# **Bedienungsanleitung**

**eBench HiFi-Türglocke KH** 

# **Bedienelemente der HiFi-Türglocke 1.** Taste "Mode" ("M") **.** Taste **> .** Taste **< 4.** Taste "Mute" ( $\Diamond$ ) **. Display . Audio-Eingang . Anzeigelampe für Betriebszustand** 6 5  $\mathbf{M}$  (  $\mathbf{1}$  $\overline{\phantom{0}}$  $\overline{\mathbf{2}}$  $\overline{\mathbf{3}}$ 4

# **Inhaltsverzeichnis**

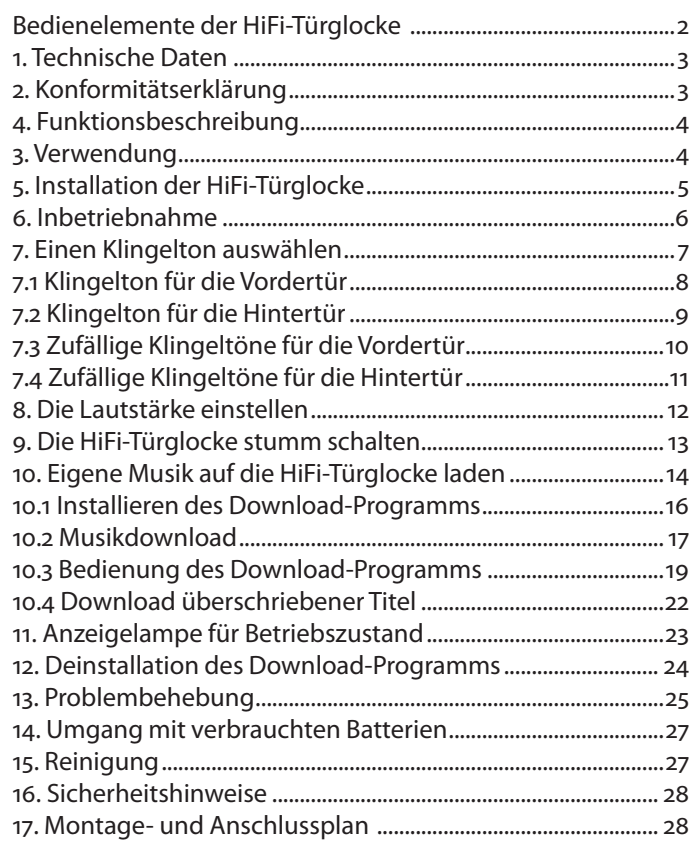

### D

## **. Technische Daten**

- Stromversorgung AC: ~ 8/12 Volt (1 A) oder 4 x 1.5V-Alkaline-Batterien (Tvp LR14/R14P/UM-2/C/Baby)
- Klingelton-Auslösung über potentialfreien Kontakt oder Triggerspannung ~8/12 Volt
- 2-fache Rufunterscheidung
- Regelbare Klingelton-Lautstärke
- 18 Speicherplätze für Klingeltöne, davon 3 durch Benutzer überschreibbar (8/8/40 Sekunden)
- Abmessungen: 280 x 125 x 60 mm
- $\cdot$  Gewicht: 950 q

# <sup>D</sup> **. Konformitätserklärung**

Wir, Kompernaß Handelsgesellschaft mbH, Burgstr. 21, D-44867 Bochum, Germany, erklären hiermit für dieses Produkt die Übereinstimmung mit den folgenden Normen:

- EN 55022 (Grenzwerte und Messverfahren für Funkstörungen von Einrichtungen der Informationstechnik)
- EN 55024 (Einrichtungen der Informationstechnik, Störfestigkeitseigenschaften, Grenzwerte und Prüfverfahren)

Gerätetyp/Type: KH

Bochum, 31.07.2003

Hans Kompernaß — Geschäftsführer —

D

Die eBench HiFi-Türglocke KH 2055 ist ausschließlich für den Einsatz als Türglocke in Verbindung mit einer vorhandenen Türklingel/Klingelanlage im privaten Bereich und in geschlossenen Räumen gedacht.

## **. Funktionsbeschreibung**

Die eBench HiFi-Türglocke KH 2055 bietet Ihnen 18 verschiedene Melodien und Soundeffekte als Klingelton:

. Radetzky-Marsch

- .Ode an die Freude
- .Heulender Wolf
- .Aida
- .Chinesischer Gong
- .Bolero
- . Techno
- .Marsch der Toreros
- .Zerspringendes Glas
- 10. Jingle Bells
- . Krähender Hahn
- . Bongo
- . Westminster
- 14. Happy Birthday
- 15. Hundegebell
- 16. Beethovens 5. Symphonie

**3. Verwendung**<br> **Example 20. In the contract of the contract of the contract of the contract of the contract of the contract of the contract of the contract of the contract of the contract of the contract of the contract** . Metallisches Scheppern 18. Big Band

> Zusätzlich zu diesen vorprogrammierten Melodien und Soundeffekten können bis zu drei weitere Melodien, Soundeffeke und Ansagen auf die HiFi-Türglocke geladen werden.

> Falls sowohl an einer Vordertür als auch an einer Hintertür Klingeln vorhanden sind, können unterschiedliche Klingeltöne für die verschiedenen Türen an der HiFi-Türglocke eingestellt werden.

#### 4 | Bedienungsanleitung

# **. Installation der HiFi-Türglocke**

## **Sicherheitshinweise**

**Warnung! Gefahr eines elektrischen Schlages!**  Die **Installation** der eBench KH 2055 HiFi-Türglocke, also **Montage und Anschluss** an das vorhandene Türklingelsystem, darf **ausschließlich** ein **qualifizierter Elektroinstallateur** durchführen!

**Bei Installation durch eine unqualifizierte Person besteht die Gefahr eines elektrischen Schlages!**

**Achtung!** Die HiFi-Türglocke kann durch **unsachgemäße Installation** irreparabel **beschädigt** werden!

### **Für Schäden, die aus unsachgemäßer Installation resultieren, wird keine Haftung übernommen!**

Ab **Seite 31** dieser Bedienungsanleitung sind Montageplan, Anschlussplan und Bohrschablone für die Installation zu finden; legen Sie diese dem von Ihnen mit der Installation der HiFi-Türglocke beauftragten Installateur vor.

Falls **zwei Klingeln** (z. B. an Vorder- und Hintertür) an die HiFi-Türglocke **angeschlossen** werden sollen, so teilen Sie dies dem mit der Installation betrauten Installateur vor Beginn der Arbeiten mit!

#### **Warnung!**

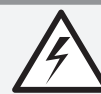

**Gefahr eines elektrischen Schlages! Setzen Sie die HiFi-Türglocke niemals Feuchtigkeit aus!**

Die HiFi-Türglocke darf **nur** in **geschlossenen Räumen** angebracht werden, in denen **Feuchtigkeitseinwirkung ausgeschlossen** werden kann!

**Bei Feuchtigkeitseinwirkung besteht die Gefahr eines elektrischen Schlages!**

### **Achtung!**

Bei **Feuchtigkeitseinwirkung** kann das Gerät **dauerhaft und irreparabel beschädigt** werden!

**Für Schäden durch Feuchtigkeitseinwirkung wird keine Haftung übernommen!**

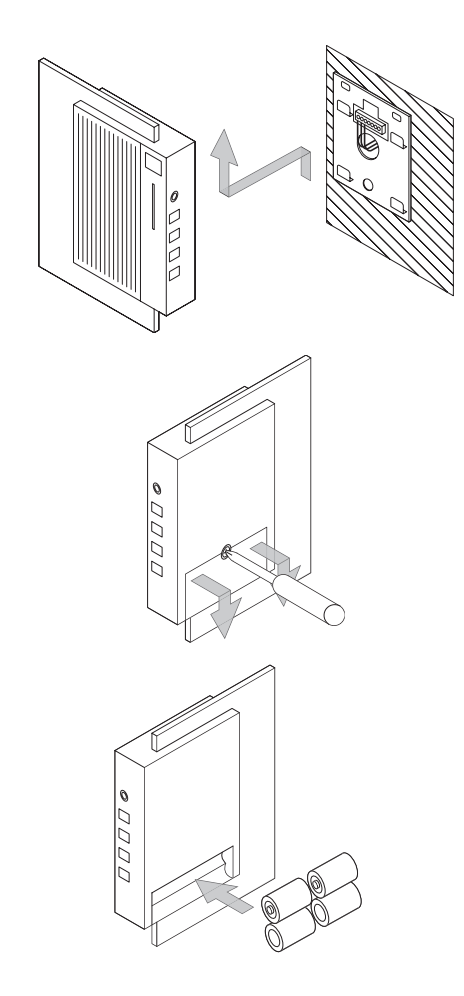

# **. Inbetriebnahme**

Nachdem die **HiFi-Türglocke** fachmännisch installiert wurde, können Sie sie nun **in Betrieb nehmen**. Dazu …

 **Nehmen** Sie die HiFi-Türglocke von der **Wandhalterung** ab und **legen** Sie sie auf die **Vorderseite.**

 **Lösen** Sie die **Halteschraube** der **Batteriefach-Abdeckung** mit einem Kreuz-Schraubenzieher und **nehmen** Sie die **Abdeckung ab.**

**3** Legen Sie 4 Batterien des Typs 1,5 V C (Typ LR14/R14P/UM-2/ C/Baby) in das **Batteriefach** ein; achten Sie dabei auf die **richtige Polarität** der Batterien.

 **Schieben** Sie die **Abdeckung** auf das **Batteriefach** und **schrauben** Sie die **Halteschraube** wieder fest.

1

 $\overline{2}$ 

 $\overline{\mathbf{3}}$ 

# <sup>D</sup> **. Einen Klingelton auswählen**

Sie können sowohl für eine Klingel an der **Vordertür** als auch für eine Klingel an der **Hintertür/an einem Seiteneingang etc.** einen **Klingelton auswählen.**

Auf diese Weise können Sie sofort **unterscheiden**, an **welcher Tür** geklingelt wird.

Statt einen speziellen Klingelton auszuwählen, können Sie die **HiFi-Türglocke** auch so **einstellen**, dass **bei** jeder **Klingelbetätigung** nach dem **Zufallsprinzip** eines der **vorprogrammierten Musikstücke** bzw. einer der **Soundeffekte abgespielt** wird.

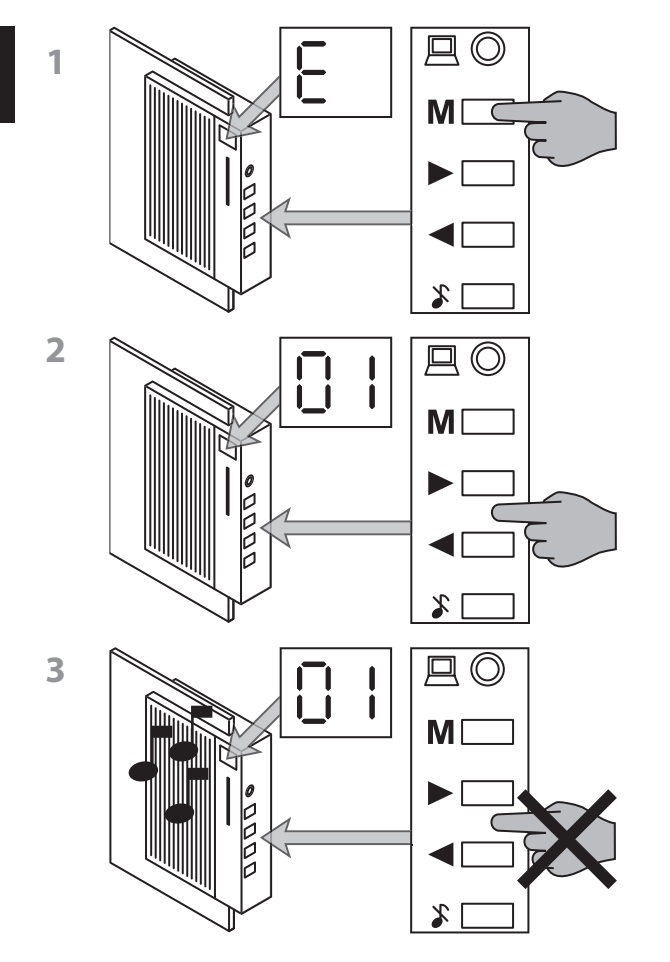

# <sup>D</sup> **. Klingelton für die Vordertür**

Um eines der vorprogrammierten **Musikstücke** oder einen der **Soundeffekte** als Klingelton **für die Vordertür** auszuwählen …

1 Drücken Sie die Taste "M" so oft, bis "E" im Display erscheint.

 Drücken Sie die **Tasten <** und **>**, um aus den Musikstücken und Soundeffekten mit den Nummern 01 bis 18 das gewünschte **auszuwählen.**

Die **Nummern der Musikstücke und Soundeffekte** werden im **Display** angezeigt.

 Um die im Display angezeigten **Musikstücke oder Soundeffekte anzuhören, warten Sie einige Sekunden**, ohne die Tasten **<** und **>** zu drücken, bis die HiFi-Türglocke automatisch das aktuell eingestellte Musikstück abspielt.

Um eines der vorprogrammierten **Musikstücke** oder einen der **Soundeffekte** als **Klingelton** für die Hintertür auszuwählen …

1 Drücken Sie die Taste "M" so oft, bis "F" im Display erscheint.

2 Wiederholen Sie die Schritte 2. und 3. unter 7.1, Klingelton **für die Vordertür"**.

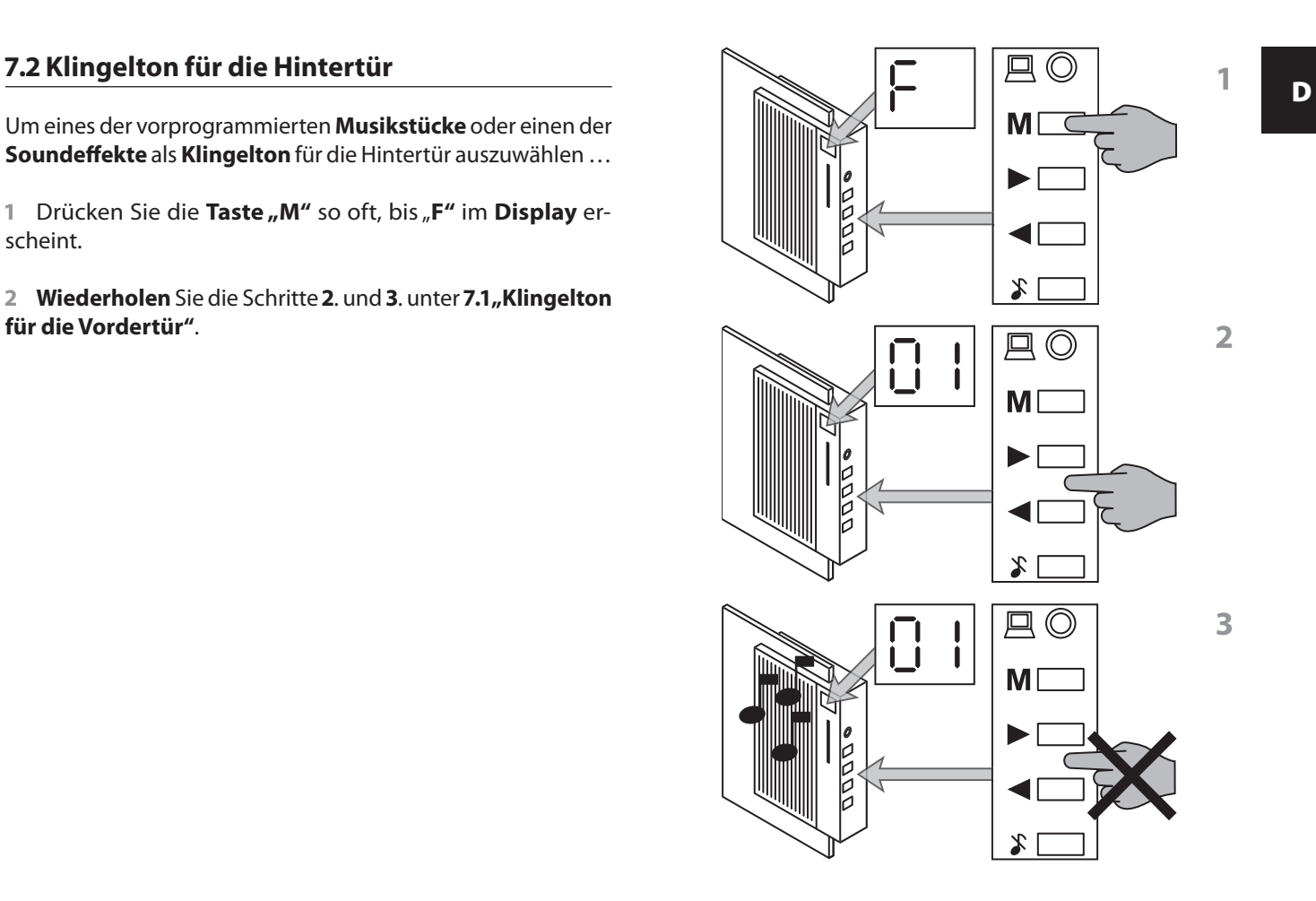

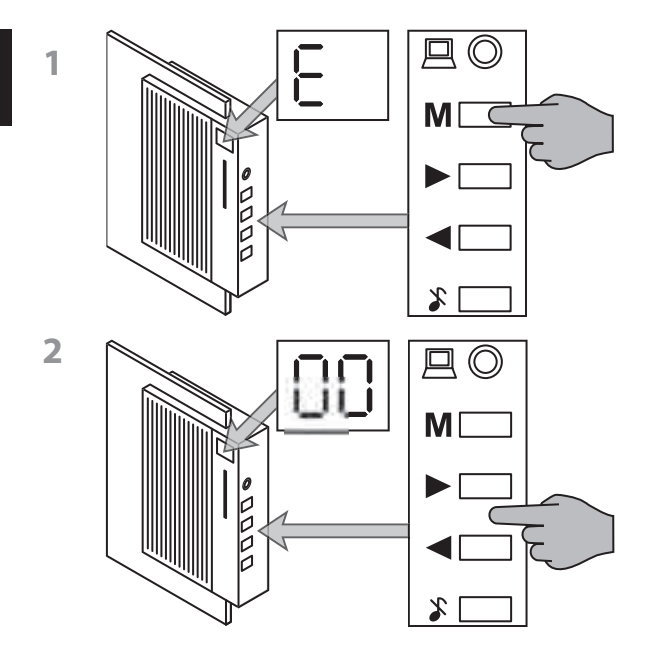

# <sup>D</sup> **. Zufällige Klingeltöne für die Vordertür**

Um den **Zufallsmodus** für die Klingel an der **Vordertür einzuschalten …**

1 Drücken Sie die Taste "M" so oft, bis "E" für den Vordertür-Klingelton im **Display** erscheint.

 **Wählen** Sie mit den **Tasten <** und **>** das Musikstück mit der Nummer 00 aus.

Um den **Zufallsmodus** für die Klingel an der **Hintertür einzuschalten …**

- 1 Drücken Sie die Taste,, M<sup>u</sup> so oft, bis, F<sup>u</sup> im Display erscheint.
- **Wählen** Sie mit den **Tasten <** und **>** das Musikstück mit der Nummer 00 aus.

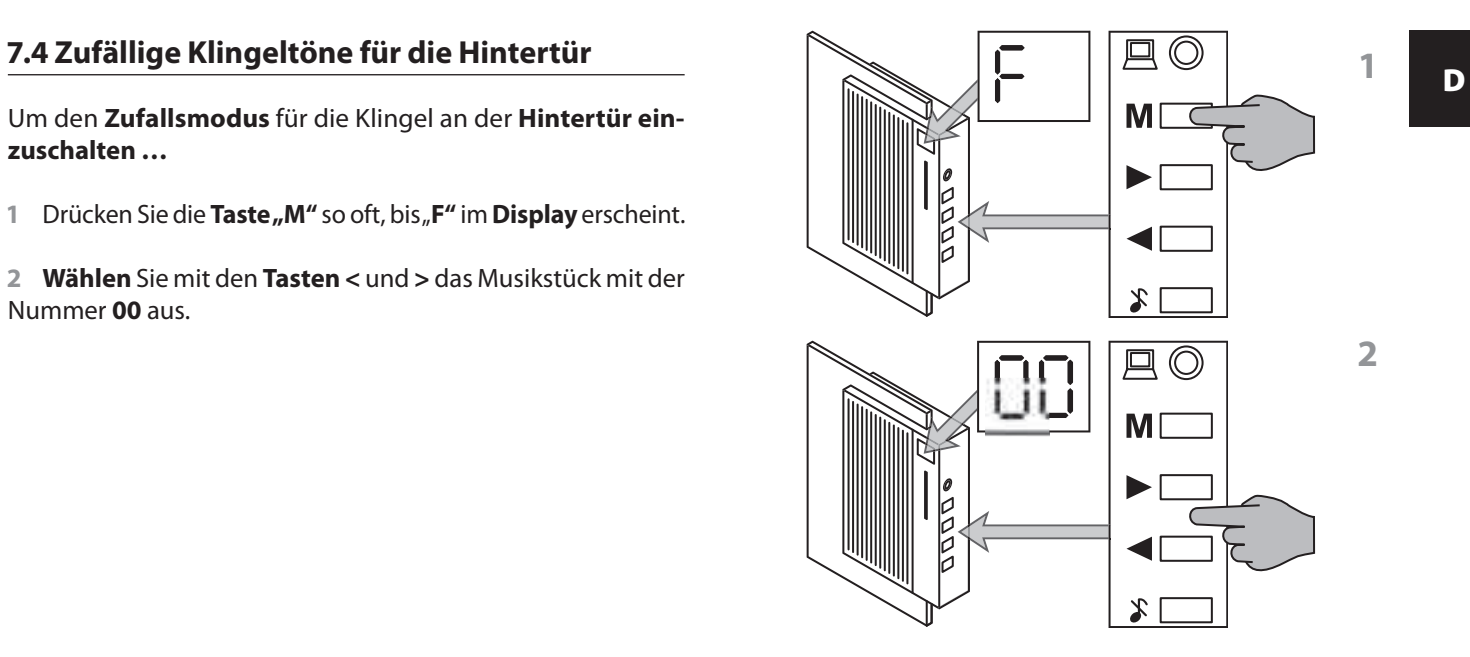

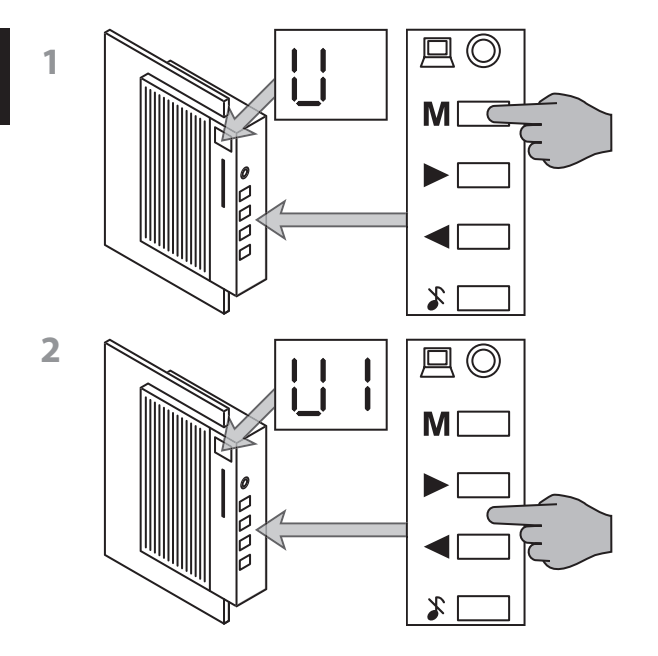

## **. Die Lautstärke einstellen**

Um die **Lautstärke**, in der die ausgewählten Klingeltöne abgespielt werden, **einzustellen …**

1 Drücken Sie die Taste "M" so oft, bis "U" im Display erscheint

 Stellen Sie dann mit den **Tasten <** und **>** die gewünschte Lautstärke von U0 (sehr leise) bis U9 (sehr laut) ein.

Die **aktuell eingestellte Lautstärke** wird im **Display** angezeigt.

Um die **HiFi-Türglocke stumm zu schalten**, so dass bei Betätigung einer der angeschlossenen Klingeln kein Klingelton zu hören ist, **drücken** Sie die "Mute"-Taste.

Die **Anzeigelampe** für den Betriebszustand auf der Vorderseite der HiFi-Türglocke **blinkt** bei Stummschaltung **rot.**

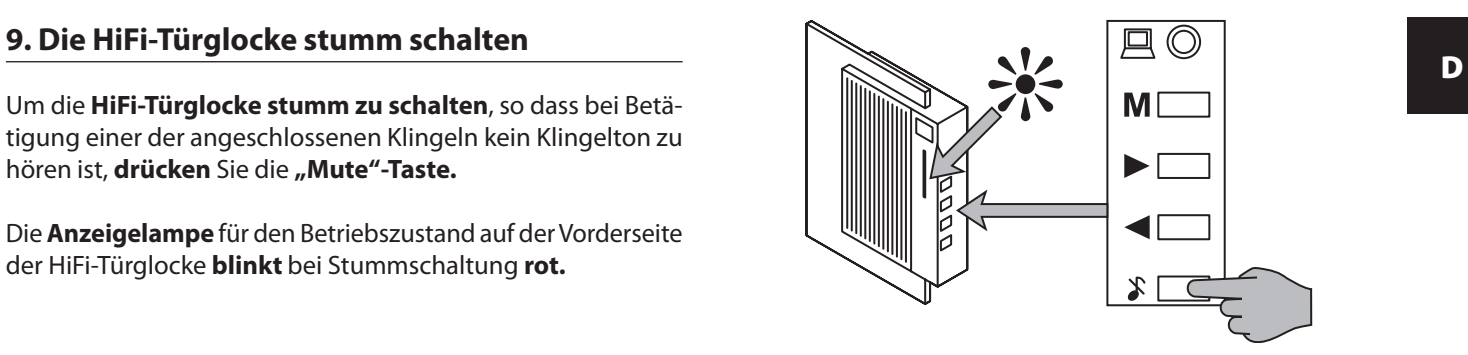

# 10. Eigene Musik auf die HiFi-Türglocke laden die einfo:<br>20 Menn Sie nicht sicher sind welches Betriebssystem auf dem Ziegen zur der auf dem Ziegen zur der der auf dem Z

Neben den vorprogrammierten Musikstücken und Soundeffekten können Sie drei eigene Musiktitel, Soundeffekte oder gesprochene Ansagen auf die HiFi-Türglocke laden.

**Voraussetzung** für das Laden von eigenen Musikstücken, Soundeffekten oder Ansagen auf die HiFi-Türglocke ist, dass …

- Ihr **Computer** über einen **Prozessor** mit einer **Taktfrequenz**  von **mindestens 700 MHz** verfügt
- als Betriebssystem **Windows ®,Windows ®,Windows ME®, Windows ®** oder **Windows XP®** auf Ihrem Computer installiert ist
- Sie das **mitgelieferte Download-Programm** auf Ihrem **Computer installiert** haben
- Ihr Computer über eine Soundkarte verfügt
- Lautsprecher an Ihren Computer angeschlossen sind
- dass die gewünschten **Titel** als **Dateien im "Wave"-Format** (22.050 Samples/Sekunde, 16 Bit, Mono, High Quality) auf Ihrem Computer gespeichert sind.

### **Info:**

**Wenn Sie nicht sicher sind welches Betriebssystem** auf Ihrem Computer **installiert** ist:

**Starten** Sie Ihren **Computer.**

 Wenn der **Computer hochgefahren** ist, **klicken** Sie auf dem Desktop mit der rechten Maustaste auf "Arbeitsplatz".

3 Klicken Sie auf "Eigenschaften" und dann auf die Re**gisterkarte "Allgemein"**. Hier finden Sie die **Informationen zum** installierten **Betriebssystem.**

Unter Windows XP® ist das Symbol "Arbeitsplatz" eventuell nicht auf dem Desktop zu finden.

Falls Sie das "Arbeitsplatz"-Symbol nicht auf dem Desk**top** finden …

1 Klicken Sie am linken unteren Bildschirmrand auf "Start".

 Im nun geöffneten **Startmenü klicken** Sie mit der **rechten Maustaste auf "Arbeitsplatz".** 

3 Klicken Sie auf "Eigenschaften" und dann auf die Registerkarte "Allgemein".

Hier finden Sie die **Informationen** zu dem auf Ihrem Computer **installierten Betriebssystem.**

### **Info:**

**Wenn Sie nicht sicher sind**, ob der von Ihnen gewünschte Musiktitel, Soundeffekt oder die Textansage **im Dateiformat "Wave"** auf Ihrem Computer **gespeichert ist …**

- **Klicken** Sie mit der **rechten Maustaste** auf die **gewünschte Datei.**
- 2 Klicken Sie auf "Eigenschaften".
- **3 Klicken** Sie auf die Registerkarte "Allgemein".

4 Unter dem Punkt, Dateityp<sup>"</sup> finden Sie das Dateiformat. Damit Sie die Datei auf die HiFi-Türglocke laden können, muss hier als Dateityp "WAV-Audio" angegeben sein.

#### **Andere Dateiformate als WAV-Audio können nicht auf die HiFi-Türglocke geladen werden!**

Zum **Umformatieren** von Sound-Dateien in das "Wave"-**Format** und zur **Anzeige** und **Änderung** ihrer sonstigen **Eigenschaften** (Sample-Rate etc.), kann **handelsübliche Software zur Sound-Editierung** wie z.B. "Cool Edit 2000" benutzt werden (kostenpflichtiger Download unter www.syntrillium.com).

Um **Sound-Dateien** von Ihrem **Computer** auf die **HiFi-Türglocke laden** zu können, müssen Sie das der HiFi-Türglocke beiliegende **Download-Programm** auf Ihrem Computer **installieren.** Dazu …

 Legen Sie die der HiFi-Türglocke beiliegende **CD-ROM** mit der Aufschrift **"Software-Installation"** in das **CD-ROM-Laufwerk** Ihres Computers ein. Das **Start-Fenster öffnet** sich nach einigen Sekunden **automatisch.** Fahren Sie jetzt mit **Schritt**  fort.

Falls sich das **Start-Fenster nicht automatisch öffnet**, so ist die Autorun-Funktion Ihres Computers ausgeschaltet. In diesem Falle ...

2 Doppelklicken Sie auf dem Desktop auf das Symbol "Ar**beitsplatz".**

Befindet sich das Symbol "Arbeitsplatz" nicht auf dem Desktop, klicken Sie am linken unteren Bildschirmrand auf "Start" und klicken Sie im nun geöffneten Startmenü auf "Arbeitsplatz".

 **Doppelklicken** Sie auf das Symbol für das **CD-ROM-Laufwerk**, in welches Sie die CD-ROM eingelegt haben. Das Start-Fenster öffnet sich jetzt automatisch.

**10.1 Installieren des Download-Programms** a Klicken Sie die der gewünschten Sprachversion entspre-<br>chende Landesflagge an. chende **Landesflagge** an.

> 5 Sie befinden sich nun im Hauptmenü. Klicken Sie auf "Soft**ware installieren".**

Das **Dialogfenster** des Installationsprogramms **öffnet** sich.

 **Folgen** Sie den **Anweisungen** im **Dialogfenster** des Installationsprogramms.

 Nach Abschluss der Installation wird eine **Nachricht** eingeblendet, dass der **Installationsprozess abgeschlossen** ist.

Auf dem Desktop Ihres Computers sehen Sie nun das "PRISM"-**Symbol.**

## **. Musikdownload**

Nachdem Sie die **Installation** des **Download-Programms abgeschlossen** haben, müssen Sie Ihren **Computer** und die **HiFi-Türglocke** mit dem mitgelieferten **Download-Kabel verbinden**. Dafür …

**Fahren** Sie Ihren Computer **herunter.**

Wenn der Computer sich nach dem Herunterfahren nicht automatisch abschaltet, schalten Sie ihn manuell aus, sobald auf dem Monitor die Nachricht "Sie können den Computer jetzt ausschalten." erscheint.

**Ziehen** Sie den **Netzstecker** des Computers.

 **Schließen** Sie das **Download-Kabel** mit dem **seriellen Stecker an die serielle Schnittstelle** Ihres Computers an. **Stecker and die serielle Schnittstelle** Ihres Computers an. **Stecker an die serielle Schnittstelle** Ihres Computers an. **Stecker and die serielle Schnittstelle**

#### **Info:**

Wenn Sie nicht sicher sind, **welche Schnittstelle** an Ihrem Computer die **serielle Schnittstelle** ist, so schauen Sie bitte in der **Bedienungsanleitung** bzw. **im Handbuch** Ihres Computers nach.

Wenn Ihr Computer über **zwei serielle Schnittstellen** verfügt:

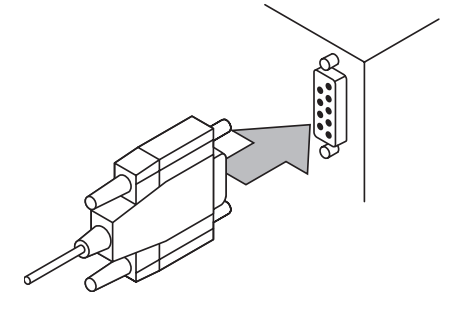

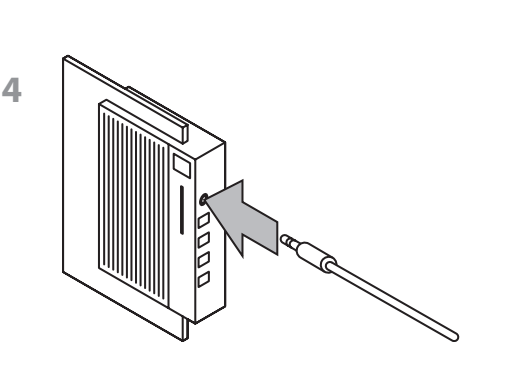

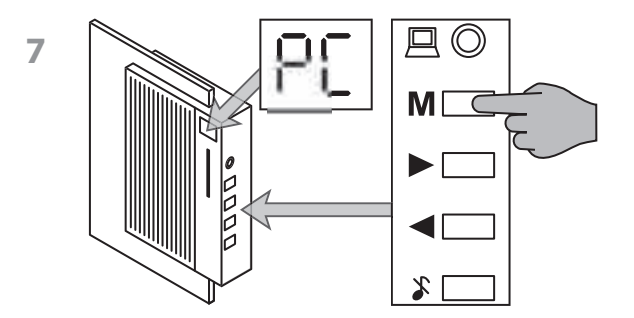

Es spielt **keine Rolle**, an welche der seriellen Schnittstellen Sie das Download-Kabel anschließen. Im **Dialogfenster** des **Download-Programms** müssen Sie später lediglich **wählen**, ob Sie das **Download-Kabel** an die serielle **Schnittstelle**  oder 2 angeschlossen haben.

4 Verbinden Sie dann den 3,5 mm-Audio-Klinkenstecker am anderen Ende des **Download-Kabels** mit dem **Audio-Eingang** der HiFi-Türglocke.

 **Stecken** Sie den **Netzstecker** Ihres **Computers** wieder in eine Steckdose **ein.**

**Schalten** Sie Ihren **Computer an.**

7 Wählen Sie an der HiFi-Türglocke den "PC"-Modus, indem Sie die Taste "M" so oft drücken, bis "PC" im Display der HiFi-Türglocke erscheint.

 Wenn der **Computer hochgefahren** ist, **doppelklicken** Sie auf das **"PRISM"-Symbol** auf dem **Desktop** Ihres Computers. Das **Dialogfenster** des **Download-Programms** öffnet sich.

Das **Download-Programm** Ihrer HiFi-Türglocke **bedienen** Sie über **Eingaben** im **Dialogfenster:**

 Wählen Sie zunächst durch **Anklicken** aus, unter **welcher Titelnummer** Sie Ihr Musikstück auf der HiFi-Türglocke **speichern** wollen. Zur Verfügung stehen Ihnen

- **Titelnummer**
- **Titelnummer**
- **Titelnummer**

Auf den Titelspeicherplätzen 16 und 17 können Sie Musik, Sounds oder Textansagen von jeweils  **Sekunden Länge** speichern.

Auf **Titelspeicherplatz**  können Sie Musik, Sounds oder Textansagen von bis zu 40 Sekunden Länge speichern.

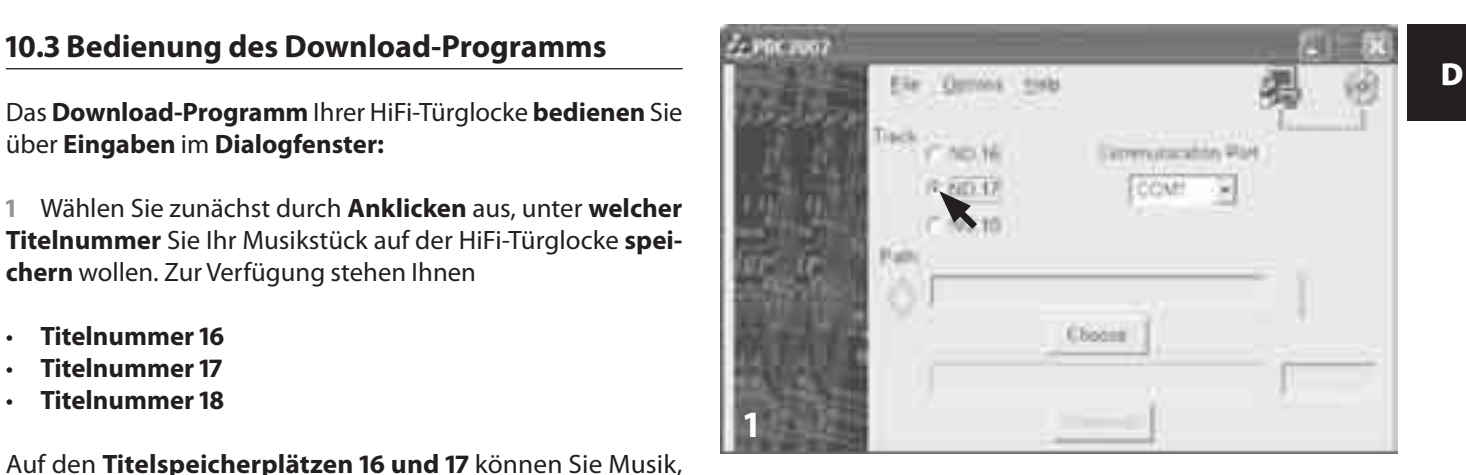

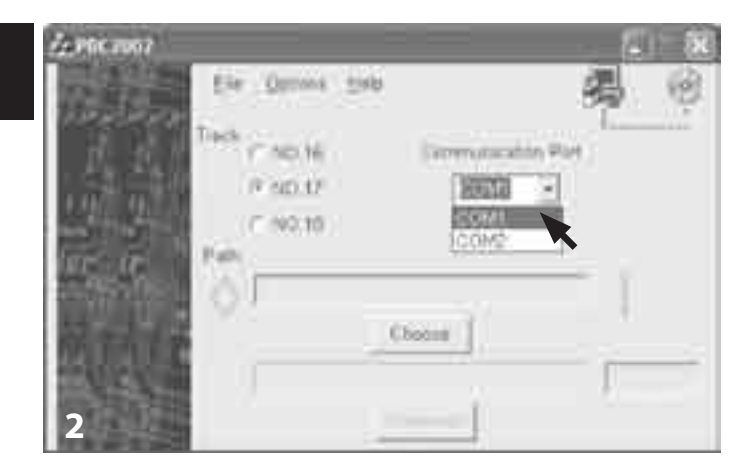

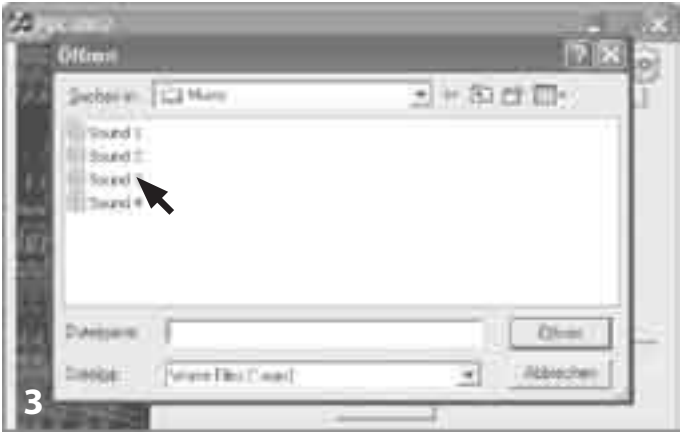

2 Wählen Sie beim Punkt "Serielle Schnittstelle" im Ausklappmenü durch **Anklicken** von **"COM PORT 1"** oder **"COM PORT 2"** die serielle Schnittstelle aus, an die Sie das **Download-Kabel angeschlossen** haben.

Falls Sie nicht sicher sind, an **welche serielle Schnittstelle** Sie das Download-Kabel angeschlossen haben, so fahren Sie erst einmal fort. Die **Einstellung** kann **jederzeit** mit einem einfachen Klick **geändert** werden.

 **Wählen** Sie jetzt die **Datei** aus, die Sie auf die HiFi-Türglocke **laden** wollen.

Klicken Sie dazu auf die Schaltfläche "Durchsuchen" und suchen Sie den **Ordner**, in dem sich die **gewünschte Datei** befindet.

#### **Doppelklicken** Sie auf die **gewünschte Datei**.

5 Klicken Sie auf die **Schaltfläche "Download"**. Die gewünschte Datei wird nun von Ihrem Computer auf die HiFi-Türglocke geladen. Der **Balken** im unteren Bereich des Dialogfensters zeigt dabei den **Fortschritt des Downloads** an.

Sobald der **Download abgeschlossen** ist, wird die **Meldung**  "Download Titel Nr. [16/17/18] abgeschlossen" angezeigt.

### **Info:**

Wenn die für die Titelspeicherplätze 16 und 17 gewählte **WAVE-Datei zu groß ist**, also die Länge des gewünschten Musiktitels, des Soundeffekts oder der Ansage die Grenze von  **Sekunden überschreitet ...**

- **• erscheint** im **Dialogfenster** des Download-Programms die Meldung **"Titel zu lang! Nur die ersten Sek. des Titels werden geladen!" ...**
- **•** und es werden nur die **ersten Sekunden** des gewünschten Titels auf die HiFi-Türglocke **geladen**.

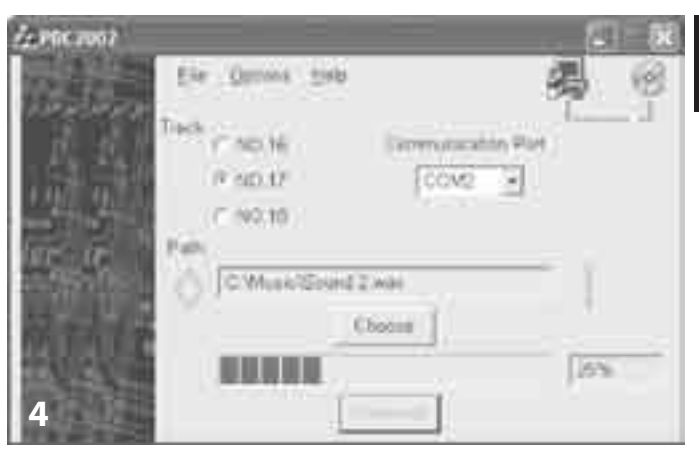

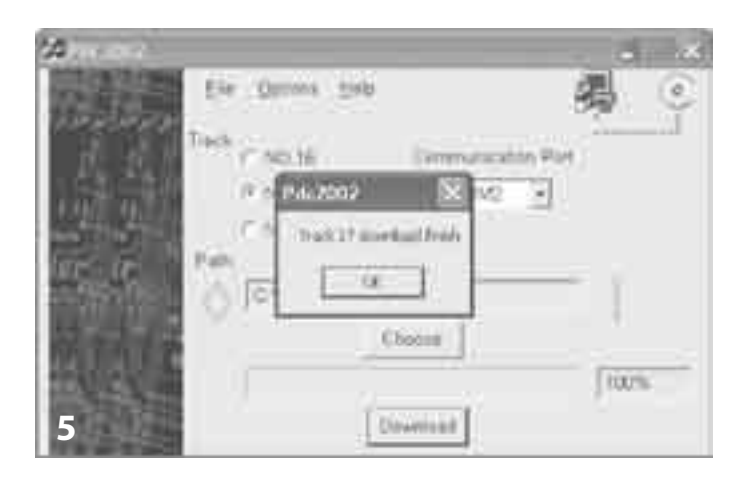

## **. Download überschriebener Titel**

Wenn Sie **eigene Musikstücke, Soundeffekte oder Ansagen** auf die Titelspeicherplätze 16 bis 18 geladen haben, so sind die **ursprünglich dort installierten Sounddateien überschrieben** worden. Wenn Sie diese **überschriebenen Musiktitel/Soundeffekte** wieder **auf die HiFi-Türglocke laden** möchten ...

 Legen Sie die der HiFi-Türglocke beiliegende **CD-ROM** mit der Aufschrift **"Software-Installation"** in das **CD-ROM-Laufwerk** Ihres Computers ein. Das **Start-Fenster öffnet** sich nach einigen Sekunden **automatisch**. Fahren Sie jetzt mit **Schritt**  fort.

Falls sich das **Start-Fenster nicht automatisch öffnet**, so ist die Autorun-Funktion Ihres Computers ausgeschaltet. In diesem Falle ...

#### **Doppelklicken** Sie auf dem Desktop auf das **Symbol "Arbeitsplatz".**

Befindet sich das Symbol "Arbeitsplatz" nicht auf dem Desktop, klicken Sie am linken unteren Bildschirmrand auf "Start" und klicken Sie im nun geöffneten Startmenü auf "Arbeitsplatz".

 **Doppelklicken** Sie auf das Symbol für das **CD-ROM-Laufwerk**, in welches Sie die CD-ROM eingelegt haben. Das Start-Fenster öffnet sich jetzt automatisch.

 **Klicken** Sie die der **gewünschten Sprachversion** entsprechende **Landesflagge** an.

 Sie befinden sich nun im **Hauptmenü**. **Klicken** Sie auf **"Original-Titel**"**.**

 **Klicken** Sie auf das **ursprünglich installierte Musikstück/ den ursprünglich installierten Soundeffekt,** das/den Sie wieder auf die HiFi-Türglocke laden möchten.

7 Ein kleines Fenster mit den Optionen "Open" und "Save" öffnet sich. **Klicken** Sie auf "Save".

 **Wählen** Sie im **Windows-Dialogfenster** den gewünschten **Speicherort** für die gewählte Sounddatei aus und speichern Sie diese.

 Um die **Sounddatei** von Ihrem **Computer** auf die **HiFi-Türglocke** zu **laden, wiederholen** Sie nun die **Schritte** unter **. , Musikdownload**" und 10.3, Bedienung des Download-Pro**gramms".**

# **. Anzeigelampe für Betriebszustand**

Die Anzeigelampe unterhalb des Displays auf der Vorderseite der HiFi-Türglocke zeigt an …

#### **• Stummschaltung**

Die Anzeigelampe **blinkt rot**, wenn die HiFi-Türglocke durch Drücken der Mute-Taste **stumm geschaltet** ist.

**• Klingelbetätigung während Stummschaltung**

Die Anzeigelampe **leuchtet rot**, wenn **während der Stummschaltung** eine der an die HiFi-Türglocke angeschlossenen **Klingeln betätigt** wird.

**• Batterien verbraucht**

Die Anzeigelampe **blinkt grün**, wenn die **Batterien verbraucht** sind. **Tauschen** Sie dann **alle vier** Batterien gegen **neue Batterien** aus.

**• Batterien verbraucht während Stummschaltung**

Die Anzeigelampe **blinkt orange**, wenn die **Batterien verbraucht** sind, während die HiFi-Türglocke **stumm geschaltet** ist. **Tauschen** Sie dann **alle vier** Batterien gegen **neue Batterien** aus.

<sup>D</sup> **• Klingelbetätigung während Stummschaltung bei verbrauchten Batterien**

Die Anzeigelampe **blinkt abwechselnd orange und rot**, wenn bei **verbrauchten Batterien** eine der an die HiFi-Türglocke angeschlossenen **Klingeln betätigt** wird, **während** die Türglocke **stumm geschaltet** ist. **Tauschen** Sie dann **alle vier** Batterien gegen **neue Batterien** aus.

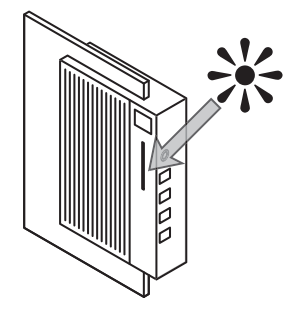

# 12. Deinstallation des Download-Programms Das Dialogfenster des Installationsprogramms öffnet sich.<br><u>Das Die Dagster des Installations of the State in der sich australians in der sich aus der sich an der sich an</u>

 Legen Sie die der HiFi-Türglocke beiliegende **CD-ROM** mit der Aufschrift **"Software-Installation"** in das **CD-ROM-Laufwerk** Ihres Computers ein. Das **Start-Fenster öffnet** sich nach einigen Sekunden **automatisch.** Fahren Sie jetzt mit **Schritt**  fort.

Falls sich das **Start-Fenster nicht automatisch öffnet**, so ist die Autorun-Funktion Ihres Computers ausgeschaltet. In diesem Falle ...

#### **Doppelklicken** Sie auf dem Desktop auf das **Symbol "Arbeitsplatz".**

Befindet sich das Symbol "Arbeitsplatz" nicht auf dem Desktop, klicken Sie am linken unteren Bildschirmrand auf "Start" und klicken Sie im nun geöffneten Startmenü auf "Arbeitsplatz".

 **Doppelklicken** Sie auf das Symbol für das **CD-ROM-Laufwerk**, in welches Sie die CD-ROM eingelegt haben. Das Start-Fenster öffnet sich jetzt automatisch.

 **Klicken** Sie die der **gewünschten Sprachversion** entsprechende **Landesflagge** an.

5 Sie befinden sich nun im Hauptmenü. Klicken Sie auf "Soft**ware installieren**"**.**

Das **Dialogfenster** des Installationsprogramms **öffnet** sich.

 **Folgen** Sie den **Anweisungen** im **Dialogfenster** des Installationsprogramms, bis Sie **aufgefordert** werden, zwischen den Optionen "Ändern", "Reparieren" und "Entfernen" zu wäh**len.**

7 Wählen Sie die Option "Entfernen" und folgen Sie den **Anweisungen** im **Dialogfenster**, um die **Deinstallation** zu **starten.**

 Nach Abschluss der Deinstallation wird eine **Nachricht**  eingeblendet, dass das **Download-Programm erfolgreich entfernt** wurde.

• Falls Sie die **Fehlermeldung "Keine Kommunikation möglich**" bekommen, so kann dies an Folgendem liegen:

#### **Möglicherweise ist das Download-Kabel nicht an der angegebenen seriellen Schnittstelle angeschlossen.**

**Wählen** Sie dann im **Dialogfenster** des Download-Programms die **richtige Schnittstelle** aus:

1 Wenn Sie im Dialogfenster beim Punkt "Serielle Schnitt**stelle"** die **Schnittstelle Nummer (COM PORT ) gewählt**  haben, so wählen Sie **nun** stattdessen **Schnittstelle (COM PORT 2)** aus.

Haben Sie vorher Schnittstelle 2 (COM PORT 2) gewählt, so wählen Sie **nun** stattdessen **Schnittstelle (COM PORT )** aus.

2 Klicken Sie dann erneut auf die Schaltfläche "Download".

**Möglicherweise ist das Download-Kabel nicht richtig an der HiFi-Türglocke oder an Ihrem Computer angeschlossen:**

 **Prüfen** Sie an an der **HiFi-Türglocke** und Ihrem **Computer,** ob das **Download-Kabel richtig angeschlossen** ist und **fest sitzt.**

- <sup>D</sup> **. Problembehebung Starten** Sie dann den **Download** durch **Klick** auf die **Schaltfläche "Download"** erneut.
	- **• Falls der Download noch immer nicht möglich ist …**

**Überprüfen** Sie, ob die gewünschte **Datei** möglicherweise **beschädigt** ist; dies können Sie tun, indem Sie die **Datei** z. B. mit dem **Windows Media Player®** oder einem vergleichbaren Programm **abzuspielen** versuchen.

Lässt sich die gewünschte **Datei** auch mit dem Windows Media Player® oder vergleichbaren Programmen **nicht abspielen**, so ist sie **wahrscheinlich beschädigt.**

### **Hinweis:**

**Beschädigte Dateien** können in den meisten Fällen **nicht**  auf die HiFi-Türglocke **geladen** werden oder werden nach dem Download **nicht** – oder nicht korrekt – **abgespielt**.

**• Falls das Download-Programm nicht richtig arbeitet** oder Probleme während der Benutzung des Download-Programms auftreten ...

 Legen Sie die der HiFi-Türglocke beiliegende **CD-ROM** mit der Aufschrift **"Software-Installation"** in das **CD-ROM-Laufwerk** Ihres Computers ein. Das **Start-Fenster öffnet** sich nach einigen Sekunden **automatisch**. Fahren Sie jetzt mit **Schritt**  fort. Falls sich das **Start-Fenster nicht automatisch öffnet**, so ist die Autorun-Funktion Ihres Computers ausgeschaltet. In diesem Falle ...

### **Doppelklicken** Sie auf dem Desktop auf das **Symbol "Arbeitsplatz".**

Befindet sich das Symbol "Arbeitsplatz" nicht auf dem Desktop, klicken Sie am linken unteren Bildschirmrand auf "Start" und klicken Sie im nun geöffneten Startmenü auf "Arbeitsplatz".

 **Doppelklicken** Sie auf das Symbol für das **CD-ROM-Laufwerk**, in welches Sie die CD-ROM eingelegt haben. Das Stat-Fenster öffnet sich jetzt automatisch.

 **Klicken** Sie die der **gewünschten Sprachversion** entsprechende **Landesflagge** an.

5 Sie befinden sich nun im Hauptmenü. Klicken Sie auf "Soft**ware installieren".**

Das **Dialogfenster** des Installationsprogramms **öffnet** sich.

 **Folgen** Sie den **Anweisungen** im **Dialogfenster** des Installationsprogramms, bis Sie **aufgefordert** werden, zwischen den Optionen "Ändern", "Reparieren" und "Entfernen" zu wählen.

 **Wählen** Sie die **Option "Reparieren"** und **folgen** Sie den **Anweisungen** im **Dialogfenster**, um den **Reparaturvorgang** zu **starten**. Das Download-Programm wird dazu erneut installiert.

 Nach Abschluss der Deinstallation wird eine **Nachricht**  eingeblendet, dass das **Download-Programm erfolgreich installiert** wurde.

# **14. Umgang mit verbrauchten Batterien 15. Reinigung 19. In the U.S. Participate of the U.S. Participate of the U.S. Participate of the U.S. Participate of the U.S. Participate of the U.S. Participate of the U.S. Partici**

**Verbrauchte Batterien** dürfen **nicht im Hausmüll** entsorgt werden. Geben Sie verbrauchte Batterien bei einer **Sammeloder Entsorgungsstelle** oder dort, wo Sie die Batterien gekauft haben, ab.

Sollten Sie die **HiFi-Türglocke** selbst einmal **entsorgen**, so **entfernen** Sie vorher unbedingt die **Batterien** aus dem Gerät!

# **. Reinigung**

**Reinigen** Sie die HiFi-Türglocke **ausschließlich** mit einem **sauberen, trockenen Tuch.** Die **Zwischenräume der Lautsprecherrippen** auf der Vorderseite der HiFi-Türglocke können Sie mit einem **Pinsel** säubern.

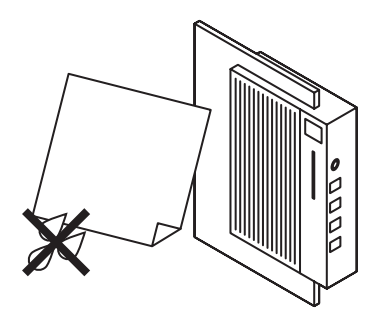

#### **Achtung!**

**Öffnen Sie niemals das Gehäuse der HiFi-Türglocke!** Die HiFi-Türglocke **enthält keine Teile**, die **vom Benutzer gewartet** werden können. Wird das **Gerätegehäuse geöffnet**, so **erlischt die Geräte-Garantie!**

Für **Schäden**, die aus **unsachgemäßer Benutzung oder Öffnen des Gerätes** resultieren, wird **keine Haftung** übernommen!

**Wenden Sie sich bei einem eventuellen Gerätedefekt an einen unserer Service-Partner in Ihrer Nähe!** Die Adressen unserer Servicepartner entnehmen Sie bitte der dem Gerät beiliegenden Garantiekarte.

# **. Sicherheitshinweise . Montage- und Anschlussplan**

### **Achtung!**

**Die nachfolgenden Anweisungen und Informationen zur Installation der HiFi-Türglocke richten sich ausschließlich an qualifiziertes Fachpersonal (Elektroinstallateure)!**

**Warnung! Gefahr eines elektrischen Schlages!** 

Die **Installation** der eBench KH 2055 HiFi-Türglocke, also **Montage und Anschluss** an das vorhandene Türklingelsystem, darf **ausschließlich** ein **qualifizierter Elektroinstallateur** durchführen!

**Bei Installation durch eine unqualifizierte Person besteht die Gefahr eines elektrischen Schlages!**

Die HiFi-Türglocke kann durch **unsachgemäße Installation** irreparabel **beschädigt** werden!

**Für Schäden, die aus unsachgemäßer Installation resultieren, wird keine Haftung übernommen!**

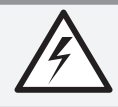

**Setzen Sie die HiFi-Türglocke niemals Feuchtigkeit aus!**

Die HiFi-Türglocke darf **nur** in **geschlossenen Räumen** angebracht werden, in denen **Feuchtigkeitseinwirkung ausgeschlossen** werden kann!

**Bei Feuchtigkeitseinwirkung besteht die Gefahr eines elektrischen Schlages!**

### **Achtung!**

Bei **Feuchtigkeitseinwirkung** kann das Gerät **dauerhaft und irreparabel beschädigt** werden!

**Für Schäden durch Feuchtigkeitseinwirkung wird keine Haftung übernommen!**

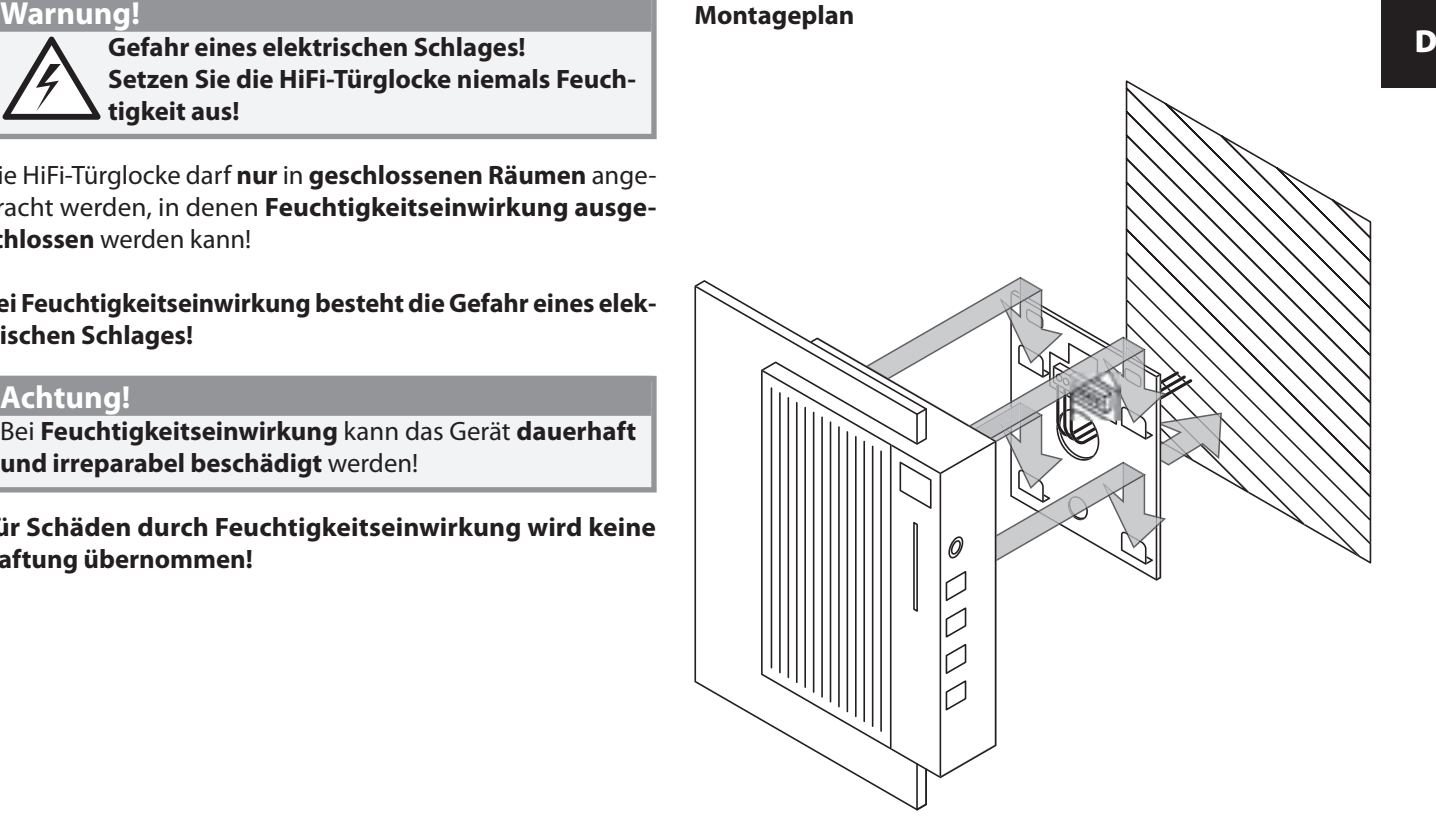

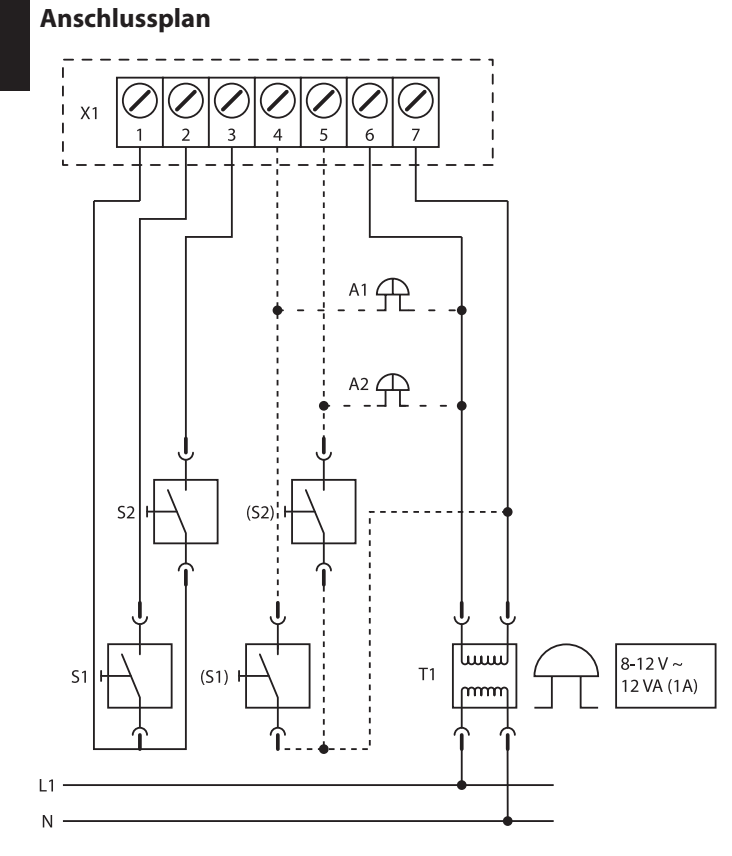

- **X:** Klemmbrett HiFi-Türglocke
- **S:** Klingel Vordertür
- **S:** Klingel Hintertür
- **(S1):** Klingel Vordertür mit Potential
- **(S2):** Klingel Hintertür mit Potential
- **A:** Parallelschaltung (bei zusätzlichem Gong)
- **A:** Parallelschaltung (bei zusätzlichem Gong)
- **T:** Schutzisolierter Klingeltransformer
- **L:** Phase
- **N:** Nullleiter

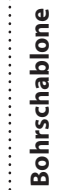

 $\frac{1}{3}$ 

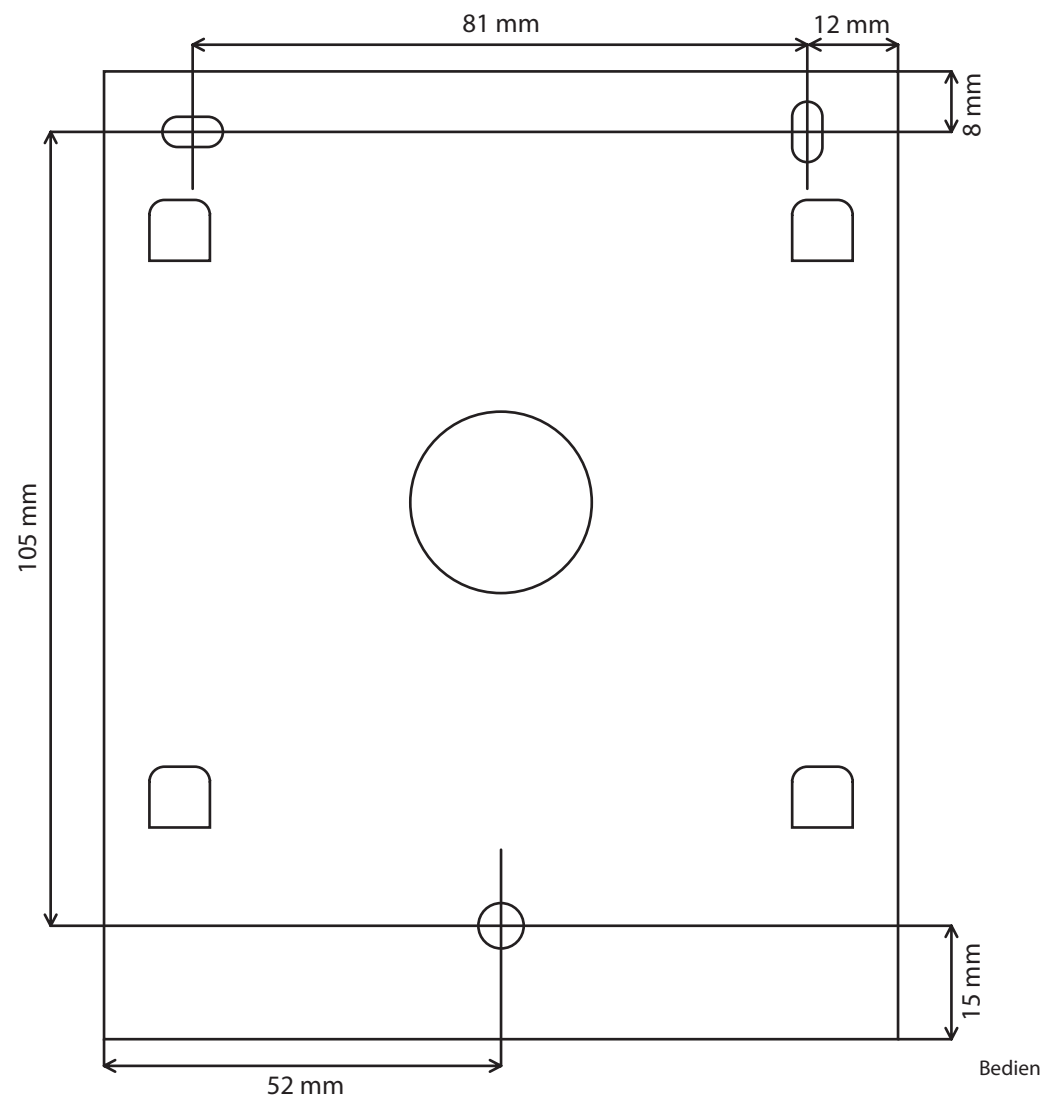

Bedienungsanleitung | 31

# **Mode d'emploi**

**Sonnette de porte HiFi eBench KH** 

# F

### **Eléments de commande de la sonnette de porte HiFi**

**.** Touche **« Mode (« M »)**

- **.** Touche **>**
- **.** Touche **<**
- **4.** Touche « **Mute** » ( $\hat{\lambda}$ )
- **. Affichage**
- **. Entrée audio**

### **. Lampe d'indication de l'état de fonctionnement**

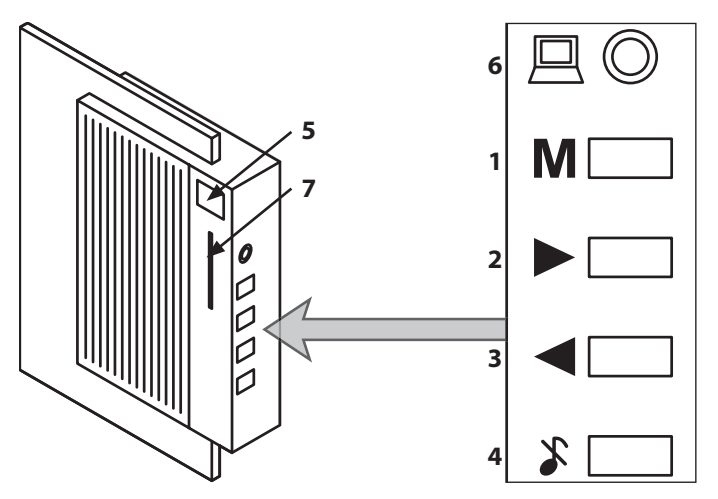

### **Sommaire**

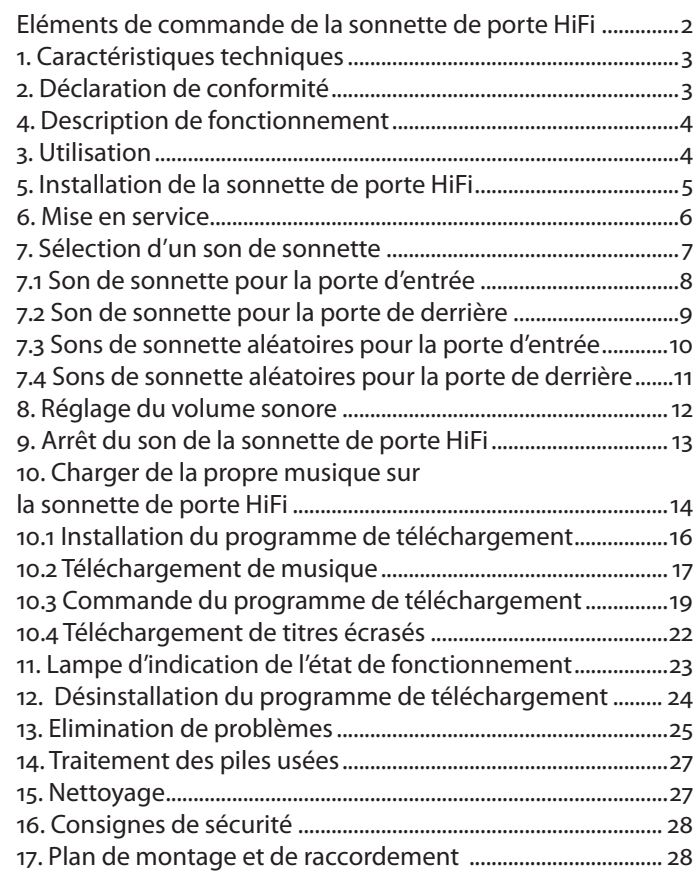

# **. Caractéristiques techniques**

- Alimentation en courant  $\sim$  8/12 volts (1 A) ou 4 piles alcalines de 1.5 V (type LR14/C, pile ronde).
- Déclenchement du son de sonnette par contact exempt de potentiel ou tension de déclenchement de  $\sim$  8/12 volts.
- Double différenciation d'appel
- Volume sonore réglable du son de sonnette
- 18 emplacements de mémoire pour sons de sonnette dont 3 peuvent être écrasés par l'utilisateur (8/8/40 secondes)
- Dimensions:  $280 \times 125 \times 60$  mm
- Poids: 950a

# **. Déclaration de conformité**

Nous, la Kompernaß Handelsgesellschaft mbH, Burgstr, 21, D-44867 Bochum, Germany, déclarons par la présente que ce produit est conforme aux normes suivantes :

- EN 55022 (valeurs limites et procédés de mesure pour les antiparasitages de dispositifs de la technique d'information)
- EN (dispositifs de la technique d'information, propriétés de résistance aux interférences, valeurs limites et procédés d'essai)

Type d'appareil/Type : KH

Bochum, le 31/07/2003

Hans Kompernaß — Gérant —

# **. Utilisation**

La sonnette de porte HiFi eBench KH 2055 est exclusivement prévue pour l'utilisation comme sonnette de porte en liaison avec une installation de sonnette de porte/sonnette dans le domaine privé et dans des locaux fermés.

## **. Description de fonctionnement**

La sonnette de porte HiFi eBench KH 2055 vous offre 18 mélodies et effets de son différents comme son de sonnette :

. Marche Radetzky

- . Ode à la joie
- . Loup qui hurle
- . Aida
- . Gong chinois
- . Bolero
- . Techno
- . Marche des toreros
- . Verre qui éclate
- . Jingle Bells
- . Coq qui chante
- 12. Bongo
- . Westminster
- 14. Happy Birthday
- . Aboiements de chiens
- 16. 5<sup>ème</sup> symphonie de Beethoven

. Sons métalliques 18. Big Band

Outre ces mélodies et effets de son déjà programmés, vous pouvez charger jusqu'à trois mélodies, effets de son et textes supplémentaires dans la sonnette de porte HiFi.

Dans la mesure où des sonnettes existent aussi bien à la porte d'entrée qu'à la porte de derrière, il est possible de régler, sur la sonnette de porte HiFi, des sons de sonnette différents pour les différentes portes.

F
### **. Installation de la sonnette de porte HiFi**

#### **Consignes de sécurité**

**Attention ! Risque d'électrocution !**

L'**installation** de la sonnette de porte HiFi eBench KH 2055, donc le montage et le raccordement, doit uni**quement** être réalisée par un **électricien qualifié !**

#### **Dans le cas de l'installation par une personne non qualifiée, il y a risque d'électrocution !**

**Attention !** La sonnette de porte HiFi peut être **endommagée** de façon irréparable par une **installation inappropriée !**

#### **Pour les dommages résultant d'une installation inappropriée, nous n'assumons pas de responsabilité !**

A partir de la **page 31** du présent mode d'emploi, vous trouverez le plan de montage, le plan de raccordement et un gabarit de perçage pour l'installation ; remettez ceux-ci à l'électricien que vous avez chargé de l'installation de la sonnette de porte HiFi.

Lorsque **deux sonnettes** (p. ex. à la porte d'entrée et à la porte de derrière) doivent être **raccordées** à la sonnette de porte HiFi, informez l'électricien chargé de l'installation avant le début des travaux !

#### **Avertissement !**

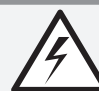

**Risque d'électrocution ! Ne soumettez la sonnette de porte HiFi jamais à l'humidité !**

La sonnette de porte HiFi doit **uniquement** être montée dans des **locaux fermés** dans lesquels **l'influence de l'humidité**  peut être **exclue !**

#### **En cas d'influence de l'humidité, il y a risque d'électrocution !**

#### **Attention !**

En cas **d'influence de l'humidité**, l'appareil peut être **endommagé à demeure et de façon irréparable !**

**Pour les dommages dus à l'influence de l'humidité, nous n'assumons pas de responsabilité !**

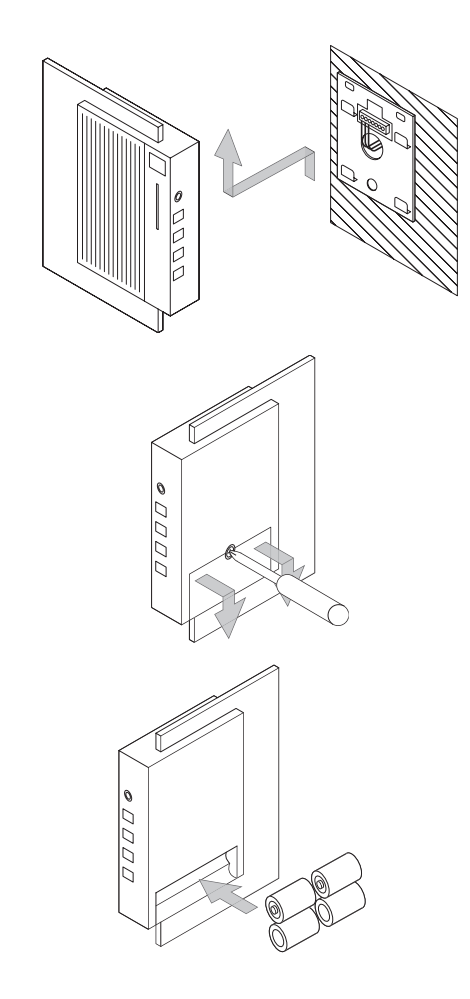

#### **. Mise en service**

Après que la **sonnette de porte HiFi** ait été installée par un spécialiste, elle peut être **mise en service**. Pour cela …

 **Retirez** la sonnette de porte HiFi de la **fixation murale** et **posez-la** sur la **face avant**.

 **Desserrez la vis** du **couvercle du compartiment de piles** à l'aide d'un tournevis cruciforme et **retirez le couvercle.**

**3** Introduisez 4 piles du type 1,5 VC (piles rondes/R14P/UM2) dans le **compartiment de piles** ; veillez à la **polarité correcte** des piles.

 **Poussez le couvercle** sur le **compartiment de piles** et **resserrez la vis de fixation.**

1

 $\overline{2}$ 

 $\overline{\mathbf{3}}$ 

#### **. Sélection d'un son de sonnette**

Vous pouvez **sélectionner un son de sonnette** aussi bien pour une sonnette à la **porte d'entrée** que pour une sonnette à la **porte de derrière/une entrée latérale, etc…**

Ainsi, vous pouvez **différencier** immédiatement **à quelle porte**  la sonnette a été actionnée.

Au lieu de sélectionner un son spécial, vous pouvez aussi **régler la sonnette de porte HiFi** de sorte qu'à chaque **actionnement de la sonnette** l'un des **titres musicaux programmés** ou l'un des **effets de son** est **reproduit selon le principe aléatoire.**

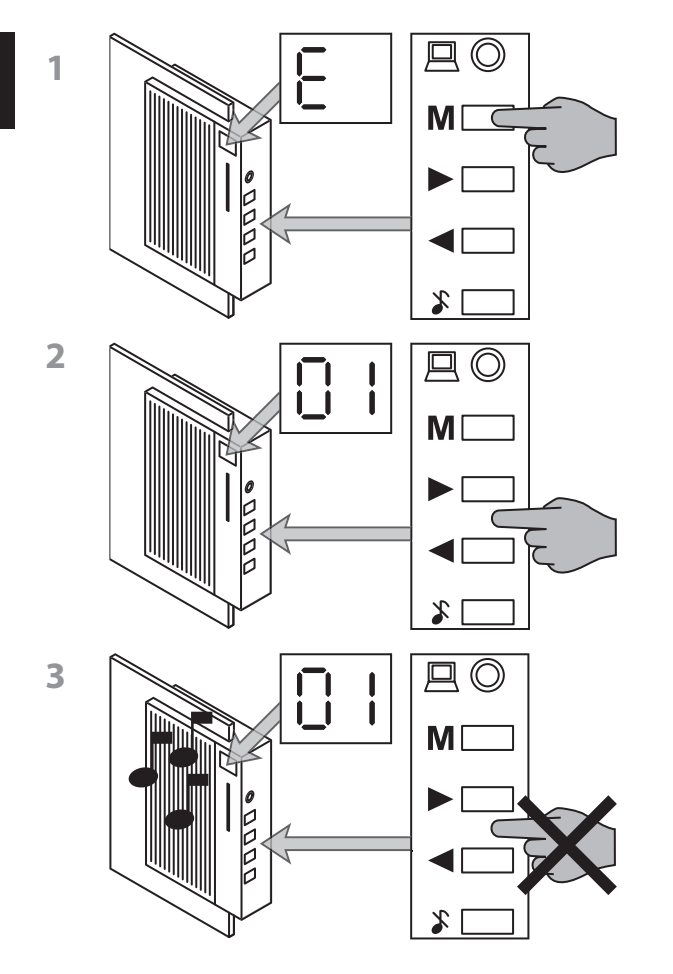

#### <sup>F</sup> **. Son de sonnette pour la porte d'entrée**

Pour sélectionner l'un des **titres musicaux** programmés ou l'un des **effets de son** comme son de sonnette **pour la porte d'entrée** …

 Appuyez sur la **touche « M »** jusqu'à ce que **« E »** apparaisse sur **l'affichage**.

 Appuyez sur les **touches <** et **>** pour **sélectionner** l'un des titres musicaux ou des effets de son portant les numéros de  $\grave{a}$  18.

Les **numéros des titres musicaux et des effets de son** sont indiqués sur **l'affichage**.

 Pour **écouter les titres musicaux ou effets de son** indiqués sur l'affichage, **attendez quelques secondes** sans actionner les touches < et > jusqu'à ce que la sonnette de porte HiFi reproduise automatiquement le titre actuel réglé.

Pour sélectionner l'un des **titres musicaux** programmés ou l'un des **effets de son** comme son de sonnette pour la porte de derrière…

 Appuyez sur la **touche « M »** jusqu'à ce que **« F »** apparaisse sur **l'affichage**.

 **Répétez** les étapes **.** et **.** sous **. « Son de sonnette pour la porte d'entrée »**.

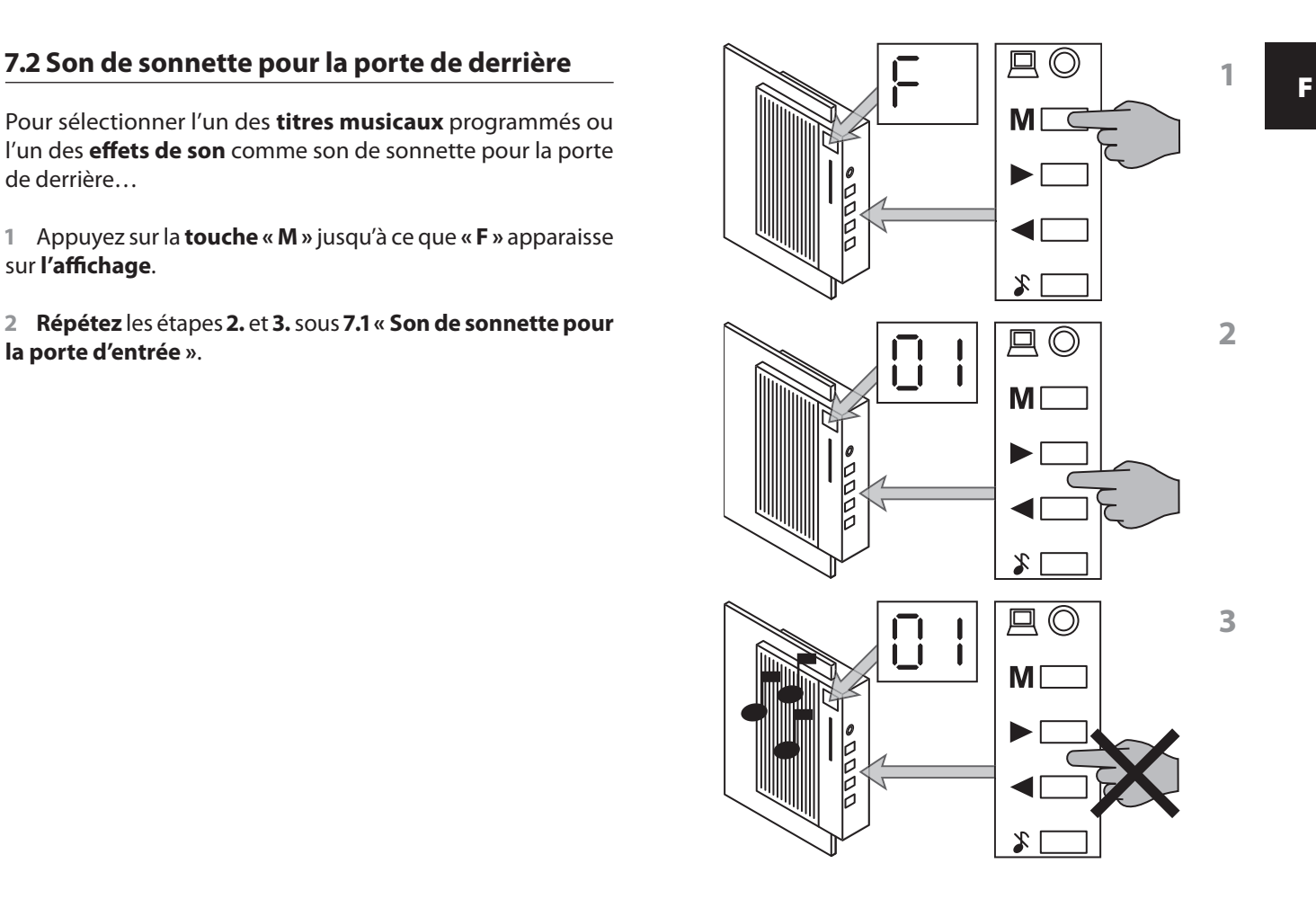

Mode d'emploi | 9

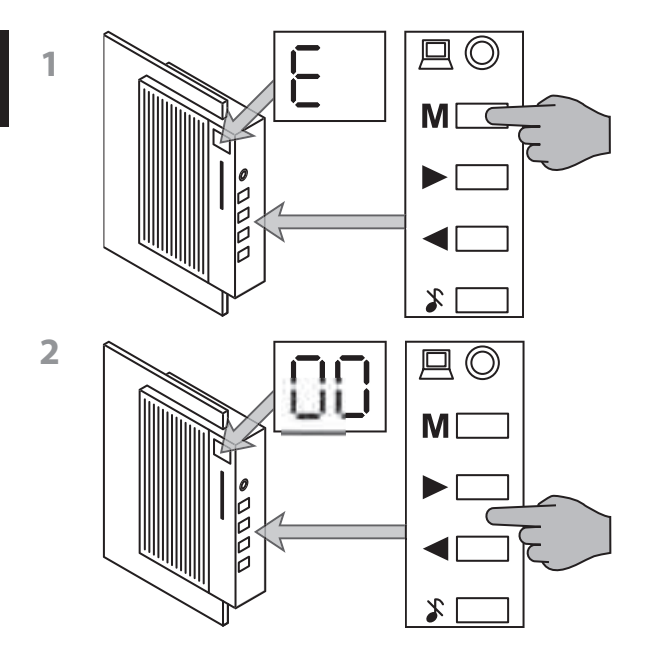

#### <sup>F</sup> **. Sons de sonnette aléatoires pour la porte d'entrée**

Pour **activer le mode aléatoire** pour la sonnette à la **porte d'entrée** …

 Appuyez sur la **touche « M »** jusqu'à ce que **« E »** apparaisse sur **l'affichage**.

 Appuyez sur les **touches <** et **>** pour **sélectionner** le titre musical avec le numéro **oo** .

# **la porte de derrière**

Pour **activer le mode alétoire** pour la sonnette à la **porte de derrière ...**

 Appuyez sur la **touche « M »** jusqu'à ce que **« F »** apparaisse sur **l'affichage**.

 Appuyez sur les **touches <** et **>** pour **sélectionner** le titre musical avec le numéro **oo** .

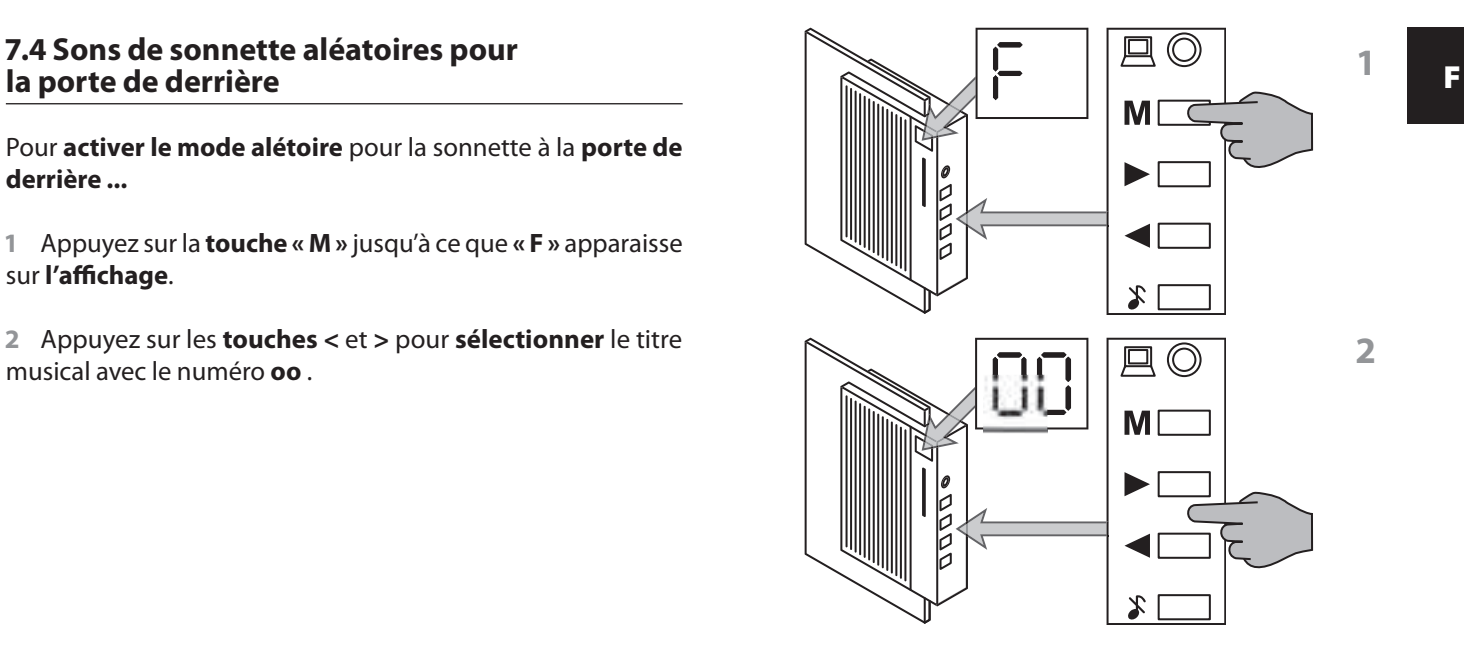

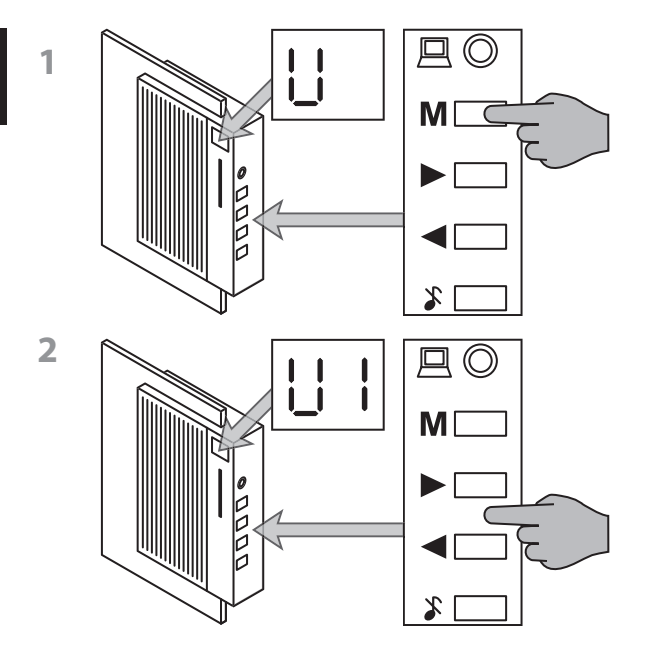

# <sup>F</sup> **. Réglage du volume sonore**

Pour **régler** le **volume sonore** des sons de sonnette sélectionnés …

 Appuyez sur la **touche « M »** jusqu'à ce que **« U »** apparaisse sur **l'affichage**.

 Réglez ensuite le volume sonore souhaité au moyen des **touches <** et **>** de **Uo (très faible)** jusqu'à **U (très fort)**.

Le **volume sonore actuellement réglé** est indiqué sur l'affichage.

Pour **arrêter le son de la sonnette de porte HiFi** de sorte qu'aucun son n'est audible lorsque l'une des sonnettes raccordées est actionnée, **appuyez** sur la **touche « Mute »**.

La **lampe d'indication** de l'état de fonctionnement en face avant de la sonnette de porte HiFi **clignote en rouge** lorsque le son est désactivé.

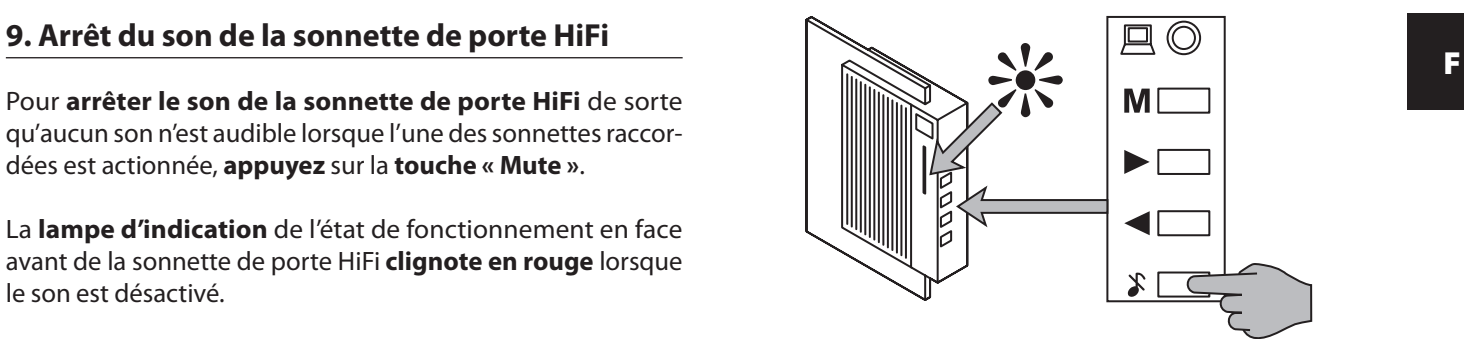

#### 10. Charger de la propre musique sur la **de la proponditat de la proponditat de la proponditat de la propondit**<br>Lorsque vous n'êtes pas certain quel système d'exploi**sonnette de porte HiFi**

Outre les titres musicaux et les effets de son programmés, vous pouvez charger de propres titres musicaux, effets de son ou textes sur la sonnette de porte HiFi.

La **condition** du chargement de propres titres musicaux, effets de son ou textes sur la sonnette de porte HiFi est que…

- votre ordinateur est dotè d'un processeur cadencé à 700 MHz au moins,
- le système d'exploitation **Microsoft Windows ® , Windows ® , Windows ME®, Windows ®** ou **Windows XP®** est installé sur votre ordinateur,
- vous avez installé sur votre ordinateur le programme de téléchargement fourni
- que votre ordinateur dispose d'une carte de son,
- que des haut-parleurs sont raccordés à votre ordinateur,
- que les **titres** souhaités sont enregistrés comme **fichiers en format « Wave »** (22.050 samples/seconde, 16 bits, mono, high quality) sur votre ordinateur.

#### **Information:**

**Lorsque vous n'êtes pas certain quel système d'exploitation est installé** sur votre ordinateur :

**Démarrez** votre **ordinateur.**

 Lorsque **l'ordinateur** est **en marche**, cliquez sur le **bureau**, avec le bouton de souris de droite, sur « **Poste de travail** ».

 **Cliquez** sur « **Propriétés** » et ensuite sur l'onglet « **Généralités** ». Ici, vous trouvez les **informations relatives au système d'exploitation** installé.

Sous Windows XP®, le symbole « Poste de travail » n'est éventuellement pas visible sur le bureau.

Si vous **ne trouvez pas le symbole « Poste de travail »** sur le **bureau** …

 **Cliquez**, sur la marge inférieure gauche de l'écran, sur « **Démarrer** ».

 Dans le **menu de démarrage** alors ouvert, **cliquez** avec le **bouton de souris de droite** sur **« Poste de travail »**.

 **Cliquez** sur **« Propriétés »** et ensuite sur **l'onglet « Généralités ».**

Ici, vous trouvez les **informations relatives au système d'exploitation** installé sur votre ordinateur.

#### **Information:**

**Lorsque vous n'êtes pas certain** si le titre musical, l'effet de son ou le texte désiré est **enregistré en format de fichier « WAVE »** sur votre ordinateur …

 **Cliquez**, avec le **bouton de souris de droite** sur le **fichier souhaité.**

- **Cliquez** sur **« Propriétés »**.
- **Cliquez** sur **l'onglet « Généralités »**.

 Au **point « Type de fichier »**, vous trouvez le format de fichier. Pour pouvoir charger le fichier sur votre sonnette de porte HiFi, le type de fichier **« WAV-Audio »** y doit être indiqué.

Des formats de fichier autres que WAV-Audio ne peuvent pas être chargés sur la sonnette de porte HiFi !

Pour **changer le format** de fichiers de son en **format « Wave »** et pour **afficher** et **modifier** les autres **propriétés** (sample rate, etc…), vous pouvez utiliser des **logiciels pour l'édition du son usuels dans le commerce** tels que « Cool Edit 2000 » par exemple (téléchargement payant sous www.syntrillium.com).

# **téléchargement**

Pour pouvoir **charger** des **fichiers de son** de votre **ordinateur**  sur la **sonnette de porte HiFi**, vous devez **installer** le **programme de téléchargement** joint à la sonnette de porte HiFi sur votre ordinateur. Pour cela …

 Introduisez le **CD-ROM** joint à la sonnette de porte HiFi portant l'inscription **« Installation de logiciel »** dans le **lecteur de CD-ROM** de votre ordinateur. La **fenêtre de démarrage s'ouvre automatiquement** au bout de quelques secondes. Continuez maintenant par **l'étape** .

Lorsque la **fenêtre de démarrage ne s'ouvre pas automatiquement**, la fonction autorun de votre ordinateur est désactivée. Dans ce cas …

#### **Double-cliquez** sur le bureau sur le **symbole « Poste de travail ».**

Lorsque le symbole « poste de travail » ne se trouve pas sur le bureau, cliquez, sur la marge inférieure gauche de l'écran, sur « Démarrer » et cliquez ensuite sur « Poste de travail » dans le menu de démarrage ouvert.

 **Double-cliquez** sur le symbole pour le **lecteur de CD-ROM** dans lequel vous avez introduit le CD-ROM. La **fenêtre de dé-**

**10.1 Installation du programme de la promise de la promise de la promise de la promise de la promise de la pro<br>téléchargement du programme de la promise de la promise secondes. marrage s'ouvre automatiquement** au bout de quelques secondes.

> **Cliquez** sur le **drapeau national** correspondant à la **version de langue souhaitée**.

> Vous vous trouvez maintenant dans le **menu principal**. **Cliquez** sur **« Installer le logiciel »**.

> La **fenêtre de dialogue** du programme d'installation **s'ouvre**.

 **Suivez** les **instructions** dans la **fenêtre de dialogue** du programme d'installation.

Lorsque, pendant l'installation, vous devez **choisir** entre « Installation définie par l'utilisateur » et « Installation complète », **cliquez** sur **« Installation complète »**.

 Après avoir terminé l'installation, un **message** indiquant que le **processus d'installation est terminé** est affiché.

Sur le **bureau** de votre ordinateur, vous voyez maintenant le **symbole « PRISM ».**

## <sup>F</sup> **. Téléchargement de musique**

Après avoir **terminé l'installation** du **programme de téléchargement**, vous devez **relier** votre **ordinateur** et la **sonnette de porte HiFi** au moyen du **câble de téléchargement** fourni. Pour cela …

**Arrêtez** votre ordinateur.

Lorsque l'ordinateur ne s'éteint pas automatiquement après l'arrêt, éteignez-le manuellement dès que le message « Vous pouvez maintenant éteindre l'ordinateur » apparaît à l'écran.

**Débranchez la fiche secteur** de l'ordinateur.

 **Raccordez** le **câble de téléchargement** au moyen de la fiche **sérielle** à **l'interface sérielle** de votre ordinateur.

#### **Information:**

Lorsque vous n'êtes pas certain **quelle interface** de votre ordinateur est **l'interface sérielle**, consultez le **mode d'emploi** ou le **manuel** de votre ordinateur.

Si votre ordinateur dispose de **deux interfaces sérielles** :

Il est **sans importance** à quelle interface sérielle vous raccordez le câble de téléchargement. Dans la **fenêtre** 

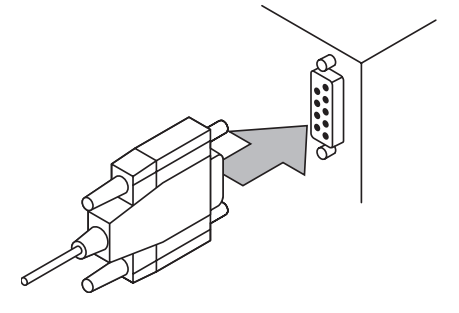

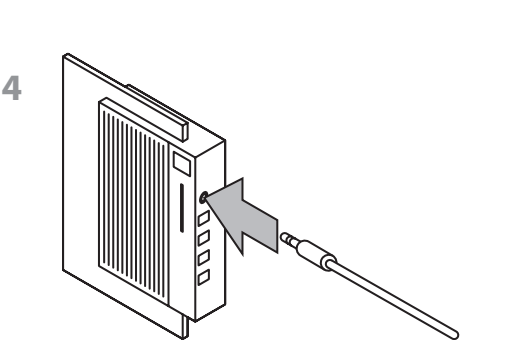

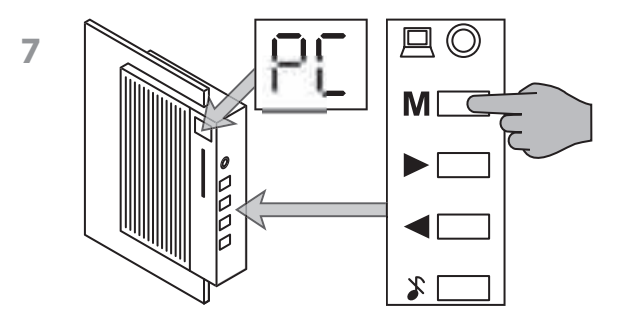

**de dialogue** du **programme de téléchargement**, vous devez par la suite tout simplement **sélectionner** si vous avez **raccordé le câble de téléchargement** à **l'interface** sérielle **1** ou 2

4 Raccordez ensuite la fiche jack audio de 3,5 mm de l'autre extrémité du **câble de téléchargement** à **l'entrée audio** de la sonnette de porte HiFi.

 **Enfichez** la **fiche secteur** de votre **ordinateur** dans la prise de courant.

**Allumez** votre ordinateur.

 **Sélectionnez**, sur la **sonnette de porte HiFi**, le **mode « PC »** en appuyant sur la **touche « M »** jusqu'à ce que **« PC »** apparaisse sur **l'affichage** de la sonnette de porte HiFi.

 Lorsque **l'ordinateur** est **en marche**, **double-cliquez** sur le **symbole « Téléchargement PRISM »** sur le **bureau** de votre ordinateur. La **fenêtre de dialogue** du **programme de téléchargement** s'ouvre.

# **téléchargement**

Le **programme de téléchargement** de votre sonnette de porte HiFi est **commandé** par des **entrées** dans la **fenêtre de dialogue**.

 Sélectionnez d'abord en **cliquant** sous **quel numéro de titre** vous désirez **enregistrer** votre titre musical sur la sonnette de porte HiFi. Vous disposez du

- **numéro de titre**
- **numéro de titre**
- **numéro de titre**

Sur les *emplacements de mémoire de titre 16 et 17*, vous pouvez enregistrer de la musique, des sons ou des textes d'une **durée de secondes** chacun.

Sur *l'emplacement de mémoire de titre 18*, vous pouvez enregistrer de la musique, des sons ou des textes d'une **durée**  de 40 secondes.

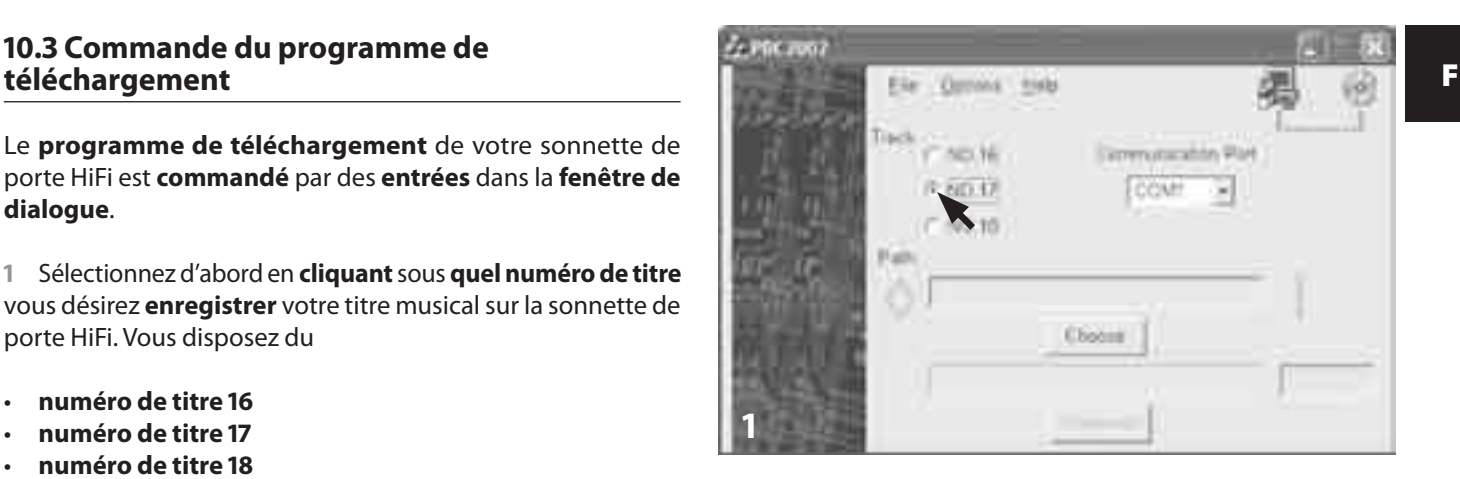

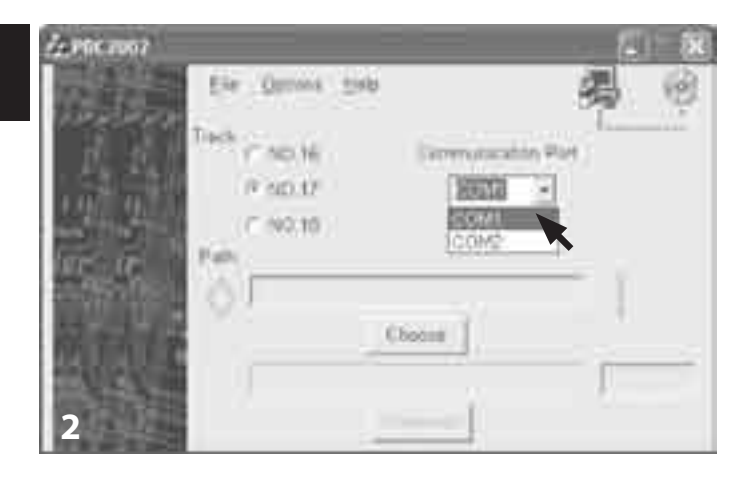

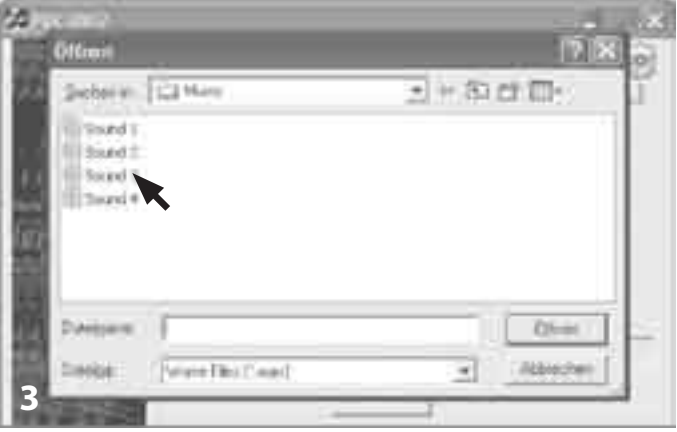

 Sélectionnez, au **point « Interface sérielle »** dans le menu déroulant, l'interface sérielle à laquelle vous avez **raccordé le câble de téléchargement** en **cliquant** sur **« COM PORT »** ou **« COM PORT »**.

Lorsque vous n'êtes pas certain à **quelle interface sérielle** vous avez raccordé le câble de téléchargement, continuez d'abord. Le **réglage** peut être **modifié à tout moment** par simple clic.

 **Sélectionnez** maintenant le **fichier** que vous désirez **charger** dans la sonnette de porte HiFi.

Pour ce faire, **cliquez** sur le **bouton « Chercher »** et cherchez le **dossier** qui contient le **fichier souhaité**.

#### **Double-cliquez** sur le **fichier souhaité**.

 **Cliquez** sur le **bouton « Télécharger »**. Le fichier souhaité est maintenant chargé de votre ordinateur dans la sonnette de porte HiFi. La **barre** dans la partie inférieure de la fenêtre de dialogue indique **l'avancement du téléchargement**.

Dès que le **téléchargement est terminé**, le **message « Téléchargement titre n° [16/17/18] terminé »** est affiché.

#### **Information:**

Lorsque le **fichier WAVE est trop grand** pour les **emplace**ments de mémoire de titre 16 et 17, donc que la longueur du titre musical souhaité, de l'effet de son ou du texte **dépasse** la limite de  **secondes**…

- **•** le message **« Titre trop long ! Seules les premières sec. du titre sont chargées ! » apparaît** dans la **fenêtre de dialogue** du programme de téléchargement…
- **•** et ce ne sont que les  **premières secondes** du titre souhaité qui sont **chargées** dans la sonnette de porte HiFi.

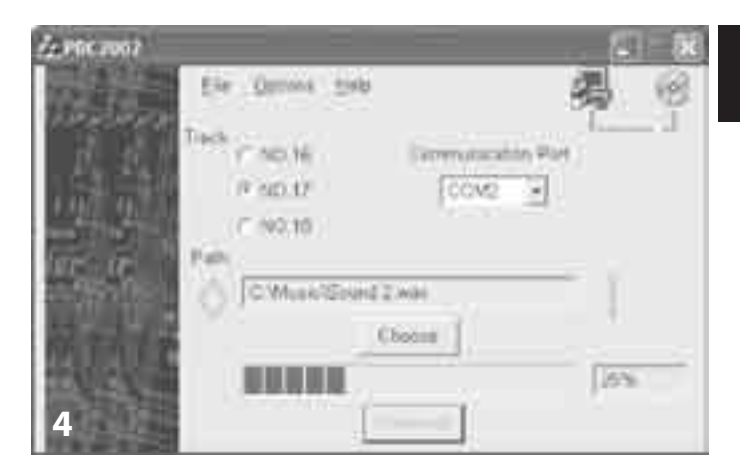

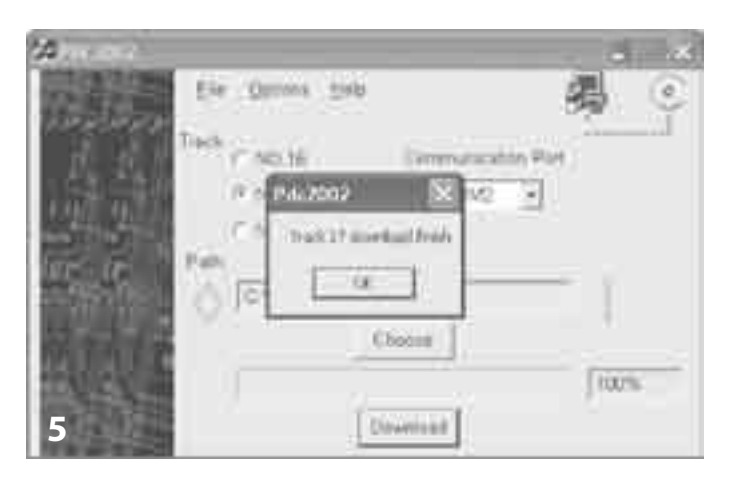

F

Lorsque vous avez chargé de **propres titres musicaux, effets de son ou texte** sur les **emplacements de mémoire de titre de à** , les **fichiers de son initialement installés dans ceux-ci** ont été **écrasés**. Pour **charger ces titres musicaux/effets de son écrasés** de nouveau **sur la sonnette de porte HiFi** …

 Introduisez le **CD-ROM** avec l'inscription **« Installation de logiciel »,** fourni avec la sonnette de porte HIFI, dans le **lecteur de CD-ROM** de votre ordinateur. La **fenêtre de démarrage s'ouvre automatiquement** après quelques secondes. Poursuivez alors par **l'étape** .

Lorsque la **fenêtre de démarrage ne s'ouvre pas automatiquement**, la fonction autorun de votre ordinateur a été désactivée. Dans ce cas …

#### **Double-cliquez** sur le bureau sur le **symbole « Poste de travail ».**

Lorsque le symbole « poste de travail » ne se trouve pas sur le bureau, cliquez, sur la marge inférieure gauche de l'écran, sur « Démarrer » et cliquez ensuite sur « Poste de travail » dans le menu de démarrage ouvert.

 **Double-cliquez** sur le symbole pour le **lecteur de CD-ROM** dans lequel vous avez introduit le CD-ROM. La **fenêtre de démar-**

**10.4 Téléchargement de titres écrasés en enconvotage s'ouvre automatiquement** après quelques secondes.<br>Traitisme de la production de la production de la production de la production de la production de la productio **rage s'ouvre automatiquement** après quelques secondes.

> **Cliquez** sur le **drapeau national** correspondant à la **version de langue souhaitée**.

> Vous vous trouvez dans le **menu principal. Cliquez** sur **« Titre original »**.

> **Cliquez** sur le **morceau/l'effet audio installé à l'origine** et que vous souhaitez charger de nouveau dans la sonnette Hifi.

> Vous voyez apparaître une petite fenêtre comportant les options « Open » et « Save ». **Cliquez** sur « **Save** ».

> **Sélectionnez**, dans la **fenêtre de dialogue Windows**, **l'emplacement de mémoire** souhaité pour le fichier de son sélectionné et enregistrez-le.

> Pour **charger le fichier de son** de votre **ordinateur** sur la sonnette de porte HiFi, répétez les étapes sous 10.2 « Téléchargement de musique » et 10.3 « Commande du pro**gramme de téléchargement ».**

#### **. Lampe d'indication de l'état de fonctionnement**

La lampe d'indication en dessous de l'affichage en face avant de la sonnette de porte HiFi indique …

#### **• Arrêt du son**

La lampe d'indication **clignote en rouge** lorsque le **son** de la sonnette de porte HiFi est **arrêté** en appuyant sur la touche « Mute ».

**• Actionnement de la sonnette lorsque le son est arrêté**

La lampe est **allumée en rouge** lorsque l'une des **sonnettes** raccordées à la sonnette de porte HiFi est **actionnée alors que le son est arrêté**.

**• Piles usées**

La lampe d'indication **clignote en vert** lorsque les **piles sont usées. Remplacez** dans ce cas les **quatre piles** par des **piles neuves**.

**• Piles usées pendant l'arrêt du son**

La lampe est **allumée en orange** lorsque les **piles sont usées** pendant que le **son** de la sonnette de porte HiFi est **arrêté**. **Rem-** **placez** dans ce cas les **quatre piles** par des **piles neuves**.

**• Actionnement de la sonnette pendant l'arrêt du son et à piles usées**

La lampe d'indication **clignote alternativement en orange et en rouge** lorsque l'une des **sonnettes** raccordées à la sonnette de porte HiFi est **actionnée** alors que les **piles sont usées** et que le **son** de la sonnette de porte est **arrêté**. **Remplacez** dans ce cas les **quatre piles** par des **piles neuves**.

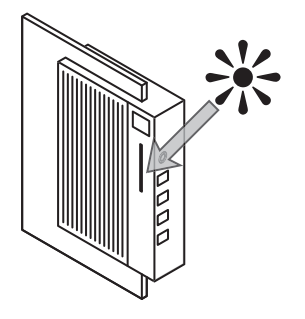

### F

# **téléchargement**

 Introduisez le **CD-ROM** avec l'inscription « **Installation de logiciel »** fourni avec la sonnette de porte HiFi dans le **lecteur de CD-ROM** de votre ordinateur. La **fenêtre de démarrage s'ouvre automatiquement** après quelques secondes. Continuez maintenant par **l'étape** .

Lorsque la **fenêtre de démarrage ne s'ouvre pas automatiquement**, la fonction autorun de votre ordinateur a été désactivée. Dans ce cas …

 **Double-cliquez,** sur le bureau, sur le **symbole « Poste de travail ».**

Lorsque le symbole « Poste de travail » ne se trouve pas sur le bureau, cliquez, sur la marge inférieure gauche de l'écran, sur « Démarrer » et cliquez ensuite sur « poste de travail » dans le menu de démarrage ouvert.

 **Double-cliquez** sur le symbole pour le **lecteur de CD-ROM** dans lequel vous avez introduit le CD-ROM. La **fenêtre de démarrage s'ouvre automatiquement** après quelques secondes.

 **Cliquez** sur le **drapeau national** correspondant à la **version de langue souhaitée**.

**12. Désinstallation du programme de serve de la serveu** 5 Vous vous trouvez dans le **menu principal. Cliquez** sur<br>**téléchargement** surfaller le logicie de la serve de la serve de la serve de la serve de la serve de la ser Vous vous trouvez dans le **menu principal. Cliquez** sur **« Installer le logiciel »**.

> La **fenêtre de dialogue** du programme d'installation **s'ouvre**.

> **Suivez les instructions** dans la **fenêtre de dialogue** du programme d'installation jusqu'à ce vous soyez **demandé** de **choisir** parmi les options **« Modifier », « Réparer »** et **« Enlever »**.

> **Sélectionnez l'option « Enlever »** et **suivez** les **instructions**  dans la **fenêtre de dialogue** pour **démarrer la désinstallation**.

> Après avoir terminé la désinstallation, un **message** indique que le **programme de téléchargement** a été **enlevé avec succès.**

• Lorsque le **message d'erreur « Communication pas possible »** est affiché, cela peut avoir la cause suivante :

**Le câble de téléchargement n'est éventuellement pas raccordé à l'interface sérielle indiquée.**

**Sélectionnez** alors, dans la **fenêtre de dialogue** du programme de téléchargement, **l'interface correcte** :

 Lorsque vous avez **sélectionné**, dans la fenêtre de dialogue, au point « **Interface sérielle »**, le **numéro d'interface (COM PORT )**, sélectionnez alors **l'interface (COM PORT )**.

Lorsque vous aviez **sélectionné l'interface (COM PORT )**, il faut alors sélectionner **l'interface (COM PORT )**.

 **Cliquez** ensuite de nouveau sur le **bouton « Téléchargement ».**

**Le câble de téléchargement n'est éventuellement pas raccordé correctement à la sonnette de porte HiFi ou à votre ordinateur.**

 **Contrôlez** sur votre **ordinateur** et sur la **sonnette de porte HiFi** si le **câble de téléchargement est raccordé correctement** et qu'il est **bien enclenché**.

#### **13. Elimination de problèmes**<br> **Elimination de problèmes**<br> **Redémarrez** ensuite le téléchargement ». **bouton « Téléchargement ».**

**• Lorsque le téléchargement n'est toujours pas possible…**

**Contrôlez** si le **fichier** est éventuellement **endommagé** ; vous pouvez réaliser ce contrôle en essayant de reproduire le **fichier** par le **Windows Media Player®** par exemple ou un programme comparable.

Lorsque le **fichier** souhaité ne peut **pas** non plus être **reproduit** par le Windows Media Player® ou un programme comparable, il est **probablement endommagé**.

#### **Remarque :**

Dans la plupart des cas, les **fichiers endommagés** ne peuvent **pas** être **chargés** sur la sonnette de porte HiFi ou ils **ne** sont **pas** ou pas correctement **reproduits**.

**• Lorsque le programme de téléchargement ne fonctionne pas correctement** ou qu'il y a des problèmes pendant l'utilisation du programme de téléchargement…

 Introduisez le **CD-ROM** avec l'inscription **« Installation de logiciel »** fourni avec la sonnette de porte HiFi dans le **lecteur de CD-ROM** de votre ordinateur. La **fenêtre de démarrage s'ouvre automatiquement** après quelques secondes. Continuez par **l'étape** .

Lorsque la **fenêtre de démarrage ne s'ouvre pas automatiquement**, la fonction autorun de votre ordinateur a été désactivée. Dans ce cas …

#### **Double-cliquez,** sur le bureau, sur le **symbole « Poste de travail ».**

Lorsque le symbole « poste de travail » ne se trouve pas sur le bureau, cliquez, sur la marge inférieure gauche de l'écran, sur « Démarrer » et cliquez ensuite sur « Poste de travail » dans le menu de démarrage ouvert.

 **Double-cliquez** sur le symbole pour le **lecteur de CD-ROM** dans lequel vous avez introduit le CD-ROM. La **fenêtre de démarrage s'ouvre automatiquement** après quelques secondes.

 **Cliquez** sur le **drapeau national** correspondant à la **version de langue souhaitée**.

 Vous vous trouvez dans le **menu principal. Cliquez** sur **« Installer le logiciel »**.

La **fenêtre de dialogue** du programme d'installation **s'ouvre**.

 **Suivez les instructions** dans la **fenêtre de dialogue** du programme d'installation jusqu'à ce vous soyez **demandé** de **choisir** parmi les options **« Modifier », « Réparer »** et **« Enlever »**.

 **Sélectionnez l'option « Réparer »** et **suivez** les **instructions**  dans la **fenêtre de dialogue** pour **démarrer la réparation**. Pour cela, le programme de téléchargement est de nouveau installé.

 Après avoir terminé la désinstallation, un **message** indique que le **programme de téléchargement** a été **installé avec succès.**

## <sup>F</sup> **. Traitement des piles usées**

Les **piles usées ne** doivent **pas** être éliminées **avec les ordures ménagères**. Apportez vos piles usées à un **service de dépôt ou d'élimination** ou au magasin où vous avez acheté les piles.

Lorsqu'il faut **éliminer** un jour la **sonnette de porte HiFi** proprement dite, **retirez** d'abord impérativement les **piles** de l'appareil.

### **. Nettoyage**

**Nettoyez** la sonnette de porte HiFi **exclusivement** avec un **chiffon propre et sec.** Les **espaces entre les rainures des haut-parleurs** en face avant de la sonnette de porte peuvent être nettoyés au moyen d'un **pinceau**.

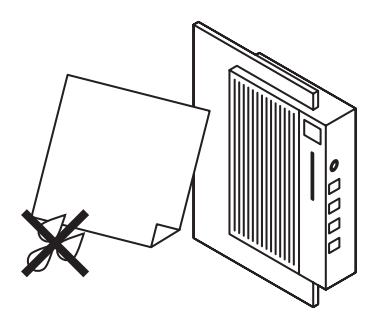

#### **Attention !**

**N'ouvrez jamais le boîtier de la sonnette de porte HiFi !** La sonnette de porte HiFi **ne contient pas de pièces** pouvant être **entretenues par l'utilisateur**. Lorsque le **boîtier de l'appareil est ouvert, la garantie de l'appareil s'éteint !**

Pour les **dommages** qui résultent d'une **utilisation inappropriée ou de l'ouverture de l'appareil**, nous n'assumons **pas la responsabilité** !

**En cas de défaut de l'appareil, veuillez vous adresser à notre responsable après-vente le plus proche de chez vous !** Vous trouverez les adresses de nos responsables après-vente sur le coupon garantie remis avec l'appareil.

### **. Consignes de sécurité . Plan de montage et de raccordement**

#### **Attention !**

**Les instructions et informations ci-dessous relatives à l'installation de la sonnette de porte HiFi s'adressent exclusivement au personnel qualifié (installateursélectriciens) !**

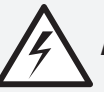

**Avertissement ! Risque d'électrocution !**

L'installation de la sonnette de porte HiFi eBench KH 2055, donc **le montage et le raccordement** au système de sonnette de porte existant, doit **uniquement** être réalisée par un **électricien qualifié !**

Dans le cas de l'installation par une personne non qualifiée, il y a risque d'électrocution !

La sonnette de porte HiFi peut être **endommagée** de façon irréparable par une **installation inappropriée !**

**Pour les dommages résultant d'une installation inappropriée, nous n'assumons pas de responsabilité !**

**Avertissement ! Plan de montage**

**Risque d'électrocution ! Ne soumettez la sonnette de porte HiFi jamais à l'humidité !**

La sonnette de porte HiFi doit **uniquement** être montée dans des **locaux fermés** dans lesquels **l'influence de l'humidité**  peut être **exclue !**

En cas d'influence de l'humidité, il y a risque d'électrocution !

#### **Avertissement !**

En cas **d'influence de l'humidité**, l'appareil peut être **endommagé à demeure et de façon irréparable !**

**Pour les dommages dus à l'influence de l'humidité, nous n'assumons pas de responsabilité !**

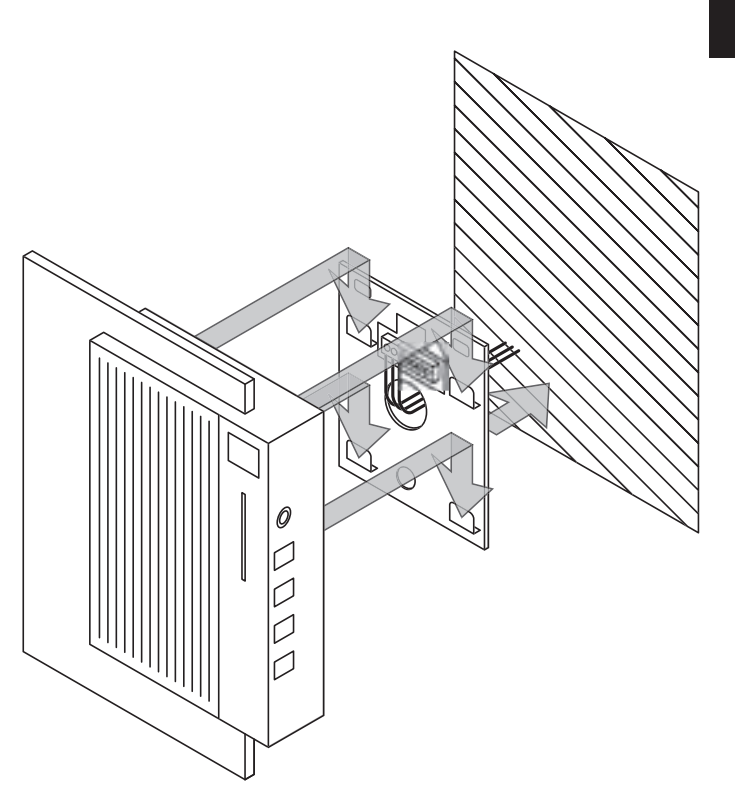

#### **Plan de raccordement**

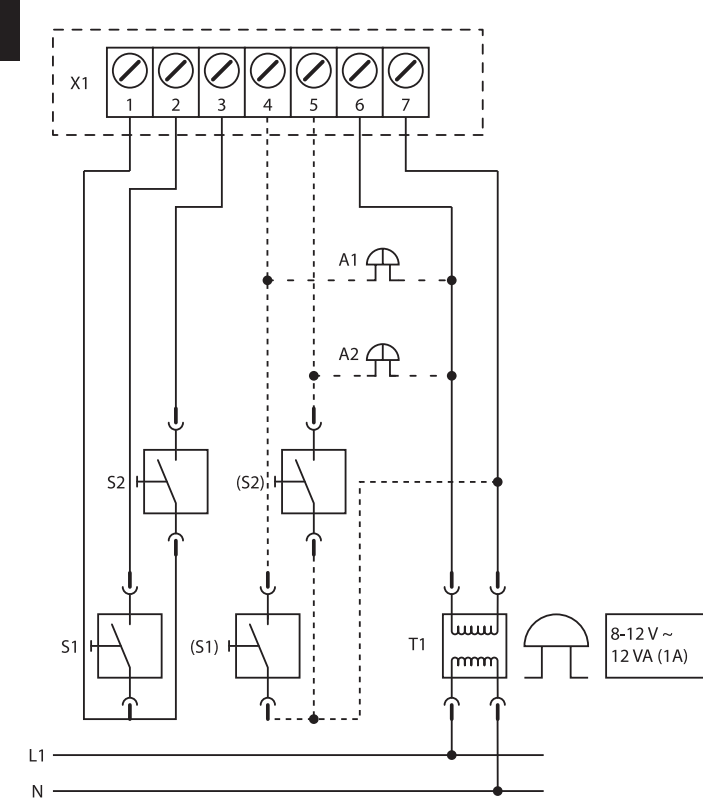

- **X :** Bornier de la sonnette HiFi
- **S1:** Sonnette porte d'entrée
- **S2:** Sonnette porte de derrière
- (S1) : Sonnette porte d'entrée avec potentiel
- **(S2) :** Sonnette porte de derrière avec potentiel
- A1: Montage en parallèle (pour un gong supplémentaire)
- A2: Montage en parallèle (pour un gong supplémentaire)
- **T1:** Transformateur de sonnette à double isolation
- L1: Phase 1
- **N :** Neutre

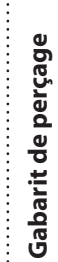

 $\frac{1}{3} \mathbf{r}^{\prime}$ 

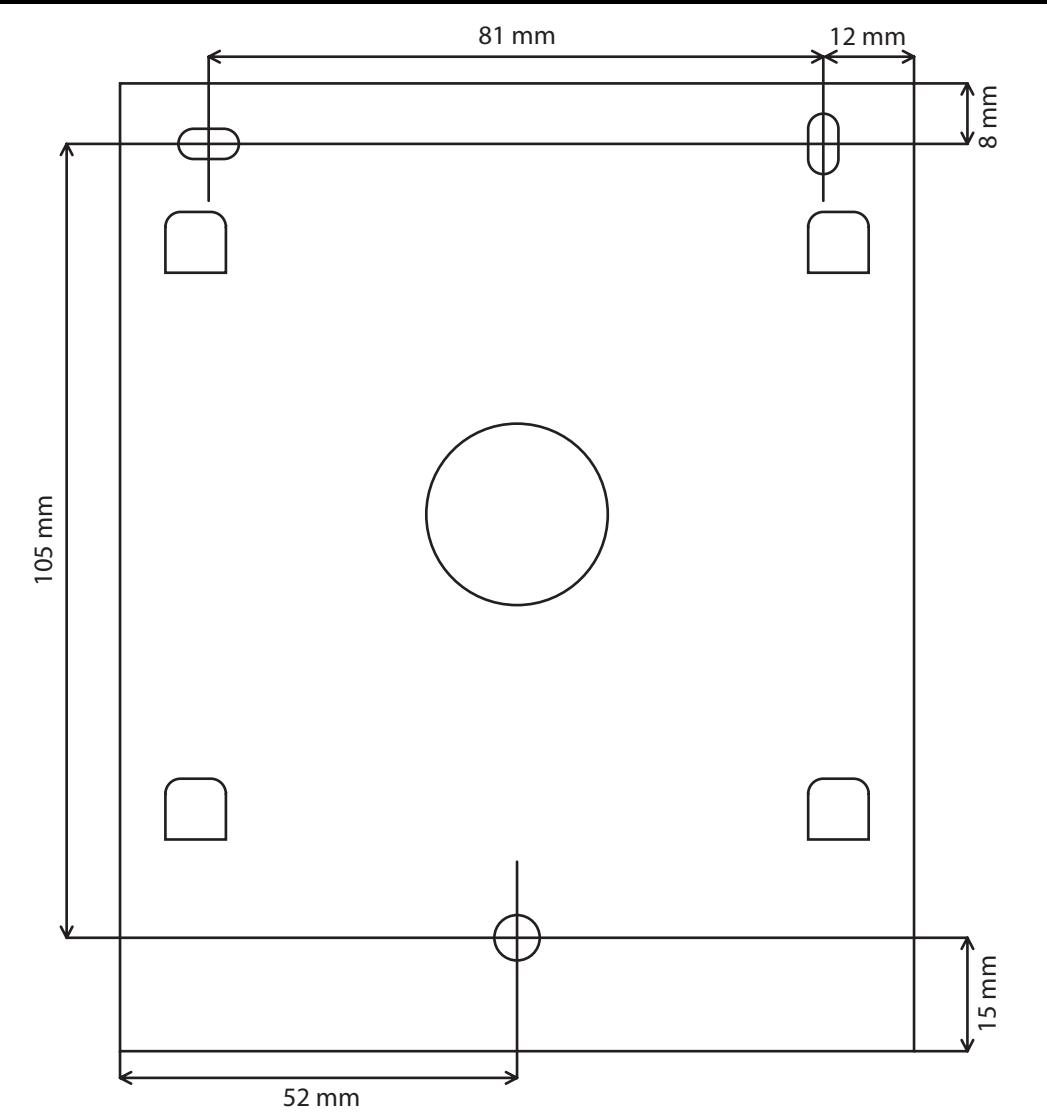

Mode d'emploi | 31

## **Bedieningshandleiding**

**eBench HiFi-Deurbel KH** 

## **Bedieningselementen van de deurbel .** Toets **"Mode" ("M") .** Toets **> .** Toets **< .** Toets **"Mute"** ( ) **. Display . Audio-ingang . Indicatielamp voor bedrijfstoestand** 6 5  $\mathbf{M}$  $\mathbf{1}$  $\overline{\phantom{0}}$  $\overline{\mathbf{2}}$  $\overline{\mathbf{3}}$ 4

### **Inhoudsopgave**

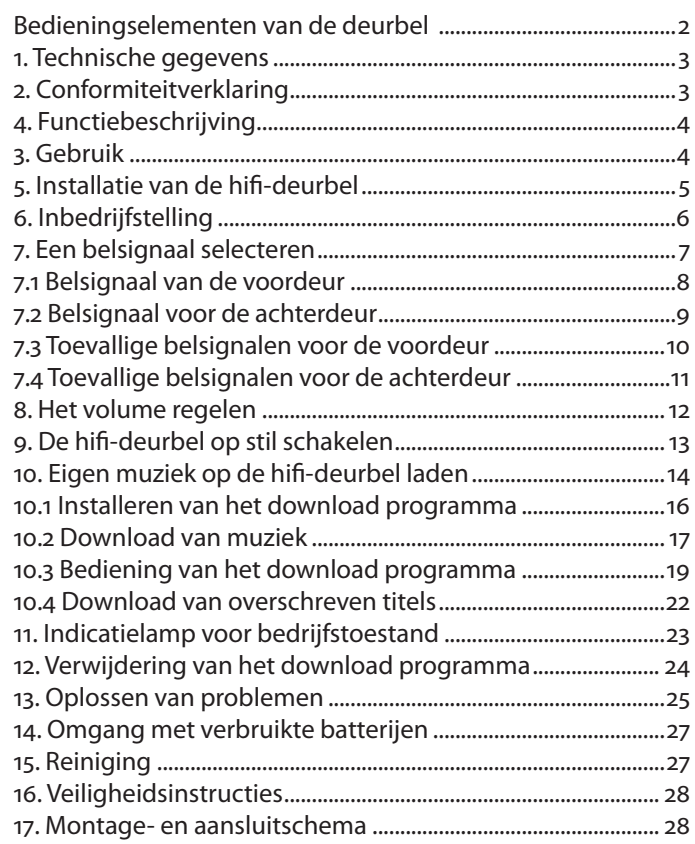

NL

### **. Technische gegevens**

- Stroomverzorging  $\sim$ 8/12 vlot (1A) of 4 x 1.5 V-Alkalinebatterijen (type LR14/C, babycel)
- Belsignaal activering via potentiaalvrij contact of triggerspanning  $\sim$  8/12 volt
- 2-voudige belsignaal onderscheiding
- Regelbaar volume van het belsignaal
- 18 geheugenplaatsen voor belsignalen, waarvan 3 door de gebruiker overschrijfbaar (8/8/40 seconden)
- Afmetingen:  $280 \times 125 \times 60$  mm
- $\cdot$  Gewicht: 950 a

## 2. Conformiteitverklaring<br>NL

Wij, Kompernaß handelsmaatschappij mbH, Burgstr. 21, D-44867 Bochum, Germany, verklaren hierbij, voor dit product de overeenstemming met de volgende normen:

- EN 55022 (Grenswaarden en meetprocedures voor radio storingen van inrichtingen voor de informatietechniek)
- EN 55024 (Inrichtingen van de informatietechniek, storingsbestendigheidseigenschappen, grenswaarden en contro leprocedures).

Type van het toestel / Type: KH

Bochum, 31.07.2003

Hans Kompernaß — Bedrijfsleider —

#### **. Gebruik**

NL

De eBench hihi-deurbel KH 2055 is uitsluitend voor het gebruik als deurbel in combinatie met een voorhanden deurbel/ klingelsysteem voor privé-gebruik en in gesloten ruimes bestemt.

#### **. Functiebeschrijving**

De eBench hifi-deurbel KH 2055 biedt u 18 verschillende melodieën en soundeffecten als beltoon:

- 1. 1. Radetzky-Marsch
- .Ode an die Freude
- .Huilende wolf
- .Aida
- .Chinese gong
- .Bolero
- . Techno
- .Mars van de torero's
- 9. Brekend glas
- 10. Jingle Bells
- . Kraaiende haan
- . Bongo
- . Westminster
- 14. Happy Birthday
- 15. Hondengeblaf
- 16. Beethoven's 5<sup>de</sup> symfonie

. Metaalachtig rammelen 18. Big Band

Aanvullend bij deze voorgeprogrammeerde melodieën en soundeffecten kunnen drie extra melodieën, soundeffecten en mededelingen op de hifi-deurbel worden geladen.

Indien zowel aan een voordeur als ook aan een achterdeur deurbellen aanwezig zijn, kunnen verschillende belsignalen voor de verschillende deuren op de hifi-deurbel worden ingesteld.

### **. Installatie van de hifi-deurbel**

#### **Veiligheidsinstructies**

**Attentie! Gevaar voor een elektrische schok!**

De **installatie** van de eBench KH 2055 hifi-deurbel, dus de **montage en aansluiting** op het aanwezige deurbelsysteem, mag **uitsluitend** worden uitgevoerd door een **gekwalificeerde elektricien!**

**Bij installatie door een niet gekwalificeerde persoon bestaat het gevaar voor een elektrische schok!**

**Attentie!** De hifi-deurbel kan door **ondeskundige installatie** onherstelbaar worden **beschadigd!**

#### **Wij zijn niet aansprakelijk voor beschadigingen die uit ondeskundige installatie resulteren!**

Vanaf **pagina** van deze bedieningshandleiding zijn montageplan, aansluitschema en boorsjabloon voor de installatie te vinden; leg deze voor aan de door u met de montage van de installatie van de hifi-deurbel belaste elektricien.

Indien **twee bellen** (bijv. aan voor- en achterdeur) aan de hifideurbel **aangesloten** moeten worden, deel dit dan mee aan de met de installatie belaste elektricien voor het begin van de werkzaamheden!

#### **Waarschuwing!**

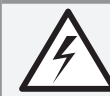

**Gevaar voor een elektrische schok! Stel de hifi-deurbel nooit bloot aan vochtigheid!**

De hifi-deurbel mag **alleen in gesloten ruimten** worden aangebracht, waarin **vochtigheidsinwerking** kan worden **uitgesloten!**

#### **Bij vochtigheidsinwerking bestaat het gevaar voor een elektrische schok!**

#### **Attentie!**

Bij **Vochtigheidsinwerking** kan het toestel **onherroepelijk en onherstelbaar beschadigd** worden!

**Wij zijn niet aansprakelijk voor schade door vochtigheidsinwerking!**

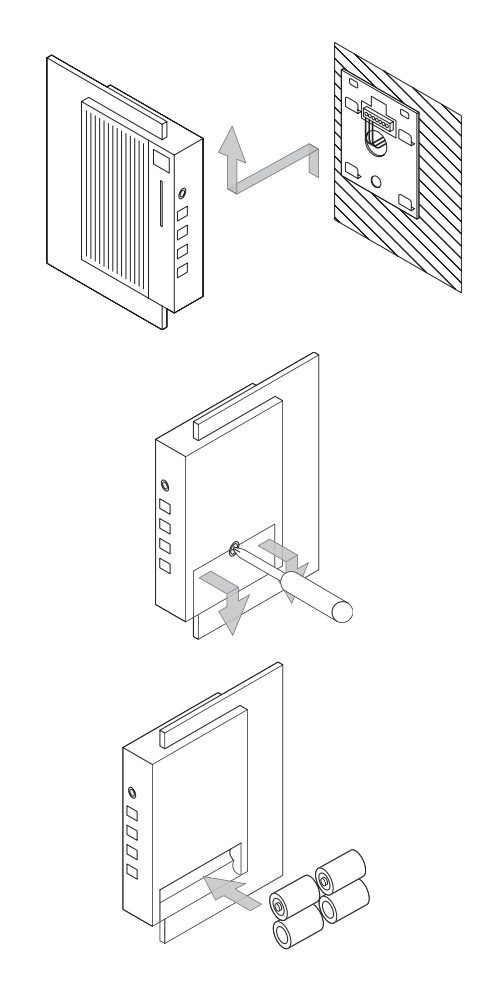

# NL **. Inbedrijfstelling**

Nadat de **hifi-deurbel** deskundig werd geïnstalleerd, kunt u deze nu **in werking stellen** daarvoor ...

 **Neemt** u de hifi-deurbel van de **wandhouder** en **legt** u de bel op de **voorzijde.**

 **Schroeft** u de **schroef** van de **batterijafdekking** los met een kruisschroevendraaier en **neemt** u de **afdekking af.**

**B** Plaatst **u** 4 batterijen van het type 1,5 VC (Baby/R14P/UM2) in het **batterijvak**; let daarbij op de **correcte polariteit** van de batterijen.

 **Schuift** u de **afdekking** op het **batterijvak** en **schroeft** u de **houderschroef** weer vast.

1

 $\overline{2}$ 

 $\overline{\mathbf{3}}$ 

## NL **. Een belsignaal selecteren**

U kunt zowel voor een bel aan de **voordeur** als ook voor een bel aan de **achterdeur/aan een zij-ingang enz.** een **belsignaal selecteren.**

Op deze wijze kunt u onmiddellijk **onderscheiden**, aan **welke deur** er wordt gebeld.

In plaats van een speciaal belsignaal te selecteren kunt u de **hifi-deurbel** ook zo **instellen**, dat **bij** elke **druk op de deurbel**  overeenkomstig het **toevalsprincipe** een van de **voorgeprogrammeerde muziekstukken** c.q. een van de **soundeffecten**  wordt **afgespeeld.**

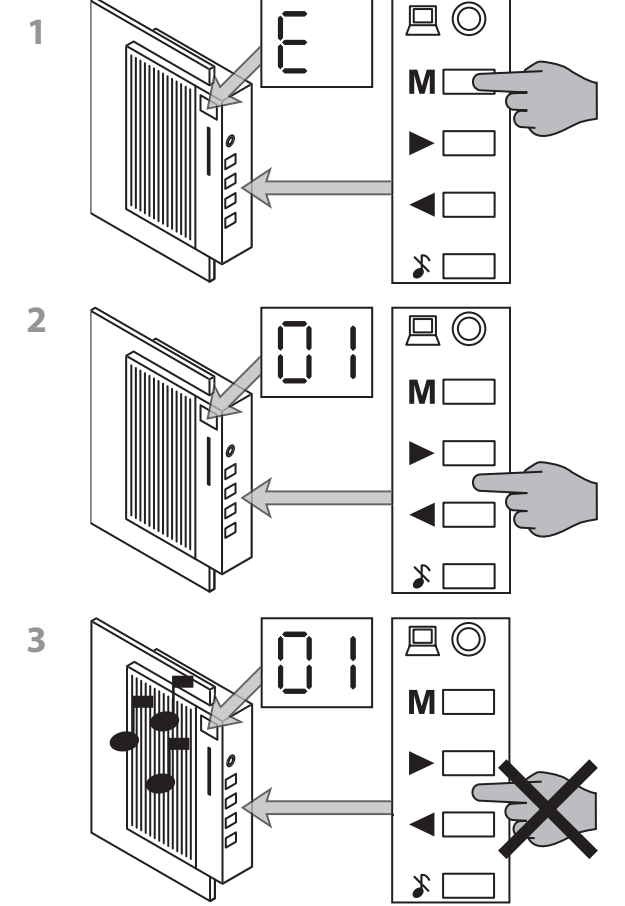

# NL **. Belsignaal van de voordeur**

Om een van de voorgeprogrammeerde **muziekstukken** of een van de **soundeffecten** als belsignaal voor de **voordeur** te selecteren ...

 Drukt u zo vaak op **toets "M"**, tot "**E"** in het **display** verschijnt.

 Druk op de **toetsen <** en **>** om uit de muziekstukken en soundeffecten met de nummers 01 tot 18 het gewenste stuk te **selecteren.**

De **nummers van de muziekstukken en soundeffecten** worden aangetoond in het **display.** 

 Om de in het display aangetoonde **muziekstukken of soundeffecten te beluisteren, wacht u enkele seconden**, zonder op de toetsen < en > te drukken, tot de hifi-deurbel automatisch het actueel ingestelde muziekstuk afspeelt.
Om een van de voorgeprogrammeerde **muziekstukken** of een van de **soundeffecten** als belsignaal voor de **achterdeur** te selecteren ...

 Drukt u zo vaak op **toets "M"**, tot **"F"** in het **display** verschijnt.

2 Herhaal de stappen 2. en 3. onder 7.1 "Belsignaal voor de **voordeur".**

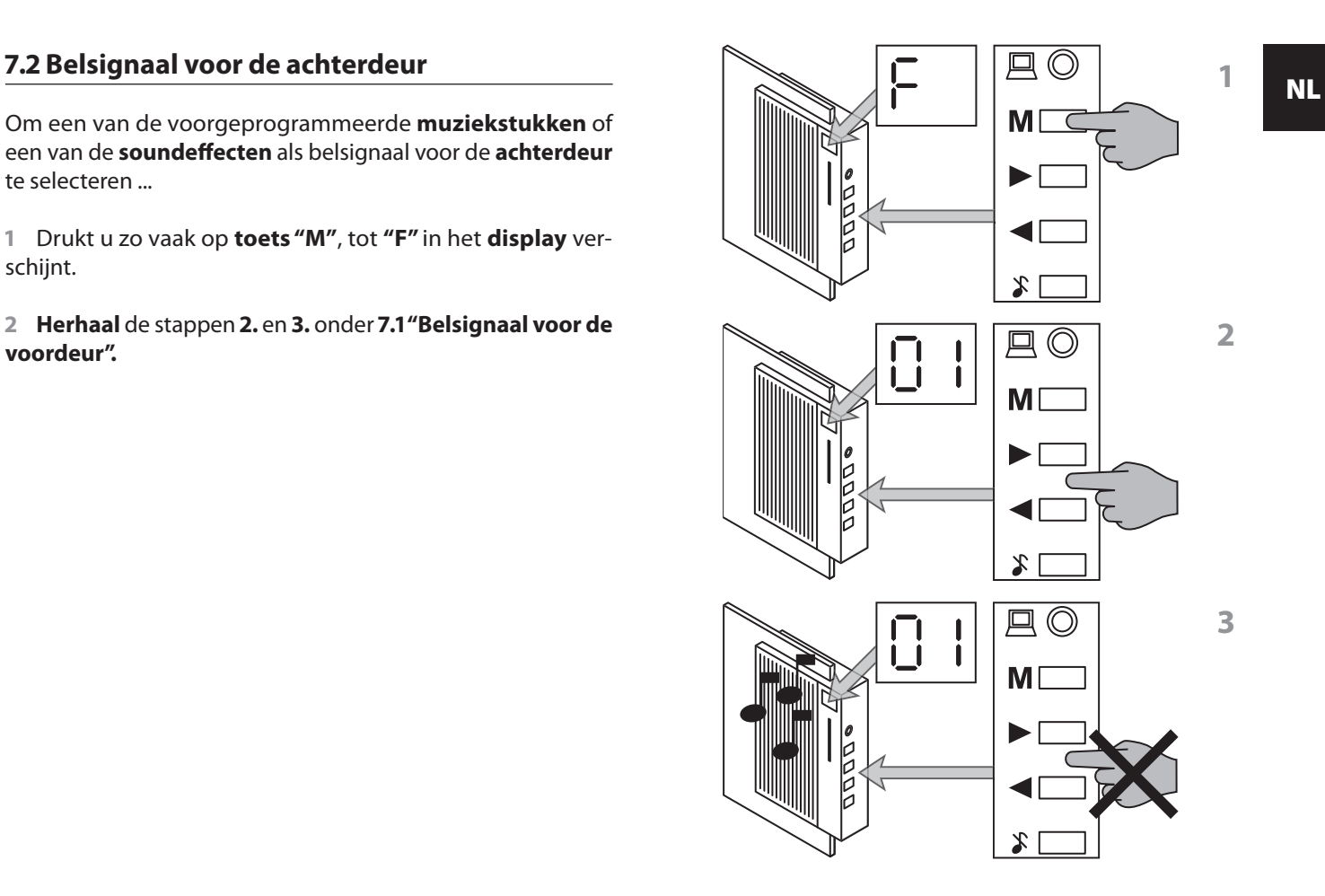

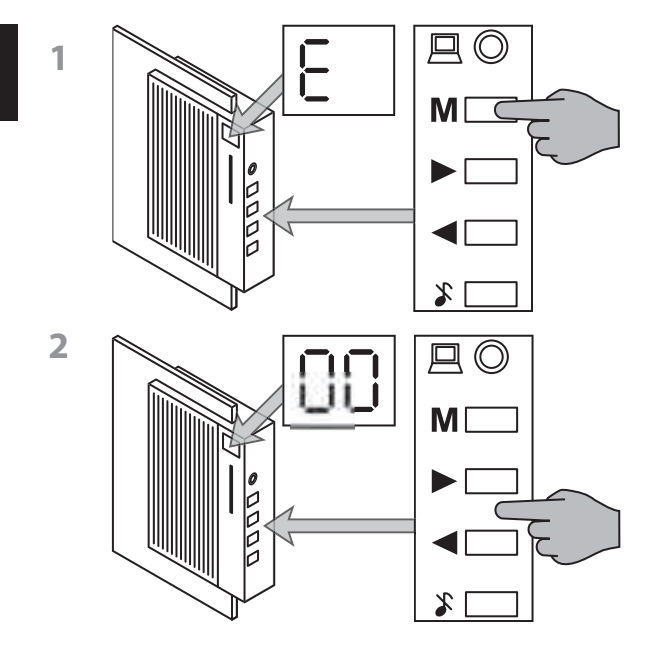

# NL **. Toevallige belsignalen voor de voordeur**

Om de **toevalsmodus** voor de bel aan de **voordeur in te schakelen ...**

 Drukt u zo vaak op **toets "M"**, tot **"E"** voor het belsignaal van de voordeur verschijnt.

 **Selecteer** met de **toetsen <** en **>** het muziekstuk met het nummer **.**

Om de **toevalsmodus** voor de bel aan de **achterdeur in te schakelen ...**

 Drukt u zo vaak op **toets "M"**, tot **"F"** in het **display** verschijnt.

 **Selecteer** met de **toetsen <** en **>** het muziekstuk met het nummer **00.** 

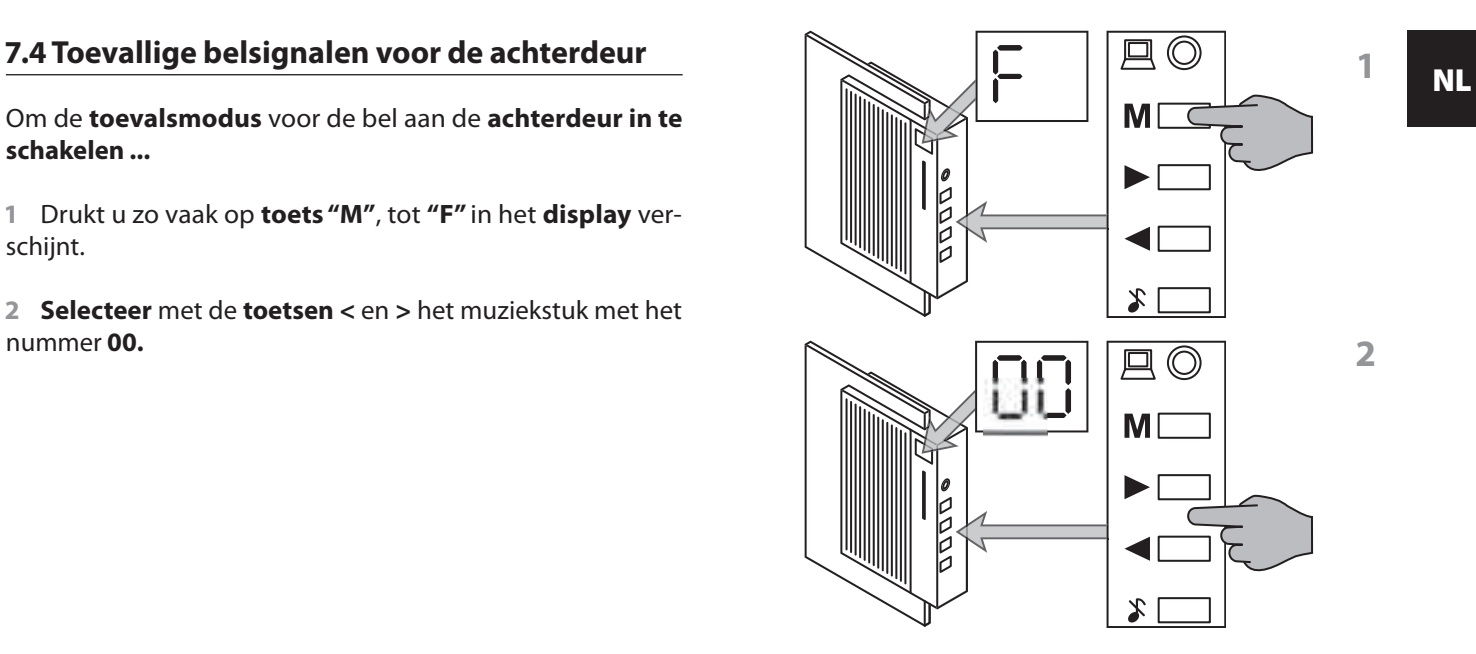

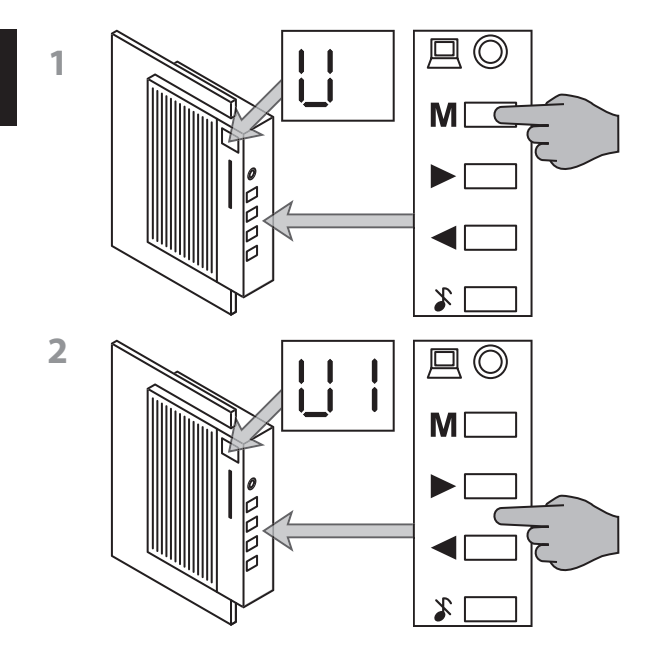

# NL **. Het volume regelen**

Om het **volume**, waarmee het geselecteerde belsignaal dient te worden afgespeeld, **in te stellen ...**

 Drukt u zo vaak op **toets "M"**, tot **"U"** in het **display** verschijnt.

 Stel dan met de **toetsen <** en **>** het gewenste volume in van **U0 (zeer zacht)** tot **U9 (zeer luid).** 

Het **actueel ingestelde volume** wordt aangetoond in het **display.**

Om de **hifi-deurbel op stil te schakelen**, zodat bij het activeren van een van de aangesloten bellen geen belsignaal te horen is, **drukt** u op de **"Mute"-toets.**

De **indicatielamp** voor de bedrijfstoestand op de voorzijde van de hifi-deurbel **knippert** bij de stilschakeling **rood.**

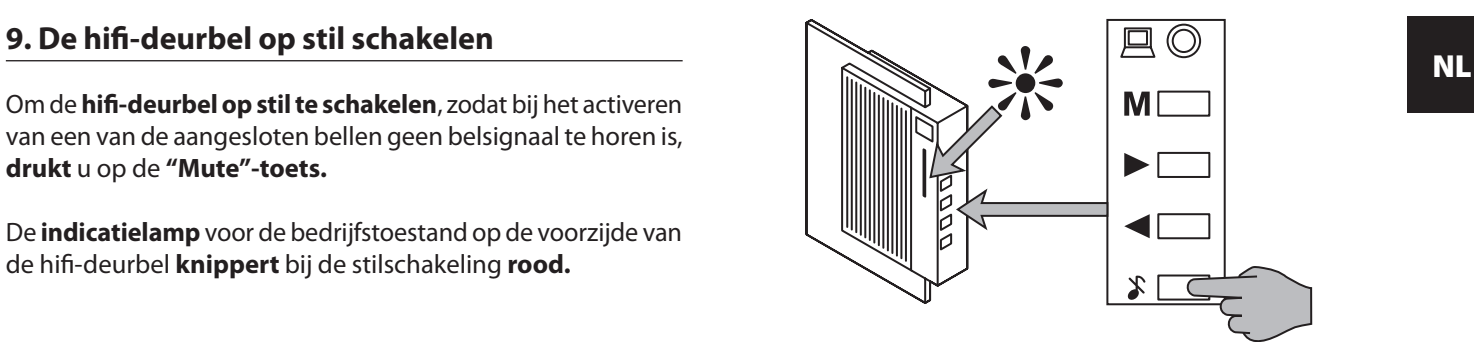

Behalve de voorgeprogrammeerde muziekstukken en soundeffecten kunt u drie eigen muziektitels, soundeffecten of gesproken mededelingen op de hifi-deurbel laden.

**Voorwaarde** voor het laden van eigen muziekstukken, soundeffecten of mededelingen op de hifi-deurbel is, dat ...

- uw computer over een processor met een klokfrequentie van minstens 700 MH beschikt
- als bedrijfssysteem **Microsoft Windows ®, Windows ®, Windows ME®, Windows 2000® of Windows XP® op uw** computer is geïnstalleerd
- u het eveneens geleverde download-programma op uw computer geïnstalleerd
- uw computer over een soundkaart beschikt
- luidsprekers aan uw computer zijn aangesloten
- dat de gewenste **titels** als **bestanden in "Wave"-formaat**  (22.050 samples/seconde, 16 bit, mono, high quality) op uw computer zijn opgeslagen.

## **Info:**

10**. Eigen muziek op de hifi-deurbel laden**<br>Andien u niet zeker bent, welk bedrijfssysteem op uwelden van de enter de landen uniet zeker bent, welk bedrijfssysteem op uwelden. **Indien u niet zeker bent, welk bedrijfssysteem** op uw computer is **geïnstalleerd:**

**Start** uw **computer.**

 Wanneer de **computer** is **opgestart**, **klikt** u op de **desktop** met de rechter muistoets op **"Deze Computer".**

 **Klik** op **"Eigenschappen"** en **dan** op het **taakblad "Algemeen".** Hier vindt u de **informatie over** het geïnstalleerde **bedrijfssysteem.**

Indien u het **symbool "Deze Computer" niet op** de **desktop** vindt ...

**Klik** op de linker beeldschermrand onderaan op **"Start".**

 In het nu geopende **startmenu klikt** u met de **rechter muistoets** op **"Deze Computer".**

 **Klik** op **"Eigenschappen"** en **dan** op het **taakblad "Algemeen".**

Hier vindt u de **informatie over** het geïnstalleerde **bedrijfssysteem.**

# NL

# **Info:**

**Indien u niet zeker bent**, of de door u gewenste muziektitels, soundeffecten of tekstmededelingen **in het bestandsformaat "Wave"** op uw computer **zijn opgeslagen ...**

 **Klik** met de **rechter muistoets** op het **gewenste bestand.**

- **Klik** op **"Eigenschappen".**
- **Klik** op het **taakblad "Algemeen"**.

 Onder het **punt "Bestandstype"** vindt u het bestandsformaat. Om het bestand op de hifi-deurbel te kunnen laden dient hier als bestandstype **"WAV-Audio"** te zijn opgegeven.

## **Andere bestandsformaten dan WAV-Audio kunnen niet op de hifi-deurbel worden geladen!**

Voor het **omformatteren** van soundbestanden naar het **"Wave"-formaat** en voor de **indicatie** en de **wijziging**  van hun andere **eigenschappen** (sample-rate enz.), kan **in de handel gebruikelijke software voor het opmaken**  van sound zoals bijv. "Cool Edit 2000" worden gebruikt (te betalen download onder www.syntrillium.com).

### NL

Om **soundbestanden** van uw **computer** op de **hifi-deurbel**  te kunnen **laden**, dient u het bij de hifi-deurbel gevoegde **download programma** op uw computer te **installeren**. Daarvoor ...

 Plaatst u de bij de hifi-deurbel gevoegde **cd-rom** met het opschrift **"Software-installatie"** in het **cd-rom station** van uw computer. Het **"Startvenster"** wordt na enkele seconden automatisch geopend. Ga nu door met Stap 4.

Indien het **startvenster niet automatisch wordt geopend**, is de "Autorun"-functie op uw computer uitgeschakeld. In dit geval ...

### **Dubbelklikt** u op de desktop op het **symbool "Deze Computer".**

Indien het symbool "Deze Computer" zich niet op de desktop bevindt, klikt u aan de linker beeldschermrand onderaan op "Start" en klikt u in het nu geopende startmenu op "Deze Computer".

 **Dubbelklikt** u op het symbool voor het **cd-rom station**, waarin u de cd-rom heeft geplaatst. Het **"Startvenster"** wordt na enkele seconden **automatisch geopend.**

10.1 Installeren van het download programma <sup>4</sup> Klik op de gewenste taalversie overeenkomstig de vlag<br>van uw land. **Klik op de gewenste taalversie** overeenkomstig de **vlag van uw land.**

> U bevindt zich nu in het **hoofdmenu. Klik** op **"Software installeren".**

> Het **dialoogvenster** van het installatieprogramma wordt **geopend.**

> **Volg** de **aanwijzingen** in het **dialoogvenster** van het installatieprogramma.

> Indien u tijdens de installatie tussen "gebruikersgedefinieerde installatie" en "Volledige installatie" dient te **selecteren**, dan **klikt** u op de **"volledige installatie".**

> Na afsluiting van de installatie wordt door een **bericht** aangetoond, dat het **installatieproces** is **afgesloten**.

> Op de **desktop** van uw computer ziet u nu het **"PRISM"-symbool.**

# **. Download van muziek**

Nadat u de **installatie** van het **download programma** heeft **afgesloten**, dient u uw **computer** en de **hifi-deurbel** met de meegeleverde **downloadkabel te verbinden.** Daarvoor ...

### **Schakel** uw computer **uit**.

Indien uw computer niet automatisch uitschakelt, dient u dit handmatig te doen, van zodra het bericht "U kunt uw computer nu uitschakelen" verschijnt.

 **Haal** de **netstekker** van uw computer **uit de wandcontactdoos.**

 **Sluit** de **downloadkabel** met de **seriële stekker** aan op de **seriële interface** van uw computer.

# **Info:**

Indien u niet zeker bent, **welke interface** van uw computer de **seriële interface** is, dan gelieve in de **bedieningshandleiding** c.q. het **handboek** van uw computer na te kijken.

Wanneer uw computer over **twee seriële interfaces** beschikt:

Het speelt **geen rol** aan welke van beide seriële interfacesu het downloadkabel aansluit. In het **dialoogvenster van** 

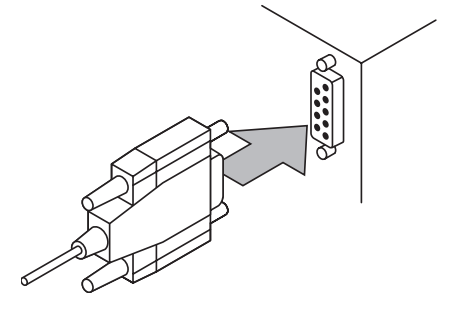

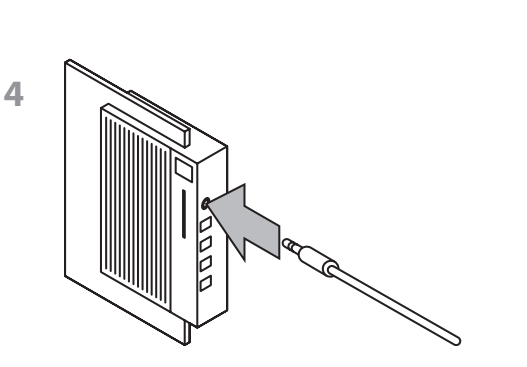

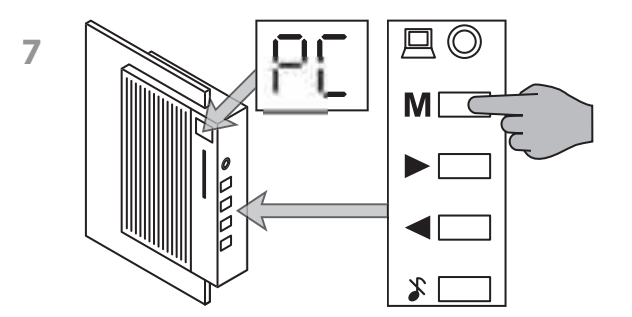

**het download programma** dient u later slechts te **selecteren**, of u het **downloadkabel** aan de seriële **interface**  of heeft **aangesloten.**

4 **Verbind** dan de **3.5 mm-audio-stekkerbus** op het andere uiteinde van de **downloadkabel** met de **audio-ingang** van de hifi-deurbel.

 **Steek** nu de **netstekker** van uw **computer** weer in een wandcontactdoos.

**Schakel** uw **computer in.**

 **Selecteer** op de **hifi-deurbel** de **"PC"-modus**, door zo vaak op de **toets "M"** te drukken, tot **"PC" in het display** van de hifideurbel verschijnt.

 Wanneer de **computer** is **opgestart**, **dubbelklikt** u op het **"PRISM"-symbool** op de **desktop** van uw computer. Het **dialoogvenster** van het **download programma** wordt geopend.

Het **downloadprogramma** van uw hifi-deurbel **bedient** u via **invoer** in het **dialoogvenster.**

 Selecteer eerst door **aanklikken**, onder **welke titelnummer** u uw muziekstuk op de hifi-deurbel wilt **opslaan**. Ter beschikking staan:

- **Titelnummer**
- **Titelnummer**
- **Titelnummer**

Op de *titelopslagplaatsen 16 en 17* kunt u muziek, sounds en tekstmededelingen van telkens 8 seconden lengte opslaan.

Op **titelopslagplaats 18** kunt u muziek, sounds of tekstmededelingen van maximum 40 seconden lengte opslaan.

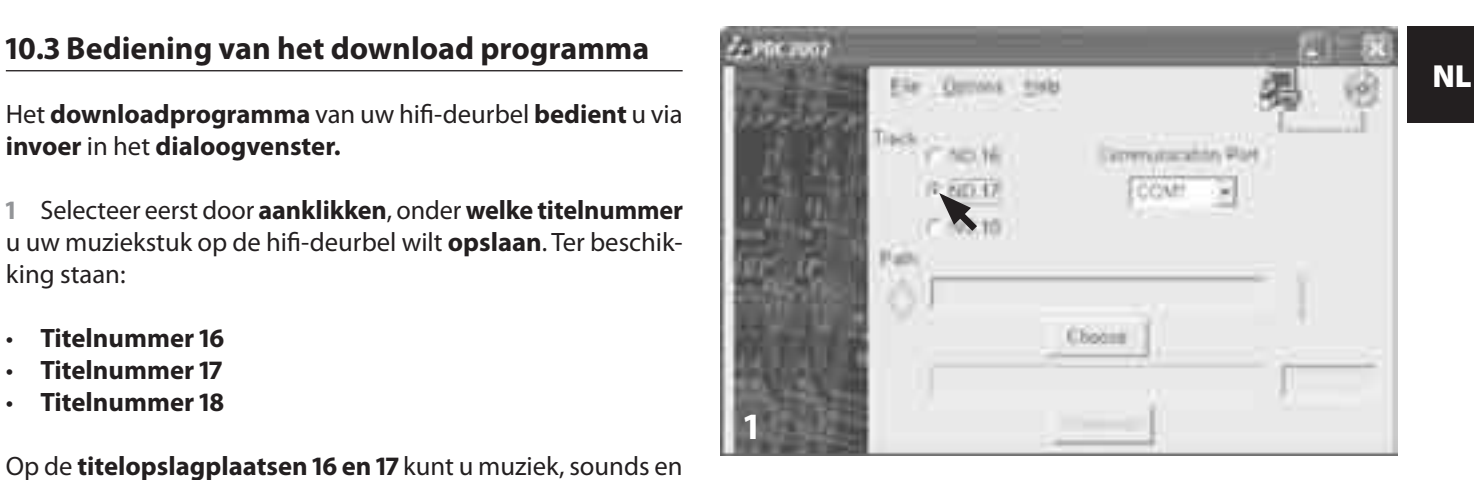

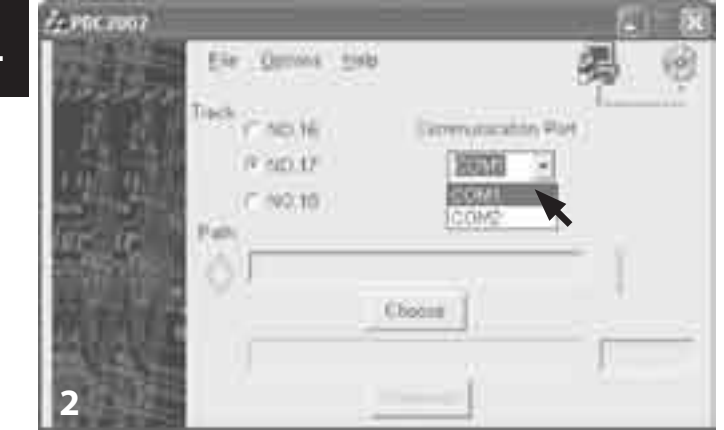

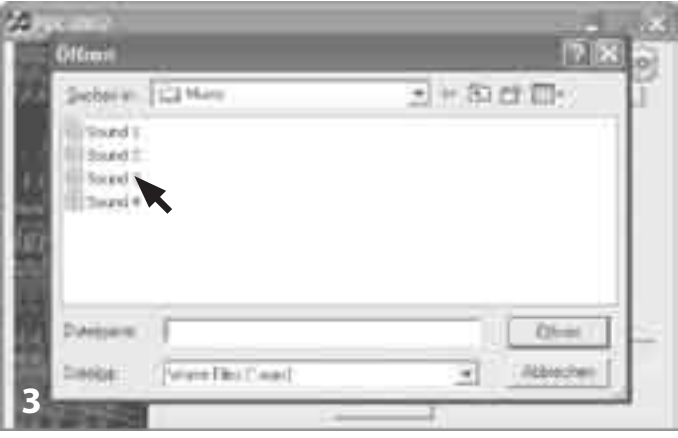

 Selecteer bij het **punt "Seriële interface"** in het uitklapmenu door het **aanklikken** van **"COM PORT "** of **"COM PORT "** de seriële interface, waaraan u de **downloadkabel** heeft **aangesloten.**

Indien u niet zeker bent, aan **welke seriële interface** u de downloadkabel heeft aangesloten, dan gaat u eerst gewoon door. De **instelling** kan **ten allen tijde** gewoon met een klik worden **gewijzigd.**

 **Selecteer** nu het **bestand**, dat u op de hifi-deurbel wilt **laden.**

**Klik** daarvoor op de **drukknop "Zoeken"** en zoek de **map**, waarin het **gewenste bestand** zich bevindt.

### **Dubbelklik** op het **gewenste bestand**.

 **Klik** op de **drukknop "Download"**. Het gewenste bestand wordt nu door uw computer op de hifi-deurbel geladen. De **balk**  in het onderste bereik van het dialoogvenster toont daarbij de **vooruitgang van de download** aan.

Van zodra de **download is afgesloten**, wordt de **melding**  "Download titel nr. [16/17/18] afgesloten" aangetoond.

# **Info:**

Wanneer het voor de **titelopslagplaatsen 16 en 17** geselecteerde **Wave-bestand te groot is**, dus de lengte van de gewenste muziektitel, het soundeffect of de mededeling de grens van 8 seconden overschrijdt ...

- **• verschijnt** in het **dialoogvenster** van het download programma de melding **"Titel te lang! Alleen de eerste sec. van de titel worden geladen!" ...**
- **•** en alleen de **eerste 8 seconden** van de gewenste titel worden op de hifi-deurbel **geladen.**

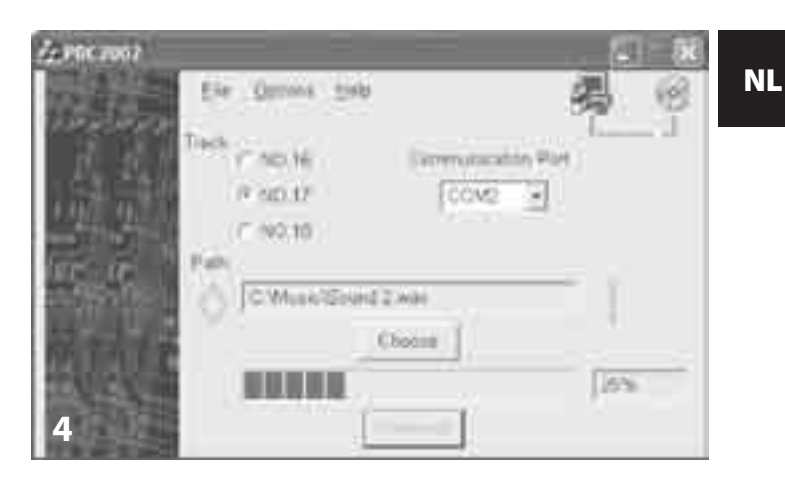

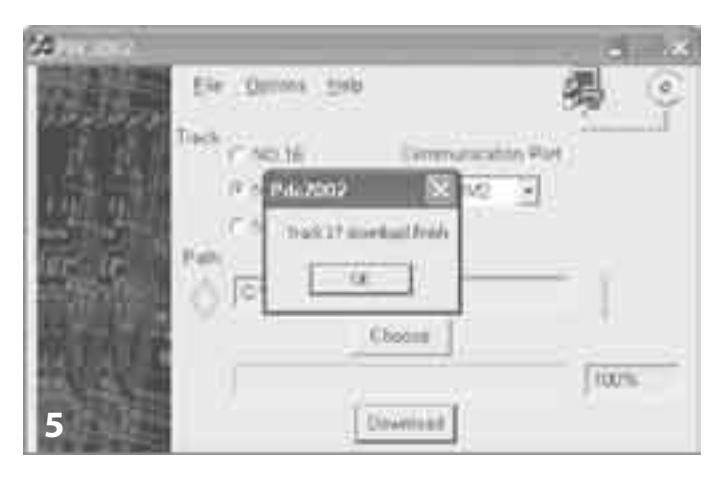

# **. Download van overschreven titels**

Wanneer u **eigen muziekstukken, soundeffecten of mededelingen** op de **titelopslagplaatsen 16 tot 18** heeft geladen, dan zijn de **daar oorspronkelijk geïnstalleerde soundbestanden overschreven** geworden. Wanneer u deze **overschreven muziekstukken/soundeffecten** weer **op de hifi-deurbel** wilt **laden ...**

 Plaatst u de bij de hifi-deurbel gevoegde **cd-rom** met het opschrift **"Software-installatie"** in het **cd-rom station** van uw computer. Het **"Startvenster"** wordt na enkele seconden **automatisch geopend.** Ga nu door met **Stap .**

Indien het **startvenster niet automatisch wordt geopend**, is de "Autorun"-functie op uw computer uitgeschakeld. In dit geval ...

### **Dubbelklikt** u op de desktop op het **symbool "Deze Computer".**

Indien het symbool "Deze Computer" zich niet op de desktop bevindt, klikt u aan de linker beeldschermrand onderaan op "Start" en klikt u in het nu geopende startmenu op "Deze Computer".

**Dubbelklikt** u op het symbool voor het **cd-rom station**,

waarin u de cd-rom heeft geplaatst. Het **"Startvenster"** wordt na enkele seconden **automatisch geopend.**

 **Klik op de gewenste taalversie** overeenkomstig de **vlag van uw land.**

 U bevindt zich nu in het **hoofdmenu. Klik** op **"Originele titel".**

 **Klik** op **het oorspronkelijk geïnstalleerde muziekstuk/het oorspronkelijk geïnstalleerde geluidseffect** dat u opnieuw op de hifi-deurbel wilt laden.

 Een klein venster met de opties "Open" en "Save" verschijnt. **Klik** op **"Save"**.

 **Selecteer** in het **Windows dialoogvenster** de gewenste **opslagplaats** voor het geselecteerde soundbestand en sla het bestand op.

 Om het **soundbestand** van uw **computer** op de **hifi-deurbel** te laden, herhaalt u nu de stappen onder 10.2 "Muziekdownload" en **10.3 "Bediening van het download programma".** 

# **. Indicatielamp voor bedrijfstoestand**

De indicatielamp onder het display op de voorzijde van de hifideurbel toont aan ...

**• Stilschakeling**

De indicatielamp **knippert rood**, wanneer de hifi-deurbel door op de mute toets te drukken **stil** is **geschakeld.** 

**• Deurbelactivering tijdens de stilschakeling**

De indicatielamp **licht rood op**, wanneer **tijdens de stilschakeling** een van de aan de hifi-deurbel aangesloten **bellen** wordt **geactiveerd.**

**• Batterijen verbruikt**

De indicatielamp **knippert groen**, wanneer de **batterijen verbruikt** zijn. **Wissel** dan **alle vier** batterijen uit tegen **nieuwe batterijen.**

**• Batterijen verbruikt tijdens de stilschakeling**

De indicatielamp **licht oranje op**, wanneer de **batterijen verbruikt** zijn, terwijl de hifi-deurbel **stil geschakeld** is. **Wissel** dan **alle vier** batterijen uit tegen **nieuwe batterijen**.

NL **• Deurbelactivering tijdens de stilschakeling bij verbruikte batterijen**

De indicatielamp **knippert afwisselend oranje en rood**, wanneer bij **verbruikte batterijen** een van de op de hifi-deurbel aangesloten **bellen** wordt **geactiveerd**, **terwijl** de deurbel **stil geschakeld** is. **Wissel** dan **alle vier** batterijen uit tegen **nieuwe batterijen.**

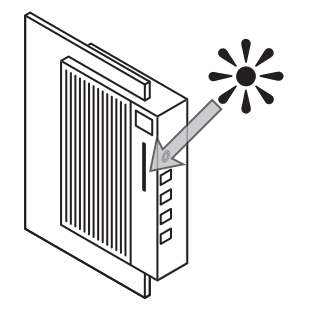

 Plaatst u de bij de hifi-deurbel gevoegde **cd-rom** met het opschrift **"Software-installatie"** in het **cd-rom station** van uw computer. Het **"Startvenster"** wordt na enkele seconden **automatisch geopend.** Ga nu door met **Stap .**

Indien het **startvenster niet automatisch wordt geopend**, is de "Autorun"-functie op uw computer uitgeschakeld. In dit geval ...

### **Dubbelklikt** u op de desktop op het **symbool "Deze Computer".**

Indien het symbool "Deze Computer" zich niet op de desktop bevindt, klikt u aan de linker beeldschermrand onderaan op "Start" en klikt u in het nu geopende startmenu op "Deze Computer".

 **Dubbelklikt** u op het symbool voor het **cd-rom station**, waarin u de cd-rom heeft geplaatst. Het **"Startvenster"** wordt na enkele seconden **automatisch geopend.**

### **Klik op de gewenste taalversie** overeenkomstig de **vlag van uw land**.

 U bevindt zich nu in het **hoofdmenu. Klik** op **"Software installeren".**

12. Verwijdering van het download programma<br>opend.<br>opend. Het **dialoogvenster** van het installatieprogramma wordt **geopend.**

> **Volg** de **aanwijzingen** in het **dialoogvenster** van het installatieprogramma, tot u **gevraagd** wordt, tussen de opties **"Wijzigen", "Repareren"** en **"Verwijderen"** te **selecteren.**

> **Selecteer** de optie **"Verwijderen"** en **volg** de **aanwijzingen**  in het **dialoogvenster,** om het **verwijderen** te **starten.**

> Na afsluiting van de verwijdering wordt een **bericht** aangetoond, dat het **download programma succesvol** werd **verwijderd.**

### Bedieningshandleiding 25

• Indien u de **foutmelding "Geen communicatie mogelijk"** ontvangt, kan dit te wijten zijn aan het volgende:

### **Mogelijk is de downloadkabel niet aan de opgegeven seriële interface aangesloten.**

**Selecteer** dan in het **dialoogvenster** van het download programma de **correcte interface:**

 Indien u in het dialoogvenster bij het punt **"Seriële interface"** de **interface nummer (COM PORT ) geselecteerd** heeft, dan selecteert u in plaats daarvan **interface (COM PORT ).**

Indien u vooraf **interface (COM PORT ) had geselecteerd**, dan neemt u **nu** in plaats daarvan **interface (COM PORT ).**

**Klik** dan opnieuw op de **drukknop "Download".**

## **Mogelijk is de downloadkabel niet correct op de hifi-deurbel of aan uw computer aangesloten:**

 **Controleer** aan uw **computer** en aan de **hifi-deurbel**, of de **downloadkabel correct** is **aangesloten** en **goed** is **vastgemaakt .**

### 13. Oplossen van problemen en and all and the start dan de download door opnieuw op de drukknop **and the start**<br>All and the *about te klikken*. **"Download"** te **klikken.**

**• Indien het downloaden nog steeds niet mogelijk is ...**

**Controleert** u, of het gewenste **bestand** mogelijk **beschadigd**  is; dit kunt u doen, door bijv. het **bestand** met de **Windows Media Player®** of een vergelijkbaar programma **af te spelen.**

Indien het gewenste **bestand** ook met de Windows Media Player® of vergelijkbare programma's **niet kan worden afgespeeld**, dan is het bestand **waarschijnlijk beschadigd.**

### **Instructie:**

**Beschadigde bestanden** kunnen in de meeste gevallen **niet** op de hifi-deurbel worden **geladen** of worden na het downloaden **niet** – of niet correct – **weergegeven**.

**• Indien het download programma niet correct werkt** of indien er problemen optreden tijdens het gebruik van het download programma ...

 Plaatst u de bij de hifi-deurbel gevoegde **cd-rom** met het opschrift **"Software-installatie"** in het **cd-rom station** van uw computer. Het **"Startvenster"** wordt na enkele seconden **automatisch geopend.** Ga nu door met **Stap .**

# **Dubbelklikt** u op de desktop op het **symbool "Deze Computer".**

Indien het symbool "Deze Computer" zich niet op de desktop bevindt, klikt u aan de linker beeldschermrand onderaan op "Start" en klikt u in het nu geopende startmenu op "Deze Computer".

 **Dubbelklikt** u op het symbool voor het **cd-rom station**, waarin u de cd-rom heeft geplaatst. Het **"Startvenster"** wordt na enkele seconden **automatisch geopend.**

 **Klik op de gewenste taalversie** overeenkomstig de **vlag van uw land.**

 U bevindt zich nu in het **hoofdmenu. Klik** op **"Software installeren".**

Het **dialoogvenster** van het installatieprogramma wordt **geopend.**

 **Volg** de **aanwijzingen** in het **dialoogvenster** van het installatieprogramma, tot u **gevraagd** wordt, tussen de opties **"Wijzigen", "Repareren"** en **"Verwijderen"** te **selecteren.**

 **Selecteer** de optie **"Repareren"** en **volg** de **aanwijzingen**  in het **dialoogvenster,** om het **reparatieproces** te **starten**. Het download programma wordt daarvoor opnieuw geïnstalleerd.

 Na afsluiting van het reparatieproces wordt een **bericht**  aangetoond, dat meldt, dat het **download programma succesvol** werd **geïnstalleerd.**

# <u>14. Omgang met verbruikte batterijen aan die 15. Reiniging van die 14. Omgang met verbruikte batterijen van die 1<br>Die 15. Reiniging van die 14. Nuwe van die 14. Nuwe van die 14. Nuwe van die 14. Nuwe van die 14. Nuwe van </u>

**Verbruikte batterijen** mogen **niet met het huisvuil** worden verwijderd. Geef verbruikte batterijen af op een **verzamelpunt of verwijderingplaats** of daar, waar u de batterijen heeft gekocht.

Indien u de **hifi-deurbel** zelf ooit zou **verwijderen**, dan **verwijder** vooraf absoluut de **batterijen** uit het toestel!

# **. Reiniging**

**Reinig** de hifi-deurbel **uitsluitend** met een **schone, droge doek**. De **tussenruimten van de luidsprekerribben** op de voorzijde van de hifi-deurbel kunt u met een **penseel** schoonmaken.

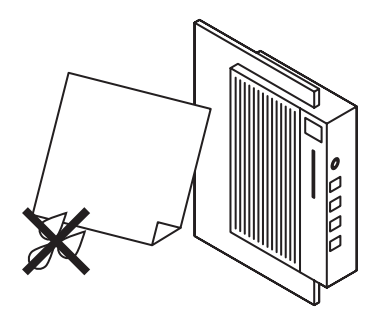

### NL

## **Attentie!**

**Open nooit** de **behuizing van de hifi-deurbel!** De hifideurbel **bevat geen delen**, die door de **gebruiker** kunnen worden **onderhouden.** Wanneer de **behuizing van het toestel wordt geopend, vervalt de garantie op het toestel.**

Voor **schade**, die uit **ondeskundig gebruik of openen van het toestel** resulteert, zijn wij **niet aansprakelijk!**

**Gelieve bij een eventueel defect aan het toestel contact op te nemen met onze servicepartner in uw buurt!** De adressen van onze servicepartners staan vermeld op de bij het toestel gevoegde garantiekaart.

# **. Veiligheidsinstructies . Montage- en aansluitschema**

# **Attentie!**

**De onderstaande aanwijzingen en informatie voor de installatie van de hifi-deurbel zijn uitsluitend gericht tot gekwalificeerd vakpersoneel (elektriciens)!**

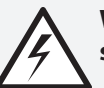

**Waarschuwing! Gevaar voor een elektrische schok!**

De **installatie** van de eBench KH 2055 hifi-deurbel, dus **montage en aansluiting** op het aanwezige deurbelsysteem mag uitsluitend gebeuren door een **gekwalificeerde elektricien!**

**Bij installatie door een niet gekwalificeerde persoon bestaat er gevaar voor een elektrische schok!**

De hifi-deurbel kan door **ondeskundige installatie** onherstelbaar worden **beschadigd!**

**Voor schade, die resulteert uit ondeskundige installatie zijn wij niet aansprakelijk!**

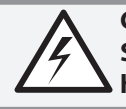

**Gevaar voor een elektrische schok! Stel de hifi-deurbel nooit bloot aan vochtigheid!**

De hifi-deurbel mag **alleen** in **gesloten ruimten** worden aangebracht, waarin **vochtigheidsinwerking** kan worden **uitgesloten!**

## **Bij vochtigheidsinwerking bestaat het gevaar voor een elektrische schok!**

# **Attentie!**

Bij **vochtigheidsinwerking** kan het toestel **volledig** en **onherstelbaar** worden **beschadigd!**

**Voor schade door vochtigheidsinwerking zijn wij niet aansprakelijk!**

# **Attentie!** Montageplan

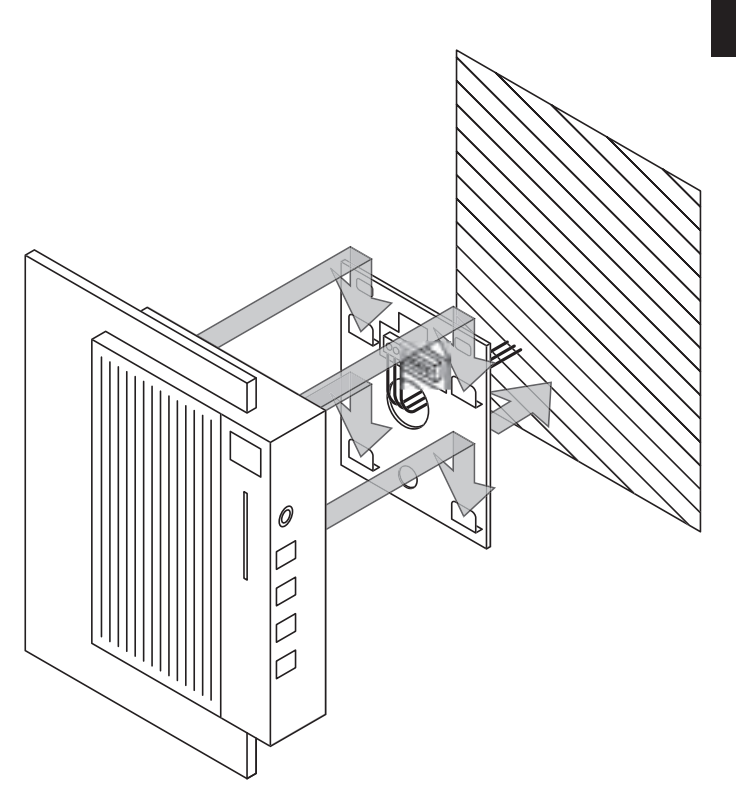

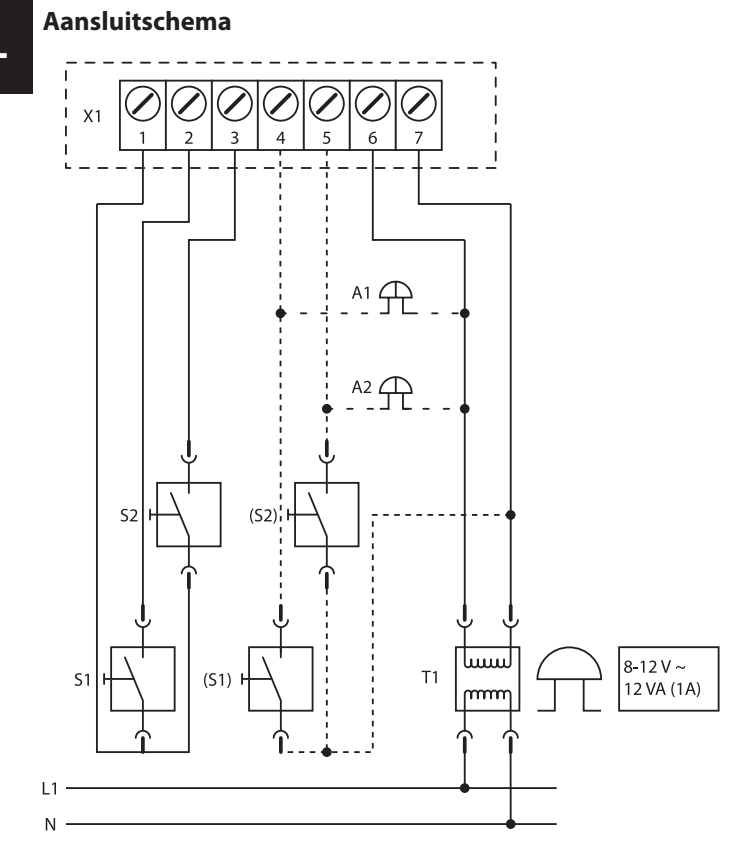

- **X:** Klemplank hifi-deurbel
- **S1:** Bel voordeur
- **S2:** Bel achterdeur
- **(S1):** Bel voordeur met potentieel
- **(S2):** Bel achterdeur met potentieel
- **A:** Parallelle schakeling (bij extra gong)
- A2: Parallelle schakeling (bij extra gong)
- **T:** Randgeaarde beltransformator
- **L:** Fase
- **N:** Nulleider

NL

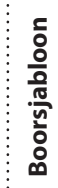

 $\frac{1}{3} \mathbf{r}^{\prime}$ 

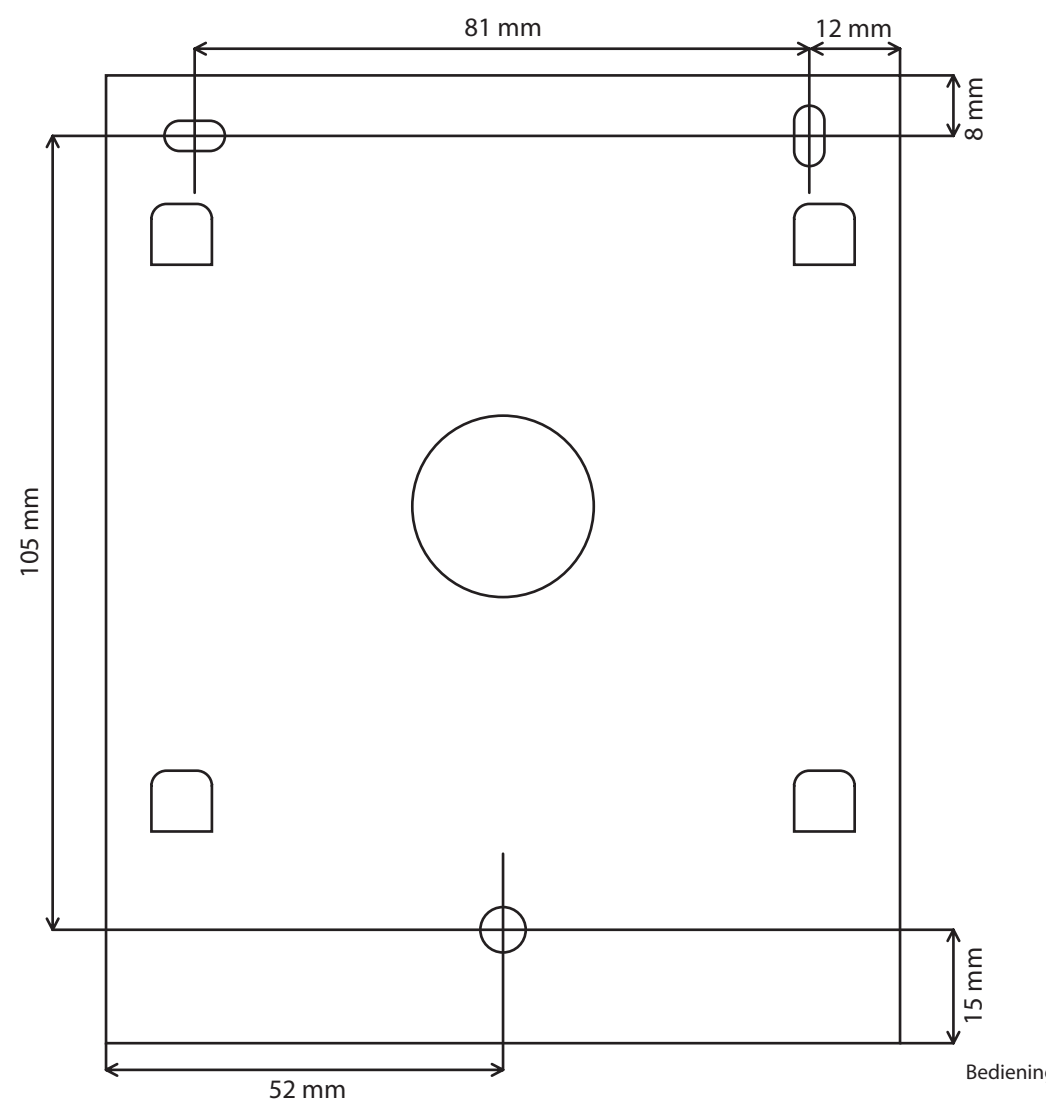

Bedieningshandleiding | 31

# **Οδηγίες χρήσης**

**eBench HiFi- κουδούνι πόρτας KH** 

### GR

# **Στοιχεία χειρισμού κουδουνιού πόρτας HiFi**

- **.** Πλήκτρο **«λειτουργία» «Mode» («M»)**
	- **.** Πλήκτρο **>**
	- **.** Πλήκτρο **<**
	- **.** Πλήκτρο **«σίγαση» «Mute»** ( )
	- **. Oθόνη**
	- **. Είσοδος ήχου**
	- **. Ενδεικτική λυχνία κατάστασης λειτουργίας**

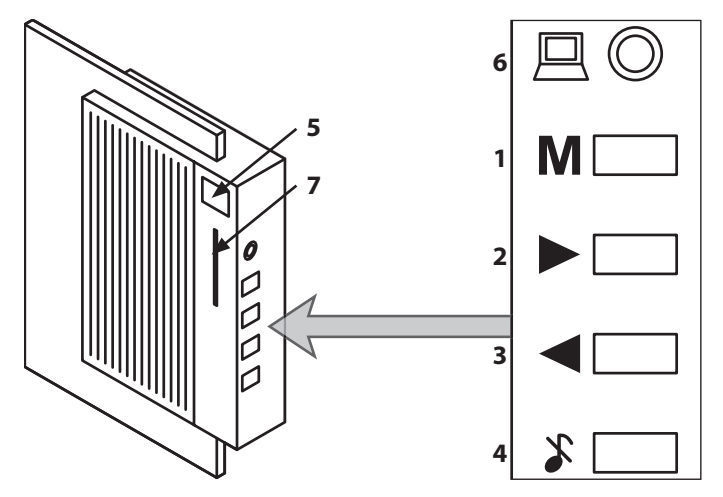

# **Πίνακας περιεχομένων**

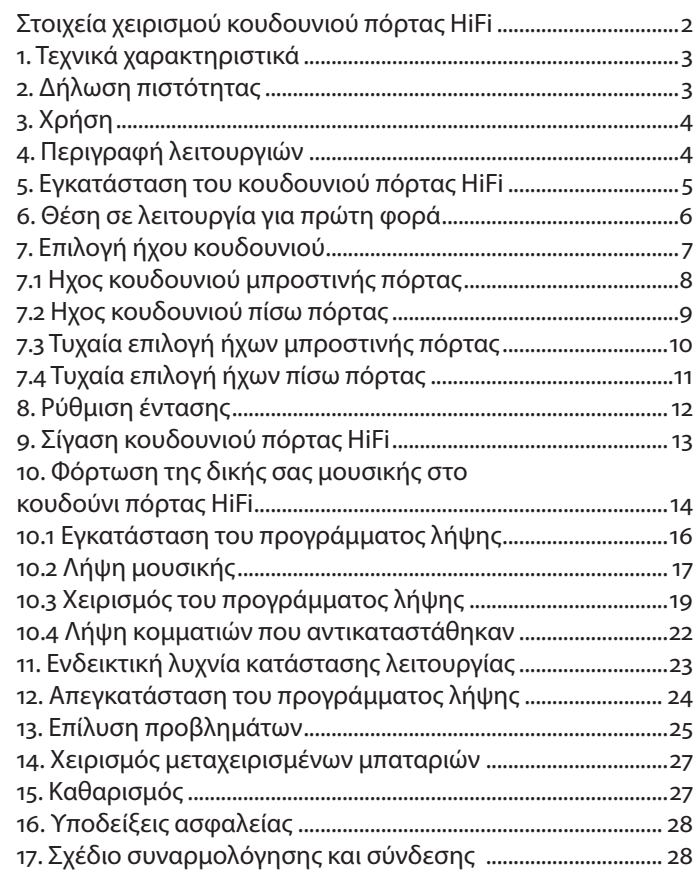

# **. Τεχνικά χαρακτηριστικά**

- Παροχή ρεύματος  $\sim$  8/12 Volt (1 A) ή 4 x 1.5V-μπαταρίες αλκαλικές (τύπου LR14, μικρές)
- Ενεργοποίηση ήχου κουδουνιού με επαφή εκτός τάσεως ή τάση σκανδάλισης ~ 8/12 Volt
- ∆ιπλή διαφοροποίηση κλήσης
- Ρυθμιζόμενη ένταση ήχου κουδουνιού
- 18 θέσεις μνήμης ήχων κουδουνιού, από τις οποίες οι 3 μπορούν να επανεγγραφούν (8/8/40 δευτ.)
- Διαστάσεις: 280 x 125 x 60 χιλ.
- Βάρος: 950 γρ.

# **2. Δήλωση πιστότητας**<br>GR

Η εταιρεία μας Kompernaß Handelsgesellschaft mbH, Burgstr. , D- Bochum, Germany, δηλώνει ότι το προϊόν αυτό είναι σύμφωνο με τα ακόλουθα πρότυπα:

- ΕΝ 55022 (όρια ανοχής και μέθοδοι μέτρησης παρασίτων σε εγκαταστάσεις τεχνολογίας πληροφοριών)
- ΕΝ 55024 (εγκαταστάσεις τεχνολογίας πληροφοριών, ιδιότητες αντιπαρασιτικής προστασίας, όρια ανοχής και μέθοδοι ελέγχου)

Τύπος συσκευής/Τύπος: KH

Μπόχουμ, 31.07.2003

Hans Kompernaß — ∆ιευθύνων σύμβουλος —

GR

Το eBench HiFi- κουδούνι πόρτας KH 2055 έχει μελετηθεί για να χρησιμοποιείται αποκλειστικά σαν κουδούνι πόρτας σε ιδιωτικούς και κλειστούς χώρους σε συνδυασμό με μία υπάρχουσα εγκατάσταση κουδουνιού πόρτας.

# **. Περιγραφή λειτουργιών**

Το eBench HiFi- κουδούνι πόρτας KH 2055 σας προσφέρει διαφορετικές μελωδίες και ηχητικά εφέ που μπορείτε να χρησιμοποιήσετε σαν ήχους για το κουδούνι σας:

- . Εμβατήριο Radetzky
- .Ωδή στη χαρά
- .Λύκος που ουρλιάζει
- .Αida
- .Κινέζικο Κονγκ
- .Μπολερό
- . Τέκνο
- .Το εμβατήριο των τορέρος
- .Γυαλί που σπάζει
- . Jingle Bells
- . Κόκορας που λαλεί
- . Μπόνγκο
- . Westminster
- 14. Happy Birthday
- . Γαύγισμα σκύλου
- GR **. Χρήση** . η συμφωνία του Μπετόβεν
	- . Μεταλλικός ήχος
	- 18. Big Band

Εκτός από αυτές τις προγραμματισμένες μελωδίες και τα ηχητικά εφέ έχετε τη δυνατότητα να φορτώσετε τρία δικά σας μουσικά κομμάτια, ηχητικά εφέ ή μηνύματα ομιλίας στο κουδούνι πόρτας HiFi.

Σε περίπτωση που υπάρχουν κουδούνια τόσον στη μπροστινή, όσο και στην πίσω πόρτα, μπορείτε να ρυθμίσετε ξεχωριστούς ήχους για τις διαφορετικές πόρτες στο κουδούνι πόρτας HiFi.

| Οδηγίες χρήσης

### Οδηγίες χρήσης |

# **. Εγκατάσταση του κουδουνιού πόρτας HiFi**

# **Υποδείξεις ασφαλείας**

**Προειδοποίηση! Κίνδυνος ηλεκτροπληξίας!**  Η **εγκατάσταση** του eBench HiFi- κουδουνιού πόρτας KH , δηλαδή η **συναρμολόγηση και σύνδεση** στο υπάρχον σύστημα κουδουνιού πόρτας πρέπει να γίνει **αποκλειστικά** από **εξειδικευμένο ηλεκτρολόγο!**

## **Σε περίπτωση που η εγκατάσταση γίνει από ανειδίκευτα άτομα υπάρχει κίνδυνος ηλεκτροπληξίας!**

**Προσοχή!** Το κουδούνι πόρτας HiFi μπορεί να υποστεί ανεπανόρθωτη **βλάβη** από μία **λανθασμένη εγκατάσταση!**

## **Για βλάβες που μπορούν να προκύψουν από μία λανθασμένη εγκατάσταση δεν αναλαμβάνουμε την ευθύνη!**

Στη **σελίδα** αυτών των οδηγιών χρήσης θα βρείτε το σχέδιο συναρμολόγησης, εγκατάστασης, όπως επίσης και ένα οδηγό διάτρησης που θα πρέπει να παραδώσετε στον ηλεκτρολόγο στον οποίον έχετε αναθέσει την εγκατάσταση του κουδουνιού σας HiFi.

Σε περίπτωση που θέλετε **να συνδέσετε δύο κουδούνια** (π.χ. ένα για την μπροστινή και ένα για την πίσω πόρτα) στο κουδούνι πόρτας HiFi ενημερώστε πριν από την έναρξη των εργασιών τον ηλεκτρολόγο στον οποίο έχετε αναθέσει την εγκατάσταση!

# **Προειδοποίηση!**

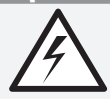

**Κίνδυνος ηλεκτροπληξίας! Το κουδούνι πόρτας HiFi δεν πρέπει να έρχεται ποτέ σε επαφή με υγρασία!**

Η εγκατάσταση του κουδουνιού πόρτας HiFi επιτρέπεται **μόνον σε κλειστούς χώρους**, όπου **αποκλείεται η είσοδος υγρασίας!**

**Σε περίπτωση εισόδου υγρασίας υπάρχει κίνδυνος ηλεκτροπληξίας!**

## **Προσοχή!**

Σε περίπτωση **εισόδου υγρασίας** μπορεί να υποστεί η συσκευή **μόνιμη και ανεπανόρθωτη βλάβη!**

**Για βλάβες που μπορούν να προκύψουν από την είσοδο υγρασίας δεν αναλαμβάνουμε την ευθύνη!**

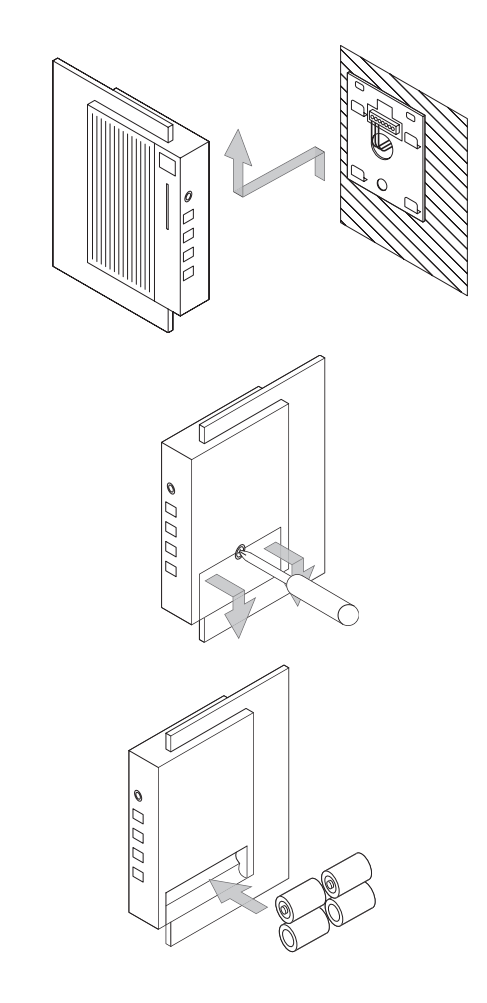

# GR **. Θέση σε λειτουργία για πρώτη φορά**

Μόλις τελειώσει ο ηλεκτρολόγος με την εγκατάσταση του **κουδουνιού πόρτας HiFi** μπορείτε να το **θέσετε αμέσως σε λειτουργία.** Για το σκοπό αυτόν …

 **Αφαιρέστε το** κουδούνι πόρτας HiFi από τη **στήριξη τοίχου**  και **τοποθετήστε** το σε μία επιφάνεια με τη **μπροστινή του πλευρά.**

 **Ξεβιδώστε** τη **βίδα** του **καπακιού της θήκης μπαταριών**  με ένα σταυρωτό κατσαβίδι και **αφαιρέστε** το **καπάκι.**

3 **Τοποθετήστε 4 μπαταρίες** τύπου 1,5VC (μικρές/R14P/UM2) στη **θήκη μπαταριών.** Προσέξτε κατά την τοποθέτησή τους να έχουν **σωστή πολικότητα.**

 **Τοποθετήστε συρταρωτά** το **καπάκι** στη **θήκη μπαταριών** και **βιδώστε** πάλι καλά τη **βίδα του καπακιού.**

1

 $\overline{2}$ 

 $\overline{\mathbf{3}}$ 

# GR **. Επιλογή ήχου κουδουνιού**

Μπορείτε **να επιλέξετε ένα ήχο κουδουνιού** τόσο για το κουδούνι της **μπροστινής πόρτας**, όσο και για το κουδούνι της **πίσω πόρτας ή της πλαϊνής εισόδου.**

Με τον τρόπο αυτόν είστε σε θέση **να ξεχωρίσετε** αμέσως σε **ποια πόρτα** κτυπά το κουδούνι.

Αντί να επιλέξετε ένα συγκεκριμένο ήχο κουδουνιού μπορείτε **να ρυθμίσετε** το **κουδούνι πόρτας HiFi** έτσι ώστε κάθε φορά που **κτυπά κάποιος το κουδούνι** να ακούγεται με **τυχαία επιλογή** ένα από τα **μουσικά κομμάτια** που έχουν **προγραμματισθεί**  ή κάποιο από τα **ηχητικά εφέ.**

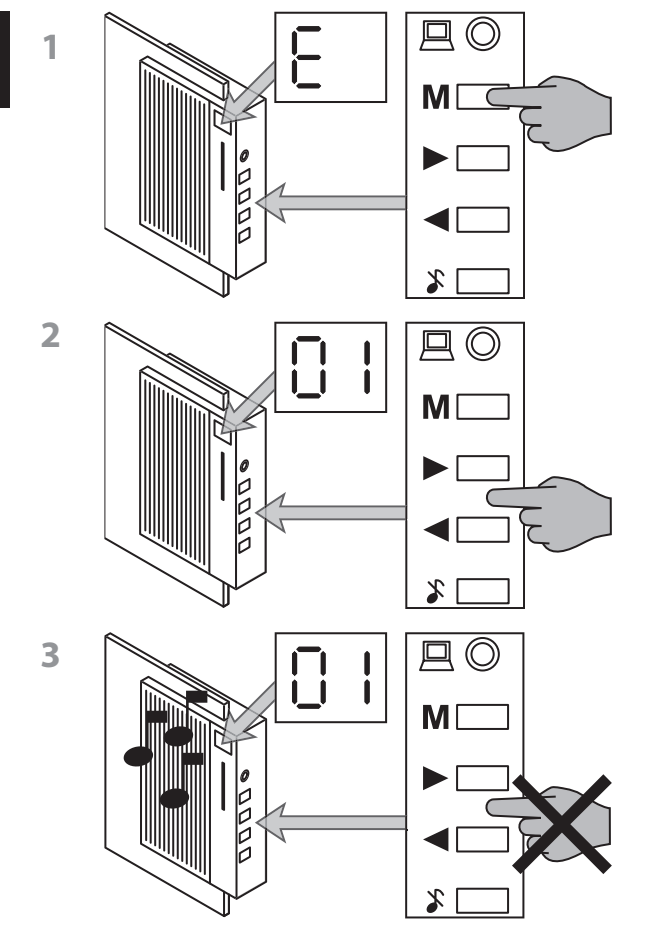

# GR **. Ηχος κουδουνιού μπροστινής πόρτας**

Για να επιλέξετε ένα από τα προγραμματισμένα **μουσικά κομμάτια** ή **ηχητικά εφέ** σαν ήχο κουδουνιού **για τη μπροστινή πόρτα …**

 Πατάτε το **πλήκτρο «Μ»** συνεχώς, έως ότου εμφανισθεί το «**Ε»** στην **οθόνη**.

 Πατήστε τα **πλήκτρα <** και **>** για να **επιλέξετε** το κομμάτι της επιθυμίας σας από τα μουσικά κομμάτια και ηχητικά εφέ με τους αριθμούς 01 έως 18.

Οι **αριθμοί των μουσικών κομματιών και ηχητικών εφέ**  εμφανίζονται στην **οθόνη**.

 Για να ακούσετε τα εμφανιζόμενα στην οθόνη **μουσικά κομμάτια ή ηχητικά εφέ, περιμένετε μερικά δευτερόλεπτα**, χωρίς να πατάτε τα πλήκτρα < και >, έως ότου παίξει αυτόματα το κουδούνι πόρτας HiFi το μουσικό κομμάτι που έχετε επιλέξει.

Για να επιλέξετε ένα από τα προγραμματισμένα **μουσικά κομμάτια** ή **ηχητικά εφέ** σαν ήχο κουδουνιού **για την πίσω πόρτα …**

 Πατάτε το **πλήκτρο «Μ»** συνεχώς, έως ότου εμφανισθεί το «**F»** στην **οθόνη.** 

2 Κατόπιν θα πρέπει να **επαναλάβετε** τα βήματα 2. και 3. που αναφέρονται στο **. «Ηχος κουδουνιού μπροστινής πόρτας».** 

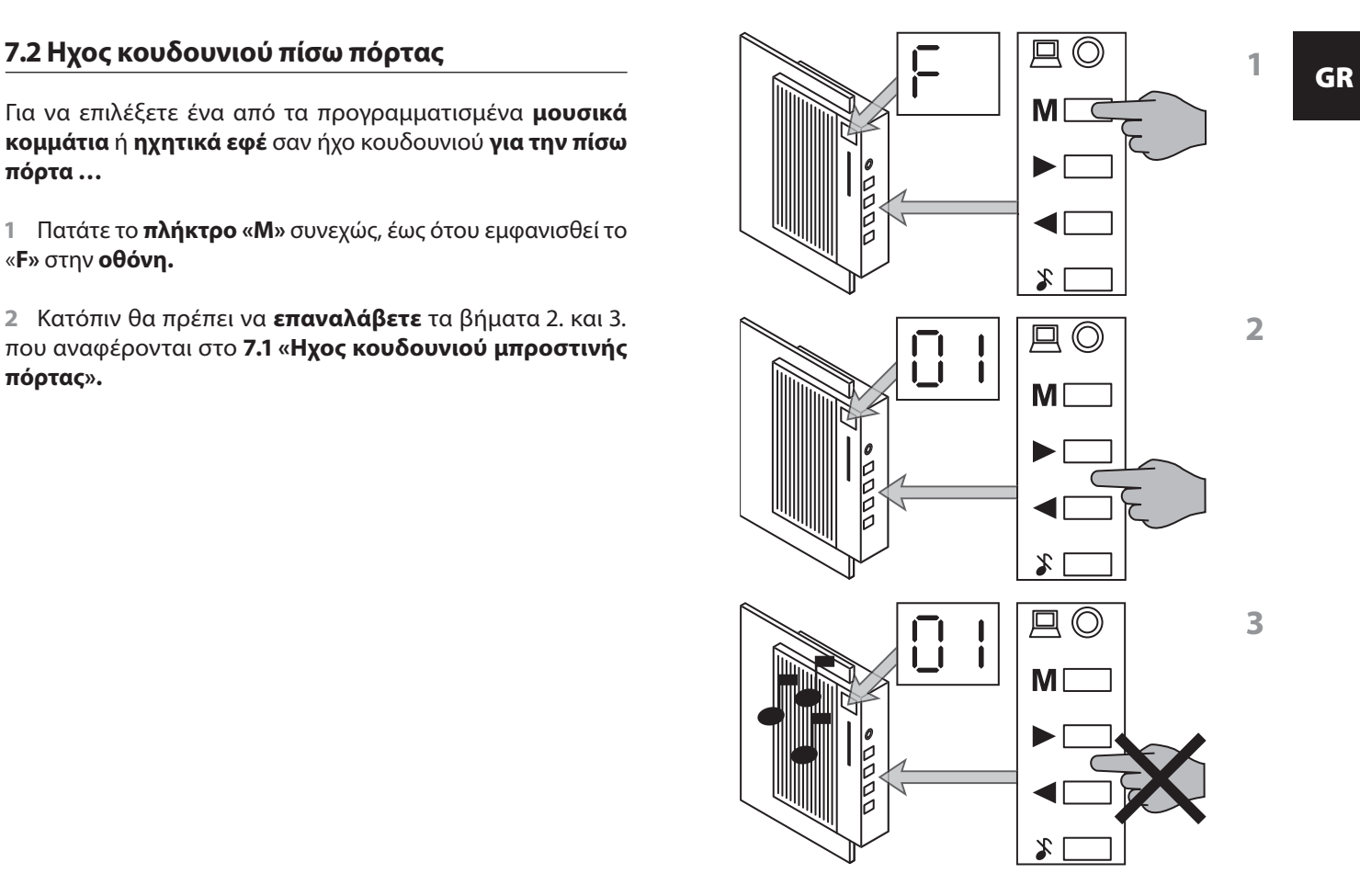

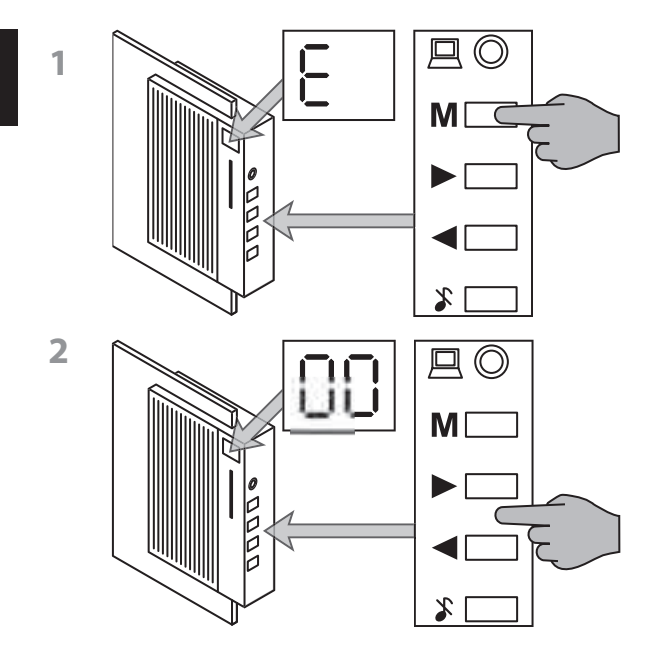

# GR **. Τυχαία επιλογή ήχων μπροστινής πόρτας**

Για να **ενεργοποιήσετε** τη **λειτουργία τυχαίας επιλογής** στο κουδούνι της **μπροστινής πόρτας …**

 Πατάτε το **πλήκτρο «Μ»** συνεχώς, έως ότου εμφανισθεί το **«Ε»** για τον ήχο κουδουνιού της μπροστινής πόρτας στην **οθόνη.** 

 **Επιλέξτε** με τα **πλήκτρα** < και > το μουσικό κομμάτι με τον αριθμό **.**

Για να **ενεργοποιήσετε** τη **λειτουργία τυχαίας επιλογής** στο κουδούνι της **πίσω πόρτας …**

 Πατάτε το **πλήκτρο «Μ»** συνεχώς, έως ότου εμφανισθεί το «**F»** στην **οθόνη.** 

 **Επιλέξτε** με τα **πλήκτρα** < και > το μουσικό κομμάτι με τον αριθμό **.**

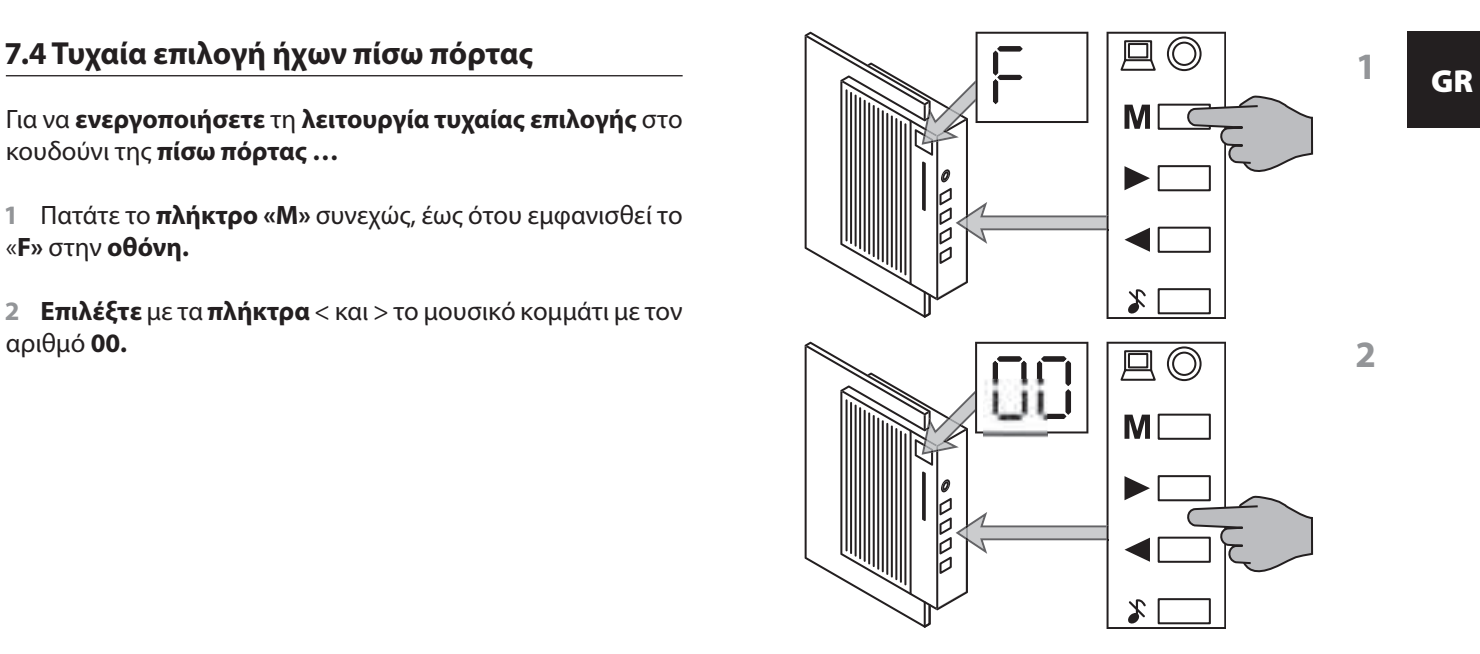

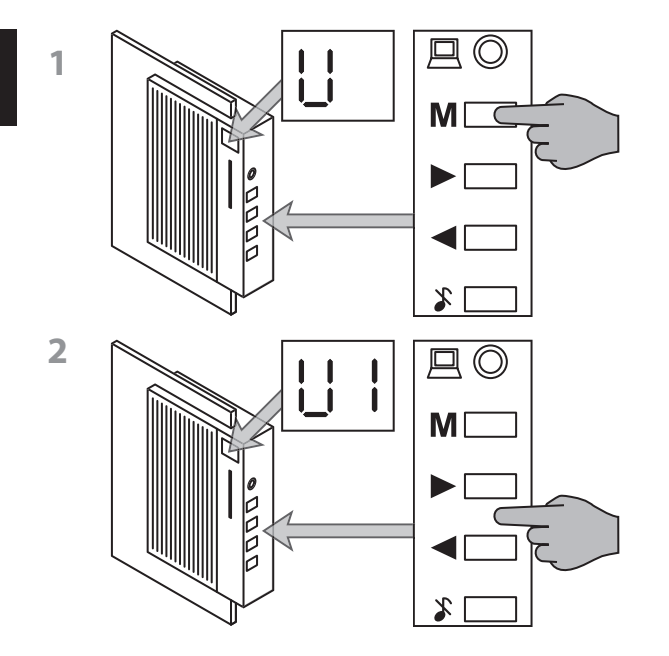

# GR **. Ρύθμιση έντασης**

Για να **ρυθμίσετε** την **ένταση** των ήχων του κουδουνιού …

 Πατάτε το **πλήκτρο «Μ»** συνεχώς, έως ότου εμφανισθεί το **«U»** στην **οθόνη.**

 Ρυθμίστε κατόπιν με τα **πλήκτρα** < και > την επιθυμητή ένταση από **U0 (πολύ σιγά)** έως U9 (πολύ δυνατά).

Η **ένταση που ρυθμίσατε** θα εμφανισθεί στην **οθόνη.**
Για να επιτύχετε απόλυτη **σίγαση του κουδουνιού πόρτας HiFi**, έτσι ώστε να μην ακούγεται ο ήχος όταν κτυπά κάποιος ένα από κουδούνια, **πατήστε** το **πλήκτρο «Mute» (σίγαση).**

Η **ενδεικτική λυχνία** κατάστασης λειτουργίας στην μπροστινή πλευρά του κουδουνιού πόρτας HiFi **αναβοσβήνει με κόκκινο χρώμα** μόλις ενεργοποιηθεί η σίγαση του κουδουνιού.

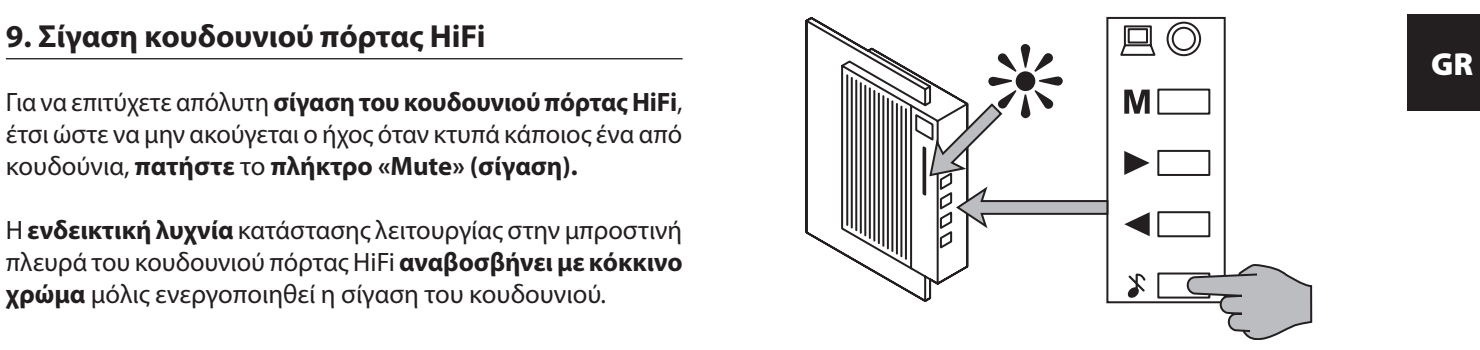

# **κουδούνι πόρτας HiFi**

Εκτός από το προγραμματισμένα μουσικά αποσπάσματα και ηχητικά εφέ, έχετε τη δυνατότητα να φορτώσετε τρία δικά σας μουσικά κομμάτια, ηχητικά εφέ ή μηνύματα ομιλίας στο κουδούνι πόρτας HiFi.

**Προϋπόθεση** για τη φόρτωση των δικών σας μουσικών κομματιών, ηχητικών εφέ ή μηνυμάτων στο κουδούνι πόρτας HiFi είναι …

- Ο υπολογιστής σας διαθέτει έναν επεξεργαστή τουλάχιστον στα MHz
- στον υπολογιστή σας είναι εγκατεστημένο ένα από τα ακόλουθα λειτουργικά συστήματα: **Microsoft Windows**  95<sup>®</sup>, Windows 98<sup>®</sup>, Windows ME®, Windows 2000® ή Win**dows XP®**
- Εσείς έχετε κάνει εγκατάσταση στον υπολογιστή σας το προμηθευόμενο πρόγραμμα Download
- ο υπολογιστής σας διαθέτει κάρτα ήχου
- vτα ηχεία είναι συνδεδεμένα στον υπολογιστή σας
- τα επιθυμητά **κομμάτια** είναι αποθηκευμένα στον υπολογιστή

GR **. Φόρτωση της δικής σας μουσικής στο**  σας ως **αρχεία «Wave»** (22.050 δείγματα/δευτερόλεπτο. 16 bit, μονοφωνικά, υψηλής ποιότητας).

#### **Πληροφορίες:**

**Αν δεν είστε βέβαιοι ποιο λειτουργικό σύστημα** είναι **εγκατεστημένο** στον υπολογιστή σας:

**Κάντε εκκίνηση** του **υπολογιστή** σας.

 Μετά την **επανεκκίνηση** του **υπολογιστή**, **κάντε κλικ** στην **επιφάνεια εργασίας** με το δεξί πλήκτρο του ποντικιού στο εικονίδιο «**O Υπολογιστής μου».**

 **Κάντε κλικ** στο «**Ιδιότητες**» και μετά στην **καρτέλα «Γενικά»**. Εδώ θα βρείτε **πληροφορίεςγια** το εγκατεστημένο **λειτουργικό σύστημα.**

Στα Windows XP® ενδέχεται να μην βρείτε στην επιφάνεια εργασίας το εικονίδιο «Ο Υπολογιστής μου».

Σε περίπτωση που το εικονίδιο **«Ο Υπολογιστής μου» δεν**  υπάρχει στην **επιφάνεια εργασίας …**

**Κάντε κλικ** κάτω αριστερά στην οθόνη, στο «**Έναρξη».**

 Στο **μενού «Έναρξη»** που έχει πλέον ανοίξει, **κάντε κλικ** με το **δεξί πλήκτρο του ποντικιού** στην επιλογή «**O Υπολογιστής μου».**

| Οδηγίες χρήσης

GR

 **Κάντε κλικ** στο «**Ιδιότητες**» και μετά στην **καρτέλα «Γενικά».**

Εδώ θα βρείτε **πληροφορίες** για το **λειτουργικό σύστημα**  που είναι **εγκατεστημένο** στον υπολογιστή σας.

### **Πληροφορίες:**

**Αν δεν είστε βέβαιοι** ότι το μουσικό κομμάτι, το ηχητικό εφέ ή το μήνυμα ομιλίας που θέλετε **είναι αποθηκευμένο** στον υπολογιστή σας με τη **μορφή «Wave» …**

- **Κάντε κλικ** με το **δεξί πλήκτρο του ποντικιού** στο **αρχείο που επιθυμείτε**.
- **Κάντε κλικ** στο **«Ιδιότητες»**.
- **Κάντε κλικ** στην **καρτέλα «Γενικά»**.
- Στο **«Τύπος αρχείου»** θα βρείτε τη μορφή του αρχείου.

Για να μπορέσετε να φορτώσετε το αρχείο στο κουδούνι πόρτας HiFi, ο τύπος αρχείου πρέπει να είναι **«WAV-Audio».**

**Μορφές αρχείων εκτός της μορφής WAV-Audio δεν μπορούν να φορτωθούν στο κουδούνι πόρτας HiFi!**

Για τη **μετατροπή** αρχείων ήχου σε αρχεία **μορφής «Wave»** και για την **προβολή** και **αλλαγή** των λοιπών **ιδιοτήτων** τους (ρυθμός δειγματοληψίας κτλ.), μπορεί να χρησιμοποιηθεί **συνηθισμένο λογισμικό επεξεργασίας ήχου**, για παράδειγμα το «Cool Edit 2000» (μπορείτε να το «κατεβάσετε» επί πληρωμή από τη διεύθυνση www.syntrillium.com).

Για να μπορέσετε να **φορτώσετε αρχεία ήχου** από τον **υπολογιστή** σας στο **κουδούνι πόρτας HiFi**, πρέπει να **εγκαταστήσετε** το επισυναπτόμενο **πρόγραμμα λήψης** στον υπολογιστή σας. Για το σκοπό αυτόν …

 Τοποθετήστε το δίσκο **CD-ROM** που συνοδεύει το κουδούνι πόρτας HiFi και έχει την επιγραφή «**Εγκατάσταση λογισμικού**» στη **μονάδα δίσκου CD-ROM** του υπολογιστή σας. **Το παράθυρο «Έναρξη» ανοίγει αυτόματα** ύστερα από μερικά δευτερόλεπτα. Μεταβείτε τώρα στο **βήμα** .

Σε περίπτωση που το **παράθυρο «Έναρξη» δεν ανοίξει αυτόματα**, σημαίνει ότι η λειτουργία Autorun (αυτόματης εκτέλεσης) του υπολογιστή σας είναι απενεργοποιημένη. Στην περίπτωση αυτή ...

#### **Κάντε διπλό κλικ** στο **εικονίδιο** της επιφάνειας εργασίας **«Ο Υπολογιστής μου».**

Αν το εικονίδιο «Ο Υπολογιστής μου» δεν υπάρχει στην επιφάνεια εργασίας, κάντε κλικ κάτω αριστερά στην οθόνη, στο κουμπί «Έναρξη» και μετά στην επιλογή «Ο Υπολογιστής μου» του μενού που άνοιξε.

 **Κάντε διπλό κλικ** στο σύμβολο της **μονάδας δίσκου CD-ROM** στην οποία τοποθετήσατε το δίσκο CD-ROM. **Το** 

<mark>10.1 Εγκατάσταση του προγράμματος λήψης παράθυρο «Έναρξη» ανοίγει αυτόματα</mark> ύστερα από μερικά<br>δευτερόλεπτα. **παράθυρο «Έναρξη» ανοίγει αυτόματα** ύστερα από μερικά δευτερόλεπτα.

> **Κάντε κλικ** στη **σημαία της χώρας** που αντιστοιχεί στην **έκδοση γλώσσας που επιθυμείτε.**

> Βρίσκεστε πλέον στο **κύριο μενού**. **Κάντε κλικ** στο **«Εγκατάσταση λογισμικού».**

> **Ανοίγει** το **παράθυρο διαλόγου** του προγράμματος εγκατάστασης.

> **Ακολουθήστε** τις **οδηγίες** στο **παράθυρο διαλόγου** του προγράμματος εγκατάστασης.

> Αν κατά τη διάρκεια της εγκατάστασης πρέπει να **επιλέξετε** «Προσαρμοσμένη εγκατάσταση» ή «Πλήρης εγκατάσταση» **κάντε κλικ** στην επιλογή **«Πλήρης εγκατάσταση».**

> Αφού ολοκληρωθεί η εγκατάσταση, εμφανίζεται ένα **μήνυμα** που δηλώνει ότι η **διαδικασία εγκατάστασης ολοκληρώθηκε.**

> Στην **επιφάνεια εργασίας** του υπολογιστή σας θα δείτε τώρα το **εικονίδιο «PRISM».**

# GR **. Λήψη μουσικής**

Αφού **ολοκληρωθεί** η **εγκατάσταση** του **προγράμματος λήψης**, πρέπει να **συνδέσετε** τον **υπολογιστή** σας με το **κουδούνι πόρτας HiFi**, χρησιμοποιώντας το **καλώδιο λήψης** που παρέχεται μαζί. Για το λόγο αυτόν …

**Τερματίστε** τη λειτουργία του υπολογιστή σας.

Αν ο υπολογιστής σας δεν σβήσει αυτόματα μετά τον τερματισμό λειτουργίας, απενεργοποιήστε τον χειροκίνητα όταν στην οθόνη εμφανιστεί το μήνυμα «Τώρα μπορείτε να σβήσετε τον υπολογιστή σας με ασφάλεια».

 **Βγάλτε** το **βύσμα του καλωδίου ρεύματος** του υπολογιστή από την πρίζα.

 **Συνδέστε** το **καλώδιο λήψης** με το **σειριακό** βύσμα στη **σειριακή θύρα** του υπολογιστή σας.

### **Πληροφορίες:**

Αν δεν είστε βέβαιοι **ποια είναι η σειριακή θύρα** του υπολογιστή σας, ανατρέξτε στις **οδηγίες χρήσης** ή στο **εγχειρίδιο** του υπολογιστή σας.

Αν ο υπολογιστής σας διαθέτει περισσότερες από **δύο σειριακές θύρες:**

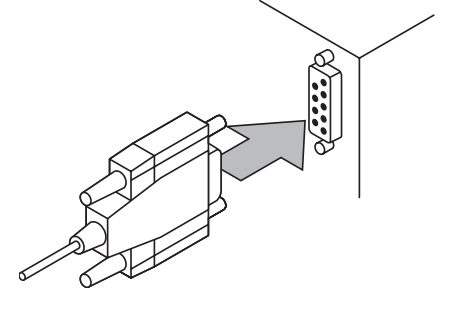

R

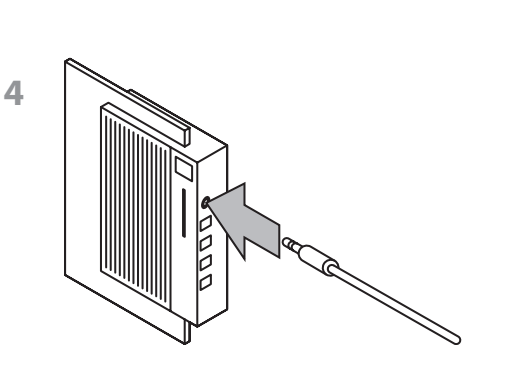

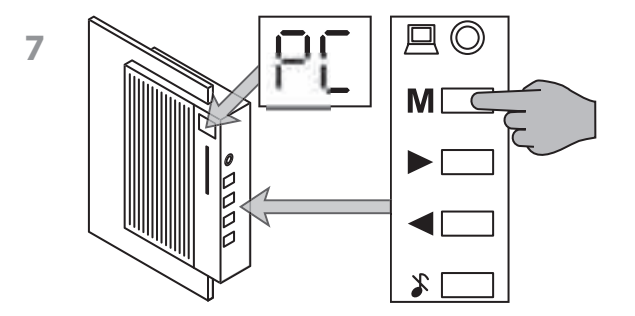

**∆εν έχει σημασία** σε ποια από τις σειριακές θύρες θα συνδέσετε το καλώδιο λήψης.

Στο **παράθυρο διαλόγου** του **προγράμματος λήψης** μπορείτε αργότερα να **επιλέξετε** αν το **καλώδιο λήψης** έχει **συνδεθεί** στη **σειριακή θύρα**  ή στη **σειριακή θύρα .**

**4 Συνδέστε** μετά το **βύσμα ήχου 3,5 mm με γλωσσίδες**, στο άλλο άκρο του **καλωδίου λήψης**, με την **είσοδο ήχου** του κουδουνιού πόρτας HiFi.

 **Συνδέστε** ξανά το **βύσμα του καλωδίου ρεύματος** του **υπολογιστή** σας στην πρίζα.

**Ανάψτε** τον **υπολογιστή** σας.

 **Επιλέξτε** στο **κουδούνι HiFi** τη **λειτουργία «PC»** πατώντας το **πλήκτρο «Μ»** τόσες φορές, έως ότου στην **οθόνη** του κουδουνιού πόρτας HiFi εμφανιστεί η ένδειξη **«PC».**

 Με την ολοκλήρωση της **εκκίνησης του υπολογιστή**, **κάντε διπλό κλικ** στο **εικονίδιο «PRISM»** που βρίσκεται στην **επιφάνεια εργασίας** του υπολογιστή σας. Ανοίγει το **παράθυρο διαλόγου** του **προγράμματος λήψης.**

Μπορείτε να **χειριστείτε** το **πρόγραμμα λήψης** του κουδουνιού πόρτας HiFi χρησιμοποιώντας τις **επιλογές** του **παραθύρου διαλόγου:**

 Επιλέξτε καταρχάς **με το ποντίκι** σε ποιον **αριθμό κομματιού** θέλετε να **αποθηκευτεί** το μουσικό απόσπασμα στο κουδούνι πόρτας HiFi. Έχετε στη διάθεσή σας τα εξής:

- **Αριθμός κομματιού**
- **Αριθμός κομματιού**
- **Αριθμός κομματιού**

Στις **θέσεις μνήμης 16 και 17** μπορείτε να αποθηκεύσετε μουσική, ήχους ή μηνύματα ομιλίας **διάρκειας δευτερολέπτων** έκαστο.

Στη **θέση μνήμης κομματιού**  μπορείτε να αποθηκεύσετε μουσική, ήχους ή μηνύματα ομιλίας **διάρκειας έως και δευτερόλεπτα.**

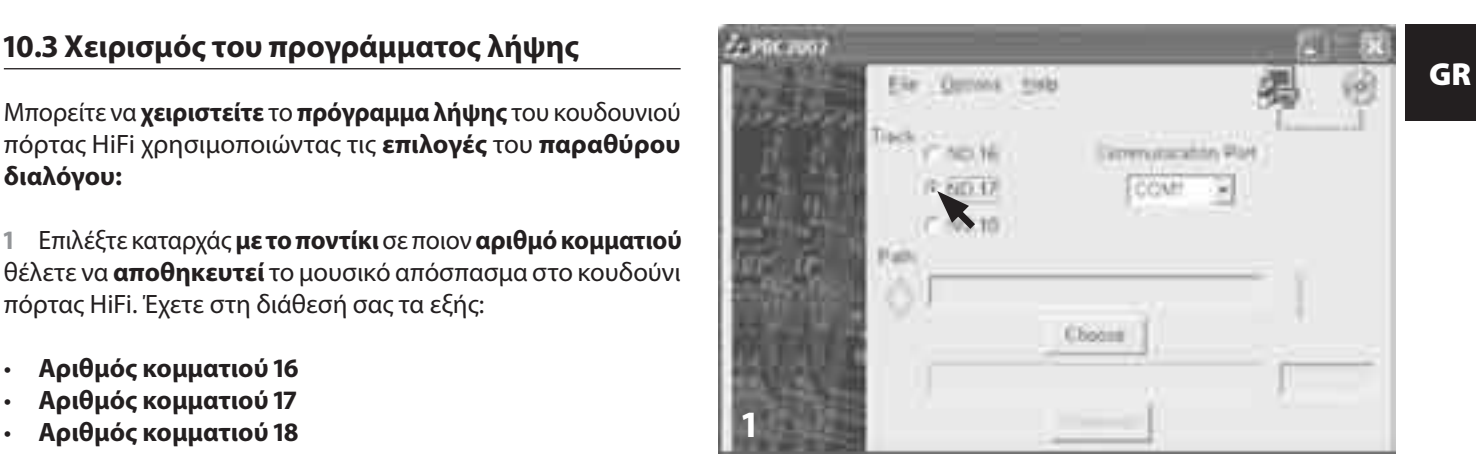

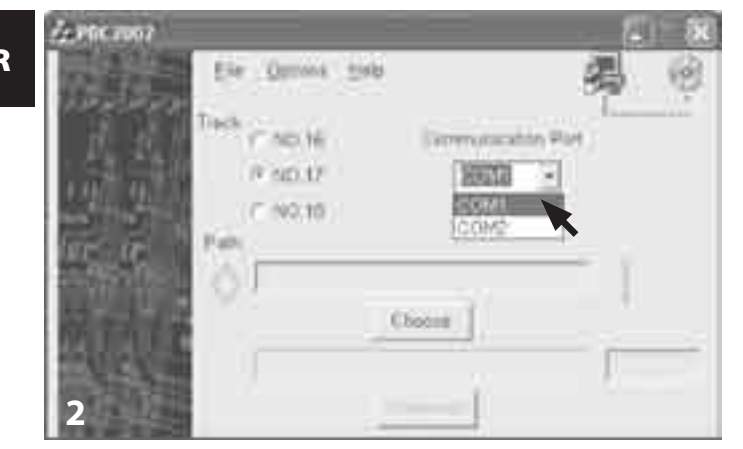

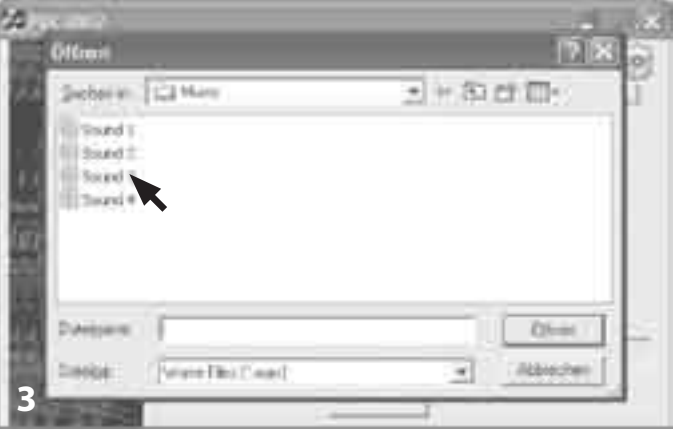

 Στο **πεδίο «Σειριακή θύρα»** του αναπτυσσόμενου μενού, επιλέξτε **με το ποντίκι** τη σειριακή θύρα **«COM PORT »** ή **«COM PORT »** στην οποία έχετε **συνδέσει** το **καλώδιο λήψης.**

Αν δεν είστε βέβαιοι σε **ποια σειριακή θύρα** έχετε συνδέσει το καλώδιο λήψης, συνεχίστε. Μπορείτε **ανά πάσα στιγμή** να **αλλάξετε** τη **ρύθμιση** με ένα μόνο κλικ.

 **Επιλέξτε** τώρα το **αρχείο** που θέλετε να **φορτώσετε** στο κουδούνι πόρτας HiFi.

Έτσι, **κάντε κλικ** στο **κουμπί «Αναζήτηση»** και αναζητήστε το **φάκελο** στον οποίο βρίσκεται το **αρχείο που θέλετε.**

#### **Κάντε διπλό κλικ** στο **αρχείο που θέλετε.**

 **Κάντε κλικ** στο **κουμπί «Λήψη»**. Το αρχείο που επιλέξατε φορτώνεται από τον υπολογιστή σας στο κουδούνι πόρτας HiFi. Η **γραμμή** στο κάτω μέρος του παραθύρου διαλόγου δείχνει την **πρόοδο της λήψης.**

Αφού **ολοκληρωθεί η λήψη**, εμφανίζεται το **μήνυμα**  «Ολοκλήρωση λήψης κομματιού [16/17/18]».

#### **Πληροφορίες:**

Αν το **αρχείο WAVE** είναι **υπερβολικά μεγάλο** για τις θέσεις μνήμης 16 και 17, δηλ. όταν το επιλεγμένο μουσικό απόσπασμα, ηχητικό εφέ ή μήνυμα έχει **διάρκεια μεγαλύτερη από δευτερόλεπτα ...**

- **•** στο **παράθυρο διαλόγου** του προγράμματος λήψης **εμφανίζεται** το μήνυμα **«∆ιάρκεια κομματιού πολύ μεγάλη! Φορτώνονται μόνο τα πρώτα δευτερόλεπτα του κομματιού!» ...**
- **•** και **μεταφέρονται** μόνο τα **πρώτα δευτερόλεπτα** του κομματιού που επιλέξατε στο κουδούνι πόρτας HiFi.

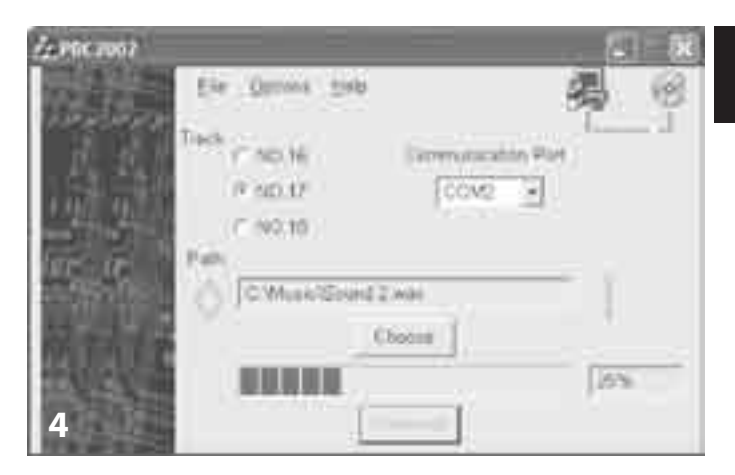

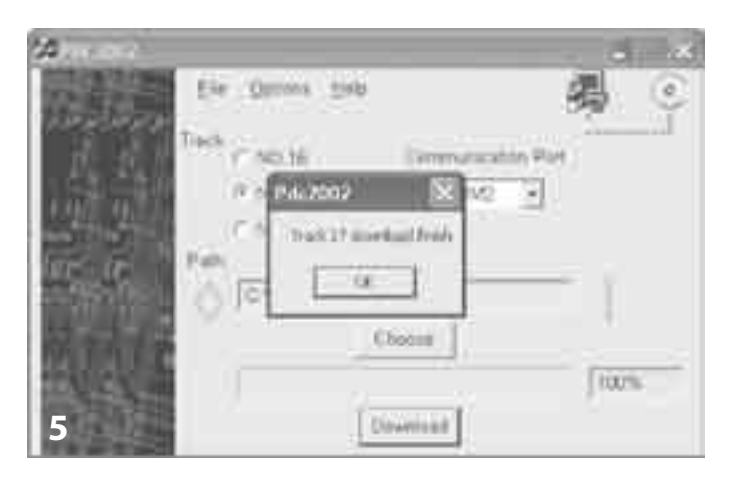

Σε περίπτωση που στις **θέσεις μνήμης έως**  έχετε φορτώσει **δικά σας μουσικά αποσπάσματα, ηχητικά εφέ ή μηνύματα**, τα **αρχεία ήχου που ήταν αρχικά εγκατεστημένα στις θέσεις αυτές** έχουν **αντικατασταθεί.** Αν θέλετε να φορτώσετε ξανά στο **κουδούνι πόρτας HiFi** τα **κομμάτια μουσικής/ηχητικά εφέ που αντικαταστάθηκαν ...**

 Τοποθετήστε το δίσκο **CD-ROM** που συνοδεύει το κουδούνι πόρτας HiFi και έχει την επιγραφή **«Εγκατάσταση λογισμικού»** στη **μονάδα δίσκου CD-ROM** του υπολογιστή σας. Το **παράθυρο Έναρξη ανοίγει αυτόματα** ύστερα από μερικά δευτερόλεπτα. Μεταβείτε τώρα στο **βήμα .**

Σε περίπτωση που το **παράθυρο «Έναρξη» δεν ανοίξει αυτόματα**, σημαίνει ότι η λειτουργία Autorun (αυτόματης εκτέλεσης) του υπολογιστή σας είναι απενεργοποιημένη. Στην περίπτωση αυτή ...

#### **Κάντε διπλό κλικ** στο **εικονίδιο** της επιφάνειας εργασίας «**Ο Υπολογιστής μου**»**.**

Αν το εικονίδιο «Ο Υπολογιστής μου» δεν υπάρχει στην επιφάνεια εργασίας, κάντε κλικ κάτω αριστερά στην οθόνη, στο κουμπί «Έναρξη» και μετά στην επιλογή «Ο Υπολογιστής μου» του μενού που άνοιξε.

GR **. Λήψη κομματιών που αντικαταστάθηκαν Κάντε διπλό κλικ** στο σύμβολο της **μονάδας δίσκου CD-ROM** στην οποία τοποθετήσατε το δίσκο CD-ROM. Το **παράθυρο Έναρξη ανοίγει αυτόματα** ύστερα από μερικά δευτερόλεπτα.

> **Κάντε κλικ** στη **σημαία της χώρας** που αντιστοιχεί στην **έκδοση γλώσσας που επιθυμείτε.**

> Βρίσκεστε πλέον στο **κύριο μενού**. **Κάντε κλικ** στο **«Αρχικό κομμάτι».**

> Πατήστε το μουσικό κομμάτι ή το ηχητικό εφέ που είχε εγκατασταθεί αρχικά και το οποίο θέλετε να φορτώσετε πάλι στο καμπανάκι της θύρας του HiFi.

> Ανοίγει ένα μικρό παράθυρο με τις επιλογές «Open» και «Save». Κάντε **κλικ** στο **«Save»**.

> **Επιλέξτε** στο **παράθυρο διαλόγου των Windows** τη **θέση** στην οποία θέλετε να αποθηκευτεί το επιλεγμένο αρχείο ήχου.

> Για να φορτώσετε το **αρχείο ήχου** από τον **υπολογιστή** σας στο **κουδούνι πόρτας HiFi**, **επαναλάβετε** τα **βήματα** των παραγράφων **. «Λήψη μουσικής»** και **. «Χειρισμός του προγράμματος λήψης».**

## **. Ενδεικτική λυχνία κατάστασης λειτουργίας**

Η ενδεικτική λυχνία κάτω από την οθόνη στην μπροστινή πλευρά του κουδουνιού πόρτας HiFi επισημαίνει …

**• την ενεργοποίηση της σίγασης**

Η ενδεικτική λυχνία **αναβοσβήνει με κόκκινο χρώμα** όταν **ενεργοποιηθεί η σίγαση** του κουδουνιού πόρτας HiFi με πάτημα του πλήκτρου Mute (σίγασης).

**• την ενεργοποίηση ενός ήχου κουδουνιού κατά τη διάρκεια της σίγασης**

Η ενδεικτική λυχνία **γίνεται κόκκινη** αν **κατά τη διάρκεια της σίγασης** ενεργοποιηθεί κάποιος από τους **ήχους** του κουδουνιού πόρτας HiFi.

**• την εξάντληση των μπαταριών**

Η ενδεικτική λυχνία **αναβοσβήνει με πράσινο χρώμα** όταν **αδειάσουν οι μπαταρίες**. **Αντικαταστήστε και τις τέσσερις**  μπαταρίες με **καινούργιες.**

**• την εξάντληση των μπαταριών κατά τη διάρκεια της σίγασης**

Η ενδεικτική λυχνία **αναβοσβήνει με πορτοκαλί χρώμα** όταν

**αδειάσουν οι μπαταρίες** κατά τη διάρκεια της **σίγασης** του κουδουνιού πόρτας HiFi. **Αντικαταστήστε και τις τέσσερις** μπαταρίες με **καινούργιες.**

**• την ενεργοποίηση ενός ήχου κουδουνιού κατά τη διάρκεια της σίγασης με άδειες μπαταρίες**

Η ενδεικτική λυχνία **αναβοσβήνει εναλλάξ με πορτοκαλί και κόκκινο χρώμα**, όταν με **άδειες μπαταρίες** ενεργοποιηθεί κάποιο από τους **ήχους** του κουδουνιού πόρτας HiFi, **ενώ** το κουδούνι πόρτας βρίσκεται **σε κατάσταση σίγασης**. **Αντικαταστήστε και τις τέσσερις** μπαταρίες με **καινούργιες.**

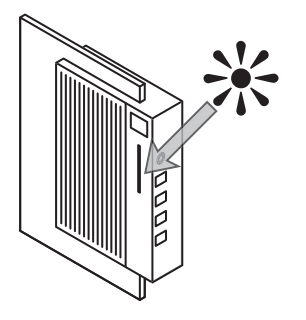

 Βγάλτε το δίσκο **CD-ROM** που συνοδεύει το κουδούνι πόρτας HiFi και έχει την επιγραφή «**Εγκατάσταση λογισμικού**» από τη **μονάδα δίσκου CD-ROM** του υπολογιστή σας. Το **παράθυρο Έναρξη ανοίγει αυτόματα** ύστερα από μερικά δευτερόλεπτα. Συνεχίστε τώρα από το **βήμα .**

Σε περίπτωση που το **παράθυρο «Έναρξη» δεν ανοίξει αυτόματα**, σημαίνει ότι η λειτουργία Autorun (αυτόματης εκτέλεσης) του υπολογιστή σας είναι απενεργοποιημένη. Στην περίπτωση αυτή ...

### **Κάντε διπλό κλικ** στο **εικονίδιο** της επιφάνειας εργασίας **«Ο Υπολογιστής μου».**

Αν το εικονίδιο «Ο Υπολογιστής μου» δεν υπάρχει στην επιφάνεια εργασίας, κάντε κλικ κάτω αριστερά στην οθόνη, στο κουμπί «Έναρξη» και μετά στην επιλογή «Ο Υπολογιστής μου» του μενού που άνοιξε.

 **Κάντε διπλό κλικ** στο σύμβολο της **μονάδας δίσκου CD-ROM** στην οποία τοποθετήσατε το δίσκο CD-ROM. Το **παράθυρο Έναρξη ανοίγει αυτόματα** ύστερα από μερικά δευτερόλεπτα.

 **Κάντε κλικ** στη **σημαία της χώρας** που αντιστοιχεί στην **έκδοση γλώσσας που επιθυμείτε**.

<mark>12. Απεγκατάσταση του προγράμματος λήψης \_</mark> \_ 5 Βρίσκεστε πλέον στο **κύριο μενού. Κάντε κλικ** στο<br>«**Εγκατάσταση λογισμικού».**  Βρίσκεστε πλέον στο **κύριο μενού**. **Κάντε κλικ** στο **«Εγκατάσταση λογισμικού».**

> Ανοίγει το **παράθυρο διαλόγου** του προγράμματος εγκατάστασης.

> **Ακολουθήστε** τις **οδηγίες** στο **παράθυρο διαλόγου** του προγράμματος εγκατάστασης, έως ότου σας **ζητηθεί** να επιλέξετε **«Αλλαγή»**, **«Επιδιόρθωση»** ή **«Κατάργηση».**

### **Επιλέξτε «Κατάργηση»** και **ακολουθήστε** τις **οδηγίες** στο **παράθυρο διαλόγου** για να **ξεκινήσει** η **απεγκατάσταση.**

 Αφού ολοκληρωθεί η απεγκατάσταση εμφανίζεται ένα **μήνυμα** που δηλώνει ότι το **πρόγραμμα λήψης καταργήθηκε επιτυχώς.**

### **. Επίλυση προβλημάτων**

• Αν εμφανιστεί το **μήνυμα σφάλματος «Η επικοινωνία δεν είναι εφικτή»**, τότε μπορεί να συμβαίνει κάτι από τα εξής:

**∆εν έχει πιθανόν συνδεθεί το καλώδιο λήψης στη δηλωμένη σειριακή θύρα.**

**Επιλέξτε** στο **παράθυρο διαλόγου** του προγράμματος λήψης τη **σωστή θύρα:**

 Αν στο πεδίο **«Σειριακή θύρα»** ήταν επιλεγμένη η **θύρα υπ' αρ. (COM PORT )**, επιλέξτε αντί αυτής τη **θύρα υπ' αρ. (COM PORT 2).** 

Αν ήταν **επιλεγμένη** η **θύρα υπ' αρ. (COM PORT )**, επιλέξτε αντί αυτής τη **θύρα υπ' αρ. (COM PORT ).**

**Κάντε** ξανά **κλικ** στο **κουμπί «Λήψη».**

**∆εν έχει πιθανόν συνδεθεί σωστά το καλώδιο λήψης στο κουδούνι πόρτας HiFi ή στον υπολογιστή σας:**

 **Ελέγξτε** αν το **καλώδιο λήψης** έχει **συνδεθεί σωστά** και **εφαρμόζει καλά** στον **υπολογιστή** σας και στο **κουδούνι πόρτας HiFi.**

- **Ξεκινήστε** τη **λήψη** κάνοντας ξανά **κλικ** στο **κουμπί «Λήψη».**
- **• Σε περίπτωση που η λήψη εξακολουθεί να μην είναι εφικτή …**

**Ελέγξτε** μήπως το **αρχείο** που επιλέξατε είναι **κατεστραμμένο**. Αυτό μπορείτε να το διαπιστώσετε αν επιχειρήσετε να **ανοίξετε** το αρχείο με την εφαρμογή **Windows Media Player®** ή με άλλο παρόμοιο πρόγραμμα.

Αν το **αρχείο δεν ανοίγει** με την εφαρμογή Windows Media Player® ή με άλλο παρόμοιο πρόγραμμα, τότε είναι **πιθανόν κατεστραμμένο.**

### **Hinweis:**

Στις περισσότερες περιπτώσεις, η **φόρτωση κατεστραμμένων αρχείων** στο κουδούνι πόρτας HiFi **δεν** είναι εφικτή ή, ακόμα και αν φορτωθούν, η **αναπαραγωγή** τους είναι αδύνατη ή προβληματική.

**• Σε περίπτωση που το πρόγραμμα λήψης δεν λειτουργεί σωστά** ή εμφανιστούν προβλήματα κατά τη χρήση του προγράμματος λήψης ...

 Τοποθετήστε το δίσκο **CD-ROM** που συνοδεύει το κουδούνι πόρτας HiFi και έχει την επιγραφή «**Εγκατάσταση λογισμικού**» στη **μονάδα δίσκου CD-ROM** του υπολογιστή σας. Το **παράθυρο Έναρξη ανοίγει αυτόματα** ύστερα από μερικά δευτερόλεπτα. Συνεχίστε τώρα από το **βήμα .**

Σε περίπτωση που το **παράθυρο «Έναρξη» δεν ανοίξει αυτόματα**, σημαίνει ότι η λειτουργία Autorun (αυτόματης εκτέλεσης) του υπολογιστή σας είναι απενεργοποιημένη. Στην περίπτωση αυτή ...

#### **Κάντε διπλό κλικ** στο **εικονίδιο** της επιφάνειας εργασίας **«Ο Υπολογιστής μου».**

Αν το εικονίδιο «Ο Υπολογιστής μου» δεν υπάρχει στην επιφάνεια εργασίας, κάντε κλικ κάτω αριστερά στην οθόνη, στο κουμπί «Έναρξη» και μετά στην επιλογή «Ο Υπολογιστής μου» του μενού που άνοιξε.

 **Κάντε διπλό κλικ** στο σύμβολο της **μονάδας δίσκου CD-ROM** στην οποία τοποθετήσατε το δίσκο CD-ROM. Το **παράθυρο Έναρξη ανοίγει αυτόματα** ύστερα από μερικά δευτερόλεπτα.

 **Κάντε κλικ** στη **σημαία της χώρας** που αντιστοιχεί στην **έκδοση γλώσσας που επιθυμείτε.**

 Βρίσκεστε πλέον στο **κύριο μενού**. **Κάντε κλικ** στο **«Εγκατάσταση λογισμικού».**

**Ανοίγει** το **παράθυρο διαλόγου** του προγράμματος εγκατάστασης.

 **Ακολουθήστε** τις **οδηγίες** στο **παράθυρο διαλόγου** του προγράμματος εγκατάστασης, έως ότου σας **ζητηθεί** να επιλέξετε **«Αλλαγή»**, **«Επιδιόρθωση»** ή **«Κατάργηση».**

 **Επιλέξτε** «**Επιδιόρθωση**» και **ακολουθήστε** τις **οδηγίες** στο **παράθυρο διαλόγου** για να **ξεκινήσει** η **διαδικασία επιδιόρθωσης.** Το πρόγραμμα λήψης επανεγκαθίσταται.

 Αφού ολοκληρωθεί η απεγκατάσταση, εμφανίζεται ένα **μήνυμα** που δηλώνει το **πρόγραμμα λήψης εγκαταστάθηκε επιτυχώς.**

# GR **. Χειρισμός μεταχειρισμένων μπαταριών**

**Oι μεταχειρισμένες μπαταρίες δεν** επιτρέπεται να απορρίπτονται μαζί με τα υπόλοιπα **οικιακά απορρίμματα.**  Παραδίδετε τις μεταχειρισμένες μπαταρίες στο κατάστημα που τις αγοράσατε ή στους ειδικούς **τόπους συγκέντρωσης ή διαχείρισης** μεταχειρισμένων μπαταριών.

Επίσης, πριν από την **απόρριψη** του **κουδουνιού πόρτας HiFi** στον κάδο απορριμμάτων αφαιρέστε τις **μπαταρίες** από τη συσκευή.

## **. Καθαρισμός**

**Καθαρίζετε** το κουδούνι πόρτας HiFi **μόνο** με ένα **καθαρό, στεγνό πανί.** Τις **ενδιάμεσες ραβδώσεις του μεγαφώνου**  στο μπροστινό μέρος του κουδουνιού πόρτας HiFi μπορείτε να καθαρίζετε με ένα **πινέλο.**

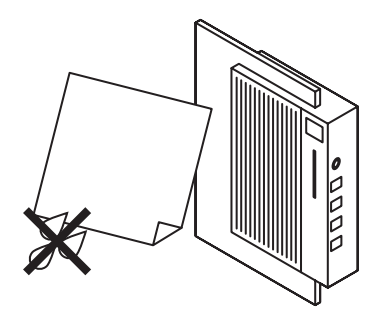

### **Προσοχή!**

**Ποτέ μην ανοίγετε** το **περίβλημα** του **κουδουνιού πόρτας HiFi!** Το κουδούνι πόρτας HiFi **δεν περιέχει μέρη,** που θα μπορούσαν **να επισκευαστούν από τον χρήστη.** Αν **ανοιχθεί η συσκευή διακόπτεται αμέσως η εγγύηση!**

**∆εν αναλαμβάνουμε ευθύνη** για τις **βλάβες** που μπορεί να προκύψουν **από κακή χρήση ή άνοιγμα της συσκευής!**

**Αποταθείτε σε περίπτωση βλάβης της συσκευής στον αντιπρόσωπο της περιοχής σας!** Τις διευθύνσεις των αντιπροσώπων μας θα τις βρείτε στην κάρτα εγγύησης που συνοδεύει τη συσκευή σας.

## **. Υποδείξεις ασφαλείας . Σχέδιο συναρμολόγησης και σύνδεσης**

### **Προσοχή!**

**Οι οδηγίες και πληροφορίες για την εγκατάσταση του κουδουνιού πόρτας HiFi που ακολουθούν απευθύνονται αποκλειστικά και μόνον σε εξειδικευμένα συνεργεία και ηλεκτρολόγους!**

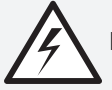

**Προειδοποίηση! Κίνδυνος ηλεκτροπληξίας!**

Η **εγκατάσταση** του eBench HiFi- κουδουνιού πόρτας KH , δηλαδή η **συναρμολόγηση και σύνδεση** στο υπάρχον σύστημα κουδουνιού πόρτας πρέπει να γίνει **αποκλειστικά** από **εξειδικευμένο ηλεκτρολόγο!**

**Σε περίπτωση που η εγκατάσταση γίνει από ανειδίκευτα άτομα υπάρχει κίνδυνος ηλεκτροπληξίας!**

Το κουδούνι πόρτας HiFi μπορεί να υποστεί ανεπανόρθωτη **βλάβη** από μία **λανθασμένη εγκατάσταση!**

**Για βλάβες που μπορούν να προκύψουν από μία λανθασμένη εγκατάσταση δεν αναλαμβάνουμε την ευθύνη!**

#### **Προειδοποίηση!**

**Κίνδυνος ηλεκτροπληξίας! Το κουδούνι πόρτας HiFi δεν πρέπει να έρχεται ποτέ σε επαφή με υγρασία!**

Η εγκατάσταση του κουδουνιού πόρτας HiFi επιτρέπεται **μόνον σε κλειστούς χώρους**, όπου **αποκλείεται η είσοδος υγρασίας!**

**Σε περίπτωση εισόδου υγρασίας υπάρχει** κ**ίνδυνος ηλεκτροπληξίας!**

#### **Προσοχή!**

Σε περίπτωση **εισόδου υγρασίας** μπορεί να υποστεί η συσκευή **μόνιμη και ανεπανόρθωτη βλάβη!**

**Για βλάβες που μπορούν να προκύψουν από την είσοδο υγρασίας δεν αναλαμβάνουμε την ευθύνη!**

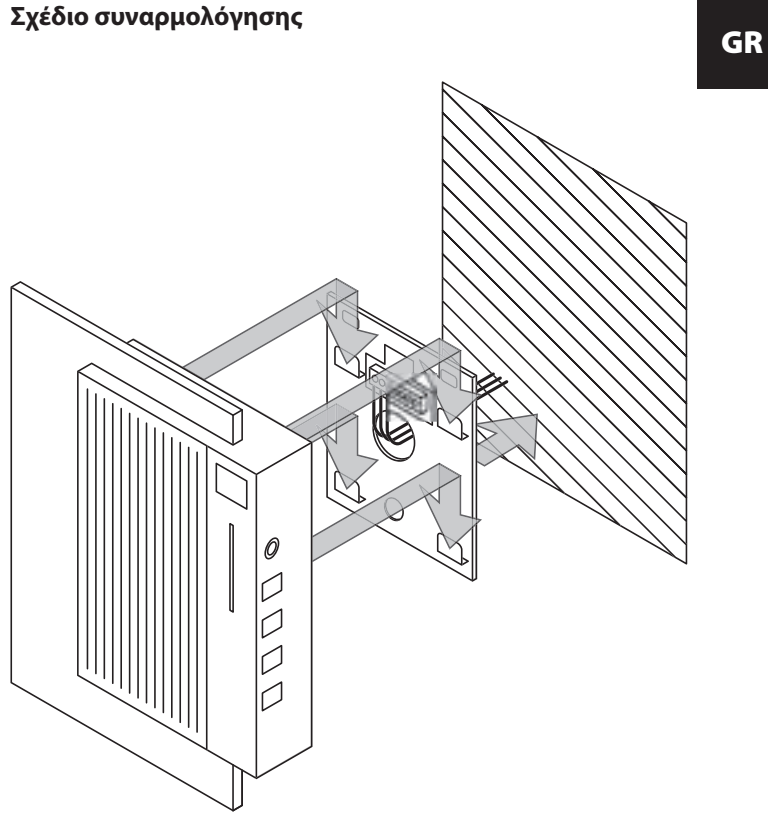

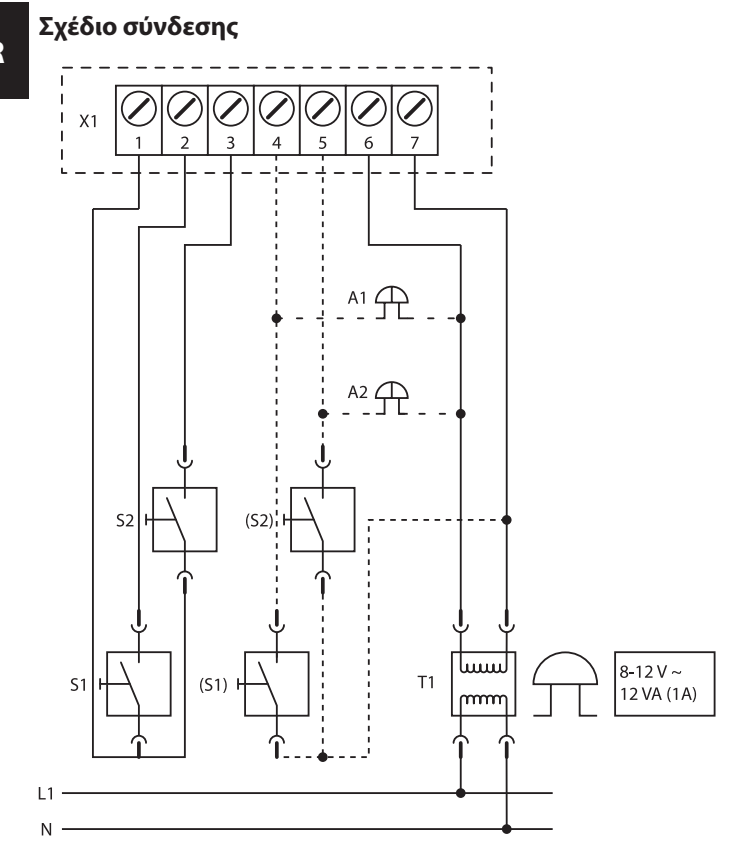

- **Χ:** πίνακας σύνδεσης για κουδούνι πόρτας HiFi
- **S:** Κουδούνι μπροστινής πόρτας
- **S:** Κουδούνι πίσω πόρτας
- **(S):** Κουδούνι μπροστινής πόρτας με τάση
- **(S2):** Κουδούνι πίσω πόρτας με τάση
- **A:** παράλληλη σύνδεση (με πρόσθετο γκονγκ)
- **Α:** παράλληλη σύνδεση (με πρόσθετο γκονγκ)
- **Τ:** μετασχηματιστής κουδoυνιού με μόνωση
- **L:** η φάση
- **Ν:** μηδενικός αγωγός

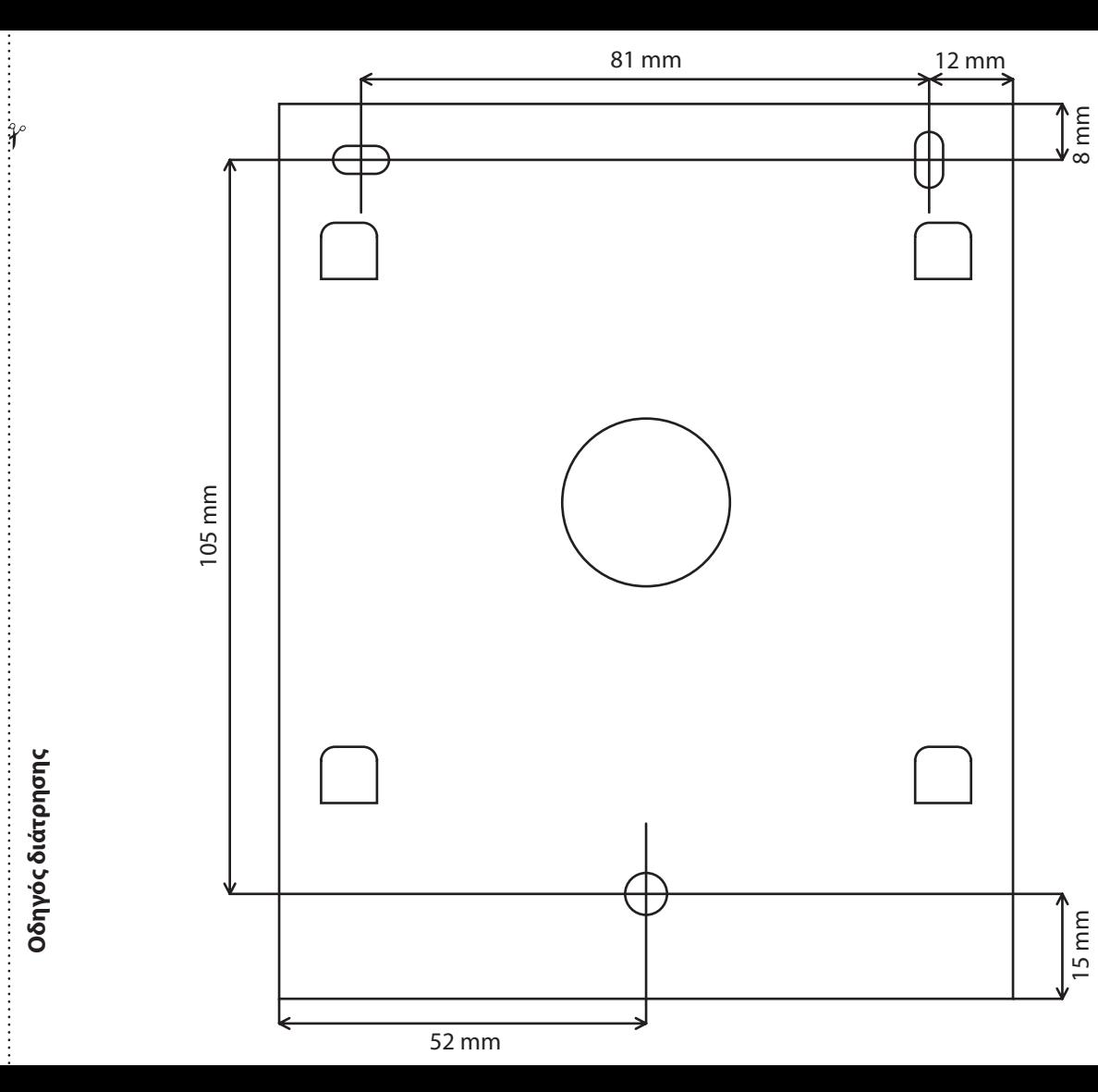

GR

Οδηγίες χρήσης | 31